# **Luis Fernando Recinos Castañeda**

Creación de Radio y Canal de Televisión en línea como herramienta tecno pedagógica en la Educación Superior de la Facultad de Humanidades de la Universidad de San Carlos de Guatemala **Manual de operaciones de televisión en línea**

Asesora: M.A. Aquilina Elizabet Ruano de Barahona

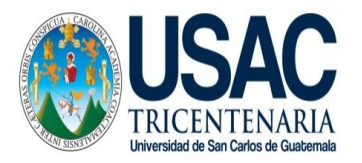

Facultad de Humanidades Departamento de Pedagogía

Guatemala, julio de 2014

Este informe fue presentado<br>por el autor como trabajo del por el autor como Ejercicio Profesional Supervisado previo a optar al grado de Licenciado en Pedagogía y Administración **Educativa** 

Guatemala, julio de 2014

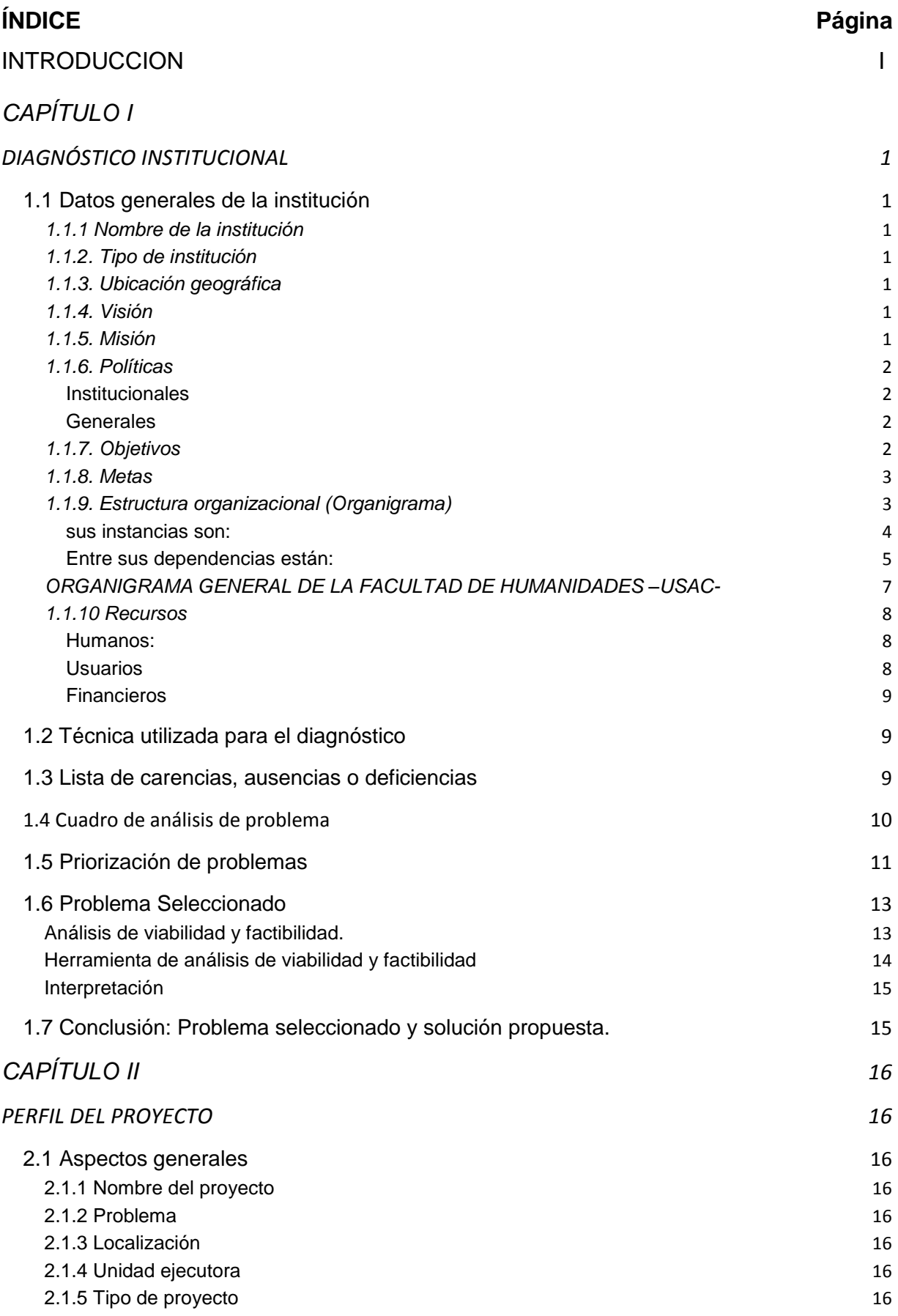

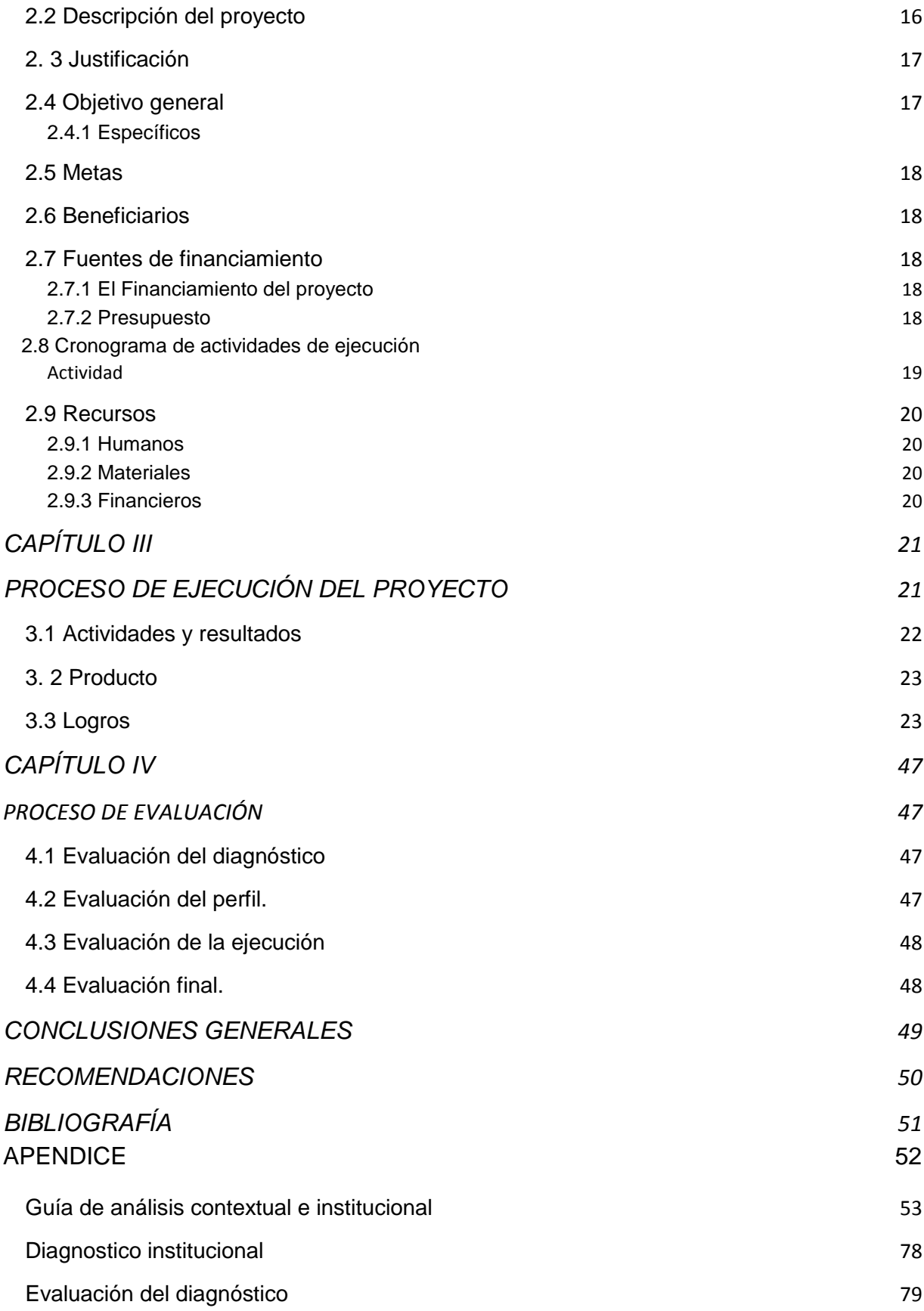

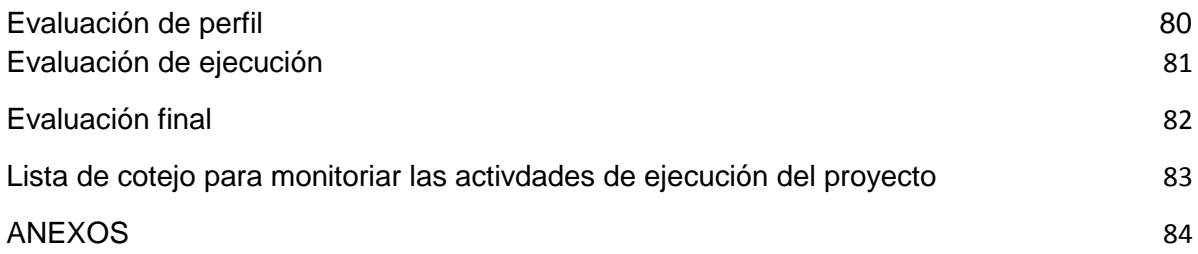

# **INTRODUCCIÓN**

El presente informe corresponde al Ejercicio Profesional Supervisado EPS de la carrera de Licenciatura en Pedagogía y Administración Educativa, realizado en el Departamento de Relaciones Públicas de la Facultad de Humanidades de la Universidad de San Carlos de Guatemala.

La Facultad de Humanidades se focaliza en la formación y orientación de profesionales humanistas, consolidando su proyección científica y tecnológica de acuerdo a los aspectos socioeconómicos, culturales, políticos y educativos impactando las políticas de desarrollo global.

El Ejercicio Profesional Supervisado (EPS) establece estándares necesarios para la acreditación del título de Licenciatura en Pedagogía y Administración Educativa. Se establece como requerimiento para los alumnos, desarrollar una actividad práctica, en el papel académico; concretando por medio de su participación proyectos que desarrollen el sector productivo donde se interviene.

En el EPS el estudiante tiene que realizar un trabajo competente, de gestión profesional en que llevará a la práctica todos los conocimientos tanto técnicos como administrativos, que ha adquirido a lo largo de toda la carrera. Es precisamente en esta etapa en la que el estudiante debe realizar acciones que le permitan proyectarse hacia la sociedad y de esta manera hacer aportes útiles en pro del mejoramiento de la misma.

Esta es una etapa donde se desarrollan cuatro fases importantes como lo son: diagnóstico institucional, perfil del proyecto, proceso de ejecución del proyecto y la evaluación.

El capítulo I, contiene el diagnóstico de la Facultad de Humanidades, la cual permitió conocer los problemas y necesidades de la institución y como solución viable y factible se tiene el proyecto **"Creación de Radio y Canal de Televisión en línea como herramienta Tecno Pedagógica en la Educación Superior de la Facultad de Humanidades de la Universidad de San Carlos de Guatemala"**

En el capítulo II se describe el plan y perfil del proyecto identificando que es necesario el producto pedagógico siendo este un: **Manual de operaciones de televisión en línea.**

En el capítulo III, las actividades del cronograma permiten verificar el cumplimiento de lo programado, en las fechas previstas para la realización de las mismas. Este proceso evidencia los logros alcanzados durante cada etapa, basándose en los objetivos.

El capítulo IV, presenta la evaluación de cada una de las etapas que constituyen el proceso de diagnóstico, perfil, ejecución y presentación del proyecto, esta fase permitió verificar que todas las actividades se llevaron a cabo según los planes establecidos inicialmente.

<span id="page-6-0"></span>A su vez contiene conclusiones que son elaboradas de acuerdo a los objetivos, recomendaciones direccionadas a la Facultad y docentes que deseen utilizar los manuales pedagógicos como apoyo en el proceso enseñanza-aprendizaje, bibliografía, apéndice y anexos,

# **CAPÍTULO I**

# **DIAGNÓSTICO INSTITUCIONAL**

# <span id="page-7-0"></span>*1.1 Datos generales de la institución*

# <span id="page-7-1"></span>*1.1.1 Nombre de la institución*

Facultad de Humanidades, Universidad de San Carlos de Guatemala.

# <span id="page-7-2"></span>*1.1.2. Tipo de Institución*

De Educación Superior.

# <span id="page-7-3"></span>*1.1.3. Ubicación geográfica*

Edificio S-4, Ciudad Universitaria, zona 12, Universidad de San Carlos de Guatemala, ciudad Guatemala.

# <span id="page-7-4"></span>*1.1.4. Visión*

"Ser la entidad rectora en la formación de profesionales humanistas, con base científica y tecnológica de acuerdo con el momento socioeconómico, cultural, político y educativo con el impacto de las políticas de desarrollo nacional, regional e internacional." <sup>1</sup>

#### <span id="page-7-5"></span>*1.1.5. Misión*

"Unidad Académica de la Universidad de San Carlos de Guatemala, especializada en la formación de profesionales con la excelencia académica en las distintas áreas de

 1 Facultad de Humanidades USAC. Documento Información del Departamento de Pedagogía, 2007, S/n pág.

las humanidades, que incidan en la solución de los problemas de la realidad y el desarrollo nacional."<sup>2</sup>

#### <span id="page-8-0"></span>*1.1.6. Políticas*

#### <span id="page-8-1"></span>**Institucionales**

Servir con eficiencia y eficacia a la comunidad estudiantil y a la sociedad guatemalteca.

# <span id="page-8-2"></span>**Generales**

- Dar cumplimiento a disposiciones expresadas en la "Ley orgánica de la Universidad de San Carlos y el Reglamento Interno.
- Proporcionar el desarrollo de la Institución en sus programas académicos, administrativos y financieros con el fortuno intelecto participativo del estudiante, optimizando interacciones con instituciones y unidades de apoyo.
- Promover el mecanismo de adecuación para el seguimiento de formación profesional y ocupacional de sus egresados, fuentes de trabajo, para solventar en gran parte las necesidades económicas, políticas acorde a la realidad en beneficio de la sociedad guatemalteca.
- Promover programas para actualizar la red curricular del pensum de estudios de la facultad de Humanidades. <sup>3</sup>

# <span id="page-8-3"></span>*1.1.7. Objetivos*

 Investigar en los campos de las disciplinas filosóficas, históricas, literarias, lingüísticas, pedagógicas, psicológicas, con quienes guarda afinidad y analogía

 2 IBID. s/n pág.

<sup>&</sup>lt;sup>3</sup> Facultad de Humanidades USAC. Manual de Organización y Funciones. Págs. 2,3 2006

- Integrar el pensamiento universitario mediante una visión conjunta y universal de los problemas del ser humano y del mundo.
- Desarrollar conciencia social en el conglomerado universitario, a fin de articularla con las necesidades de la sociedad guatemalteca.
- Preparar y titular a los profesores de Enseñanza Media, tanto en la ciencias como en la cultura y las artes.
- Brindar directa e indirectamente cultura general y conocimientos sistemáticos del medio nacional
- Realizar las labores de extensión cultural que son necesarias para mantener vinculada a la Universidad con los problemas de la realidad nacional.
- Coordinar actividades con academias, bibliotecas, conservatorios, museos y con todas aquellas instituciones que puedan cooperar con la conservación, estudio, difusión y avance del arte de las disciplinas humanísticas.
- Cumplir con todos aquellos otros objetivos que por su naturaleza y orientación le compete. <sup>4</sup>

#### <span id="page-9-0"></span>*1.1.8. Metas*

- "Formar profesionales para que sean de beneficio en una sociedad económica activa.
- Preparar en un alto nivel académico a los estudiantes dentro del proceso enseñanza-aprendizaje.
- Fomentar la interacción de los estudiantes para con la sociedad". <sup>5</sup>

#### <span id="page-9-1"></span>*1.1.9. Estructura organizacional*

La Facultad de Humanidades es el órgano rector encargado de la educación superior. Para su mejor funcionamiento y de conformidad con las leyes y los estatutos de la Universidad de San Carlos de Guatemala, está conformada en

**<sup>.</sup>** <sup>4</sup> 4Facultad de Humanidades USAC. Manual de Organización y Funciones. Págs. 2,3 2006

<sup>5</sup> Facultad de Humanidades USAC. Memoria de Labores, Págs. 6,7. 2006.

primera instancia cuenta con Junta Directiva, integrada por el Decano quien la preside, el (la) Secretario (a) Académico (a) y cinco vocales de los cuales dos son profesores titulares, un profesional representante del Colegio de Humanidades y dos estudiantes. Todas las vocalías son electas para un periodo de cuatro años, exceptuando las estudiantiles que son anuales.

El Decanato es la instancia ejecutiva de la Facultad de Humanidades ejercida por el Decano (profesor titular II-X), quién la representa en actos administrativos y académicos nacionales e internacionales. Es electo tanto por estudiantes como por profesores titulares, para un periodo de cuatro años prorrogable, con base en el Estatuto Universitario, parte Académica.

Del decanato dependen todas las demás instancias así: Consejo de Directores, ente asesor del Decanato que reúne a los Directores de los nueve departamentos:

# **Arte, Bibliotecología, Extensión, Filosofía, Letras, Pedagogía, Post-grado, Relaciones Públicas y Departamento de Investigación Humanística.**

La unidad de planificación, también ente asesor del Decanato, en el área específica del currículo, proyectos, planificación, investigación, programación, capacitación, asesoramiento etc. Coordinado por un profesor (a) titular II-X, asistido por un diseñador (a) de currículo (profesor (a) titular II-X) y un investigador (a) de currículo (profesor (a) titular II-X).

La Secretaría Académica (profesor (a) titular II-X), funge como secretaria de la Junta Directiva quien la elige a propuesta de una terna representada por el Decano para un periodo de cuatro años prorrogable.

#### <span id="page-10-0"></span>**Sus instancias son:**

Control Académico, oficina en donde se lleva record de las asignaturas aprobadas y reprobadas por estudiantes y, archivo de actas por materia; para su desempeño, la coordina un auxiliar de Control Académico I, además cuenta con otros auxiliares de control académico I, así como secretaria I y oficinista II. Oficina de asuntos estudiantiles a cargo de un profesor (a) titular (II-X), quien se desempeña como

orientador (a) estudiantil para primer ingreso y reingreso a la facultad. Biblioteca a cargo de Auxiliares I y II, brindan atención a estudiantes, profesionales y público en general en materia de documentación en jornadas matutina, vespertina, nocturna y fin de semana. Audiovisuales, oficina bajo la responsabilidad de un técnico que provee de equipo educativo a los profesor (as).

La secretaría adjunta (profesor titular II-X), es en quien recae el logro de la coordinación, ejecución y control de actividades administrativas, principalmente la elaboración y ejecución del presupuesto anual de la facultad.

#### <span id="page-11-0"></span>**Entre sus dependencias están:**

Recepción e información, atendida por oficinista II, quienes brindan explicación a las personas que se los demande respecto al que hacer de la facultad de Humanidades; además, reciben y tramitan todo tipo de documentación. Tesorería, Unidad que atiende a proveedores y acreedores en materia económica: también, lleva control de la relación laboral de todo trabajador. Entre su personal cuenta con un tesorero (a) III, varios auxiliares de tesorería I, II o III y, con el guardalmacén I. Impresión, instancia que reproduce el offset o fotocopiadora, material de apoyo a la docencia, a las autoridades y demás personal administrativo. Son responsables de ello, operadores (as) de equipo de reproducción de materiales I y II. Archivo, aquí, se ubican por instancia, fecha y alfabéticamente, la correspondencia y expedientes que fueron resueltos o evacuados. Trabaja en él, un encargado (a) de archivo. Vigilancia, agrupo a los (las) agentes de vigilancia I y II, quienes laboran 24 por 24, para salvaguardar la integridad física de los y las trabajadoras y estudiantes, así como la infraestructura y equipo del edificio S-4. Servicio, comprende al grupo de trabajadores encargados de servicios y auxiliares de servicio, efectúan la limpieza, pintura y reparación de las instalaciones físicas de la Facultad de Humanidades. Adicionalmente, se cuenta con un mensajero (a) I, responsable de la recepción y

distribución de correspondencia interna y externa de la Facultad. La Facultad académicamente está organizada en Departamentos así: Arte, Bibliotecología, Extensión, Filosofía, Letras, Pedagogía, Postgrado y Departamento de Investigaciones Humanística. Cada uno responde a alguna de las especialidades en

las cuales se imparten diversas carreras, a nivel intermedio como lo son el técnico a los profesorados; a nivel de grado las licenciaturas y a nivel de post grado las Maestrías y el Doctorado. Cada Departamento está a cargo de un Director (a) designado por Junta Directiva, a propuesta del Decano, para un periodo de cuatro años, Para ser Director (a), ha de ser Profesor titular del II al X, en Arte, Bibliotecología, Filosofía, Letras o Pedagogía, según sea el caso. <sup>6</sup>

 6 Fuente: Manual de organización y Funcionamiento de la Facultad de Humanidades

# *ORGANIGRAMA GENERAL DE LA FACULTAD DE HUMANIDADES –USAC-*

<span id="page-13-0"></span>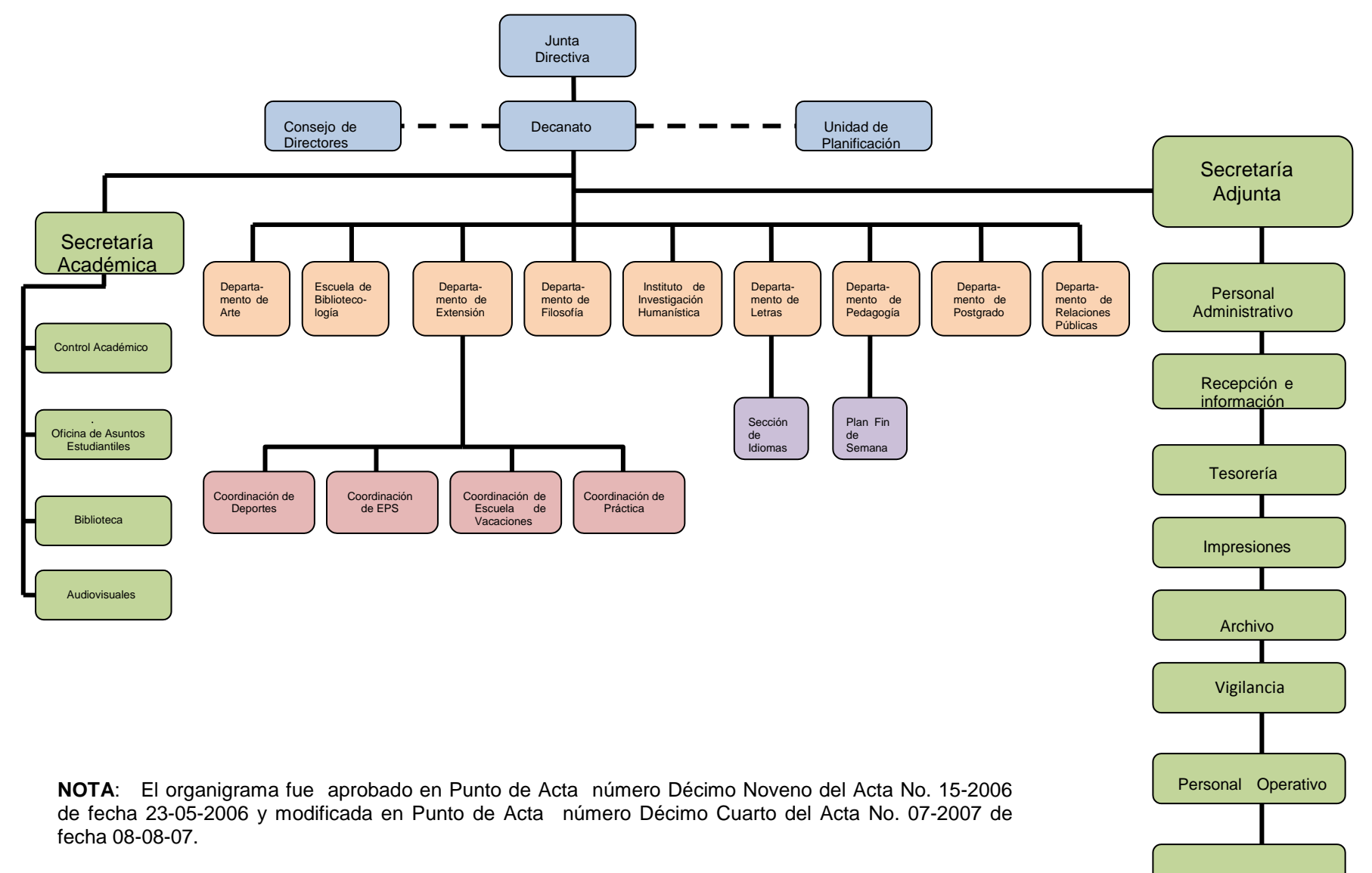

Almacén

# <span id="page-14-1"></span><span id="page-14-0"></span>*1.1.10 Recursos*

#### **Humanos:**

Autoridades de la Facultad Personal Administrativo Personal Docente Personal Operativo Personal Técnico Personal de Servicio

# <span id="page-14-2"></span>**Usuarios**

**Estudiantes** Nivel Técnico **Licenciatura** Post- Grado

# *Físicos*

El edificio S-4 consta de 1,250 metros cuadrados y aproximadamente 300 metros cuadrados de área al descubierto, está distribuido en dos niveles de la manera siguiente:

- Aula Magna
- Oficinas
- ❖ Salones de clases
- ❖ Salones de docentes
- ❖ Servicios sanitarios
- Biblioteca
- Conserjería
- Centro de ayuda audiovisual
- Asociación de estudiantes
- Fotocopiadora
- <span id="page-14-3"></span>Cubículos de docentes
- Tienda

# **Financieros**

<span id="page-15-0"></span>La Universidad cuenta con un presupuesto que el Ministerio de Finanzas le asigna anualmente y a la Facultad de Humanidades este año se le ha asignado Q.32.411,429.94, (<sup>7</sup> ) más los generados por la misma institución.

# **1.2 Técnica utilizada para el Diagnóstico**

<span id="page-15-1"></span>Se utilizó como base la guía de análisis contextual e institucional y su análisis documental que contienen información relevante sobre la historia y hechos relevantes de la Facultad de Humanidades y el departamento de Relaciones Publicas.

# **1.3 Lista de carencias, ausencias o deficiencias**

- 1. No existen estrategias de comunicación globales efectivas.
- 2. No se trabaja con medios de comunicación masivos.
- 3. Problemas de comunicación en el uso de la información institucional.
- 4. Se carece de programas de información en línea para la comunidad educativa de la Facultad de Humanidades.
- 5. Parsimoniosa actualización de información en las redes sociales.
- 6. Ausencia de tecnología actualizada en la agilización de información de la comunidad educativa.

 7 Tesorería de la Facultad de Humanidades.

# <span id="page-16-0"></span>**1.4 Cuadro de análisis de problema**

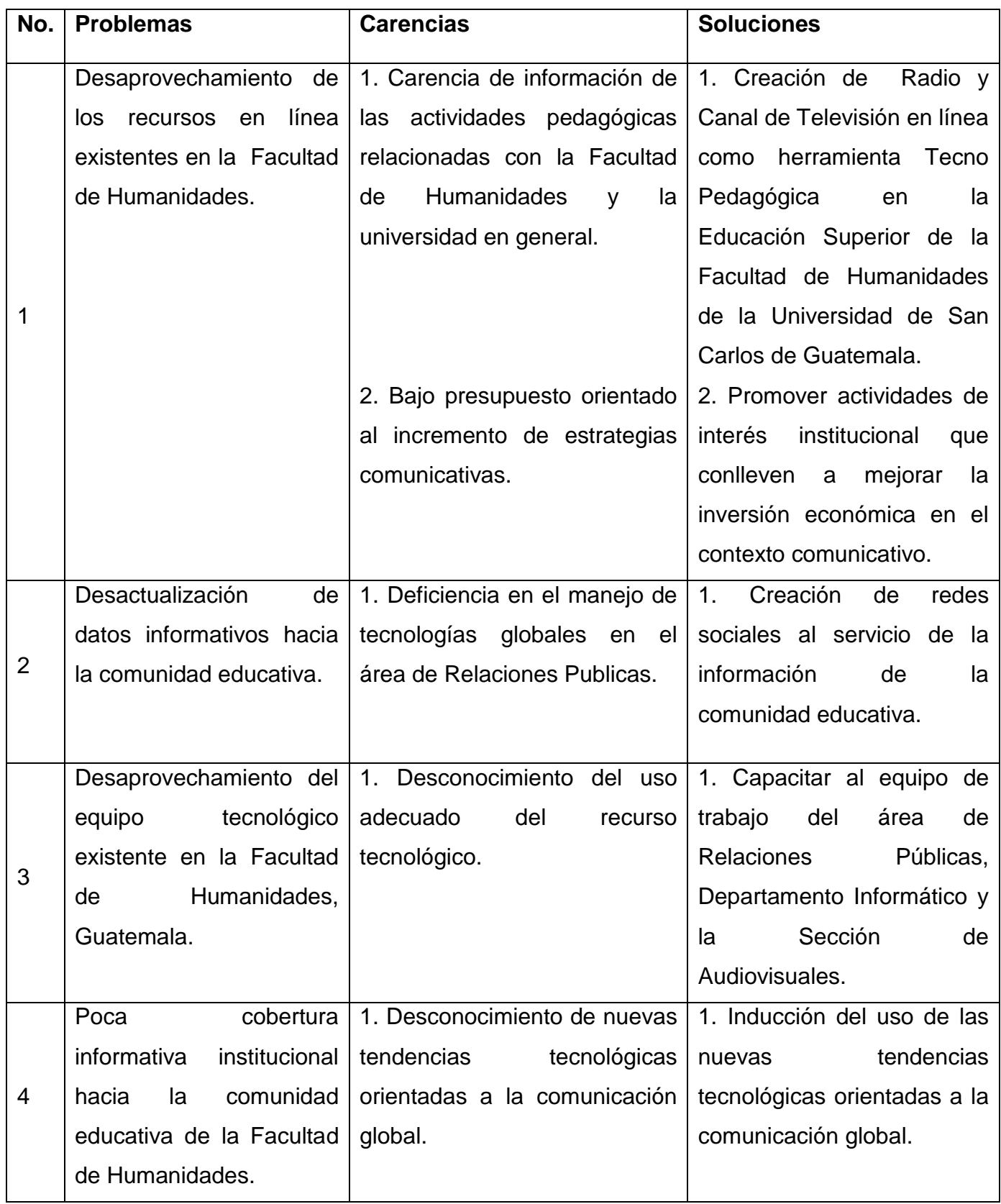

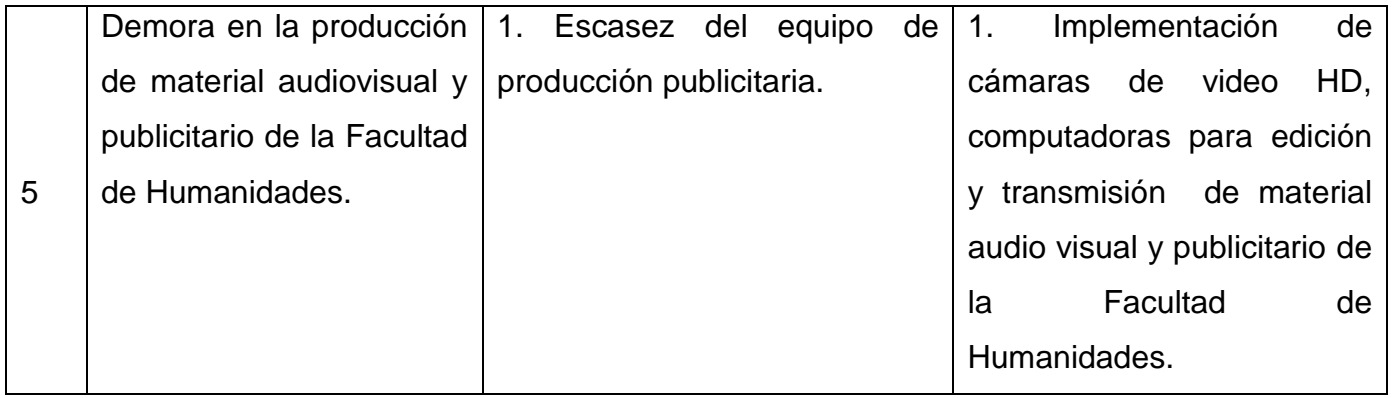

# <span id="page-17-0"></span>**1.5 Priorización de problemas**

Después de la detección de los problemas se hizo la priorización conforme a la matriz de priorización, que consiste en ordenar los problemas de acuerdo con su importancia relativa hacia la problemática institucional. Ordenándose los problemas detectados anotando en la parte de arriba y en la columna izquierda de la matriz cada uno de los problemas, en donde cada cuadro representa las comparaciones de los puntos listados aplicándose la priorización a los siguientes problemas.

1. Desaprovechamiento de los recursos en línea existentes en la Facultad de Humanidades.

2. Desactualización de datos informativos hacia la comunidad educativa.

3. Desaprovechamiento del equipo tecnológico existente en la Facultad de Humanidades, Guatemala

4. Poca cobertura informativa institucional hacia la comunidad educativa de la Facultad de Humanidades.

5. Demora en la producción de material audiovisual y publicitario de la Facultad de Humanidades.

Luego se procedió a elaborar el cuadro de matriz de priorización.

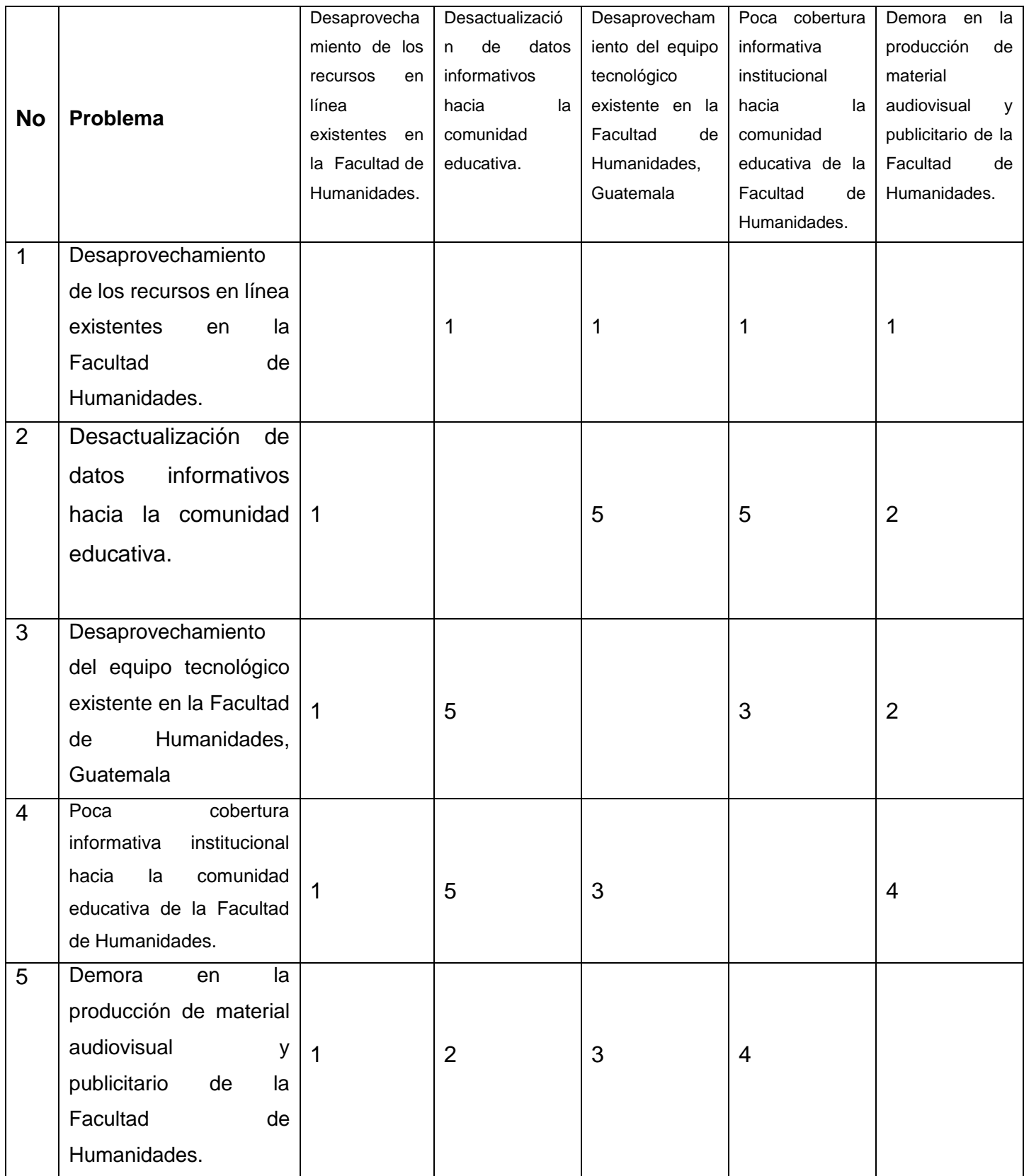

Problema 1 prioridad 1

Problema 2 prioridad 2 Problema 3 prioridad 4 Problema 4 prioridad 5 Problema 5 prioridad 3

<span id="page-19-0"></span>FUENTE: Adolfo Antonio Valdez Pineda, Conceptos Útiles en la Elaboración de Proyectos.

# **1.6 Problema Seleccionado**

Con la aplicación de la técnica de observación, entrevista, y la aplicación de la matriz de priorización, se puede demostrar que el problema priorizado se evidencia a través de la proyección informativa que tiene hacia la comunidad educativa la Facultad de Humanidades en el departamento de relaciones públicas, por lo que se ha determinado que el problema es él: **"Desaprovechamiento de los recursos en línea existentes en la Facultad de Humanidades"**

A través de la aplicación de las técnicas anteriormente descritas se obtienen ideas para establecer las alternativas de solución mediante la implementación de una radio y canal de televisión en línea, herramientas diseñadas para fortalecer y mejorar la cobertura informativa hacia los estudiantes de la Facultad de Humanidades y se le facilitara al docente desarrollar con mayor eficiencias el proceso enseñanza-aprendizaje.

#### <span id="page-19-1"></span>**Análisis de Viabilidad y Factibilidad.**

Con la realización del análisis de viabilidad y factibilidad se verificó que una de las alternativas de solución es rentable y sostenible y no existe ningún obstáculo para su ejecución. Para establecer la viabilidad y factibilidad de las alternativas de solución se elaboraron tres columnas que indica el problema, factor que lo produce y posible solución, tomando lo anterior como base se establecen estrategias para contrarrestar las causas que originan el problema, quedando como prioridad uno, "Implementación de Radio y Canal de Televisión en línea como herramienta Tecno Pedagógica en la Educación Superior de la Facultad de Humanidades de la Universidad de San Carlos de Guatemala".

# <span id="page-20-0"></span>**Herramienta de Análisis de Viabilidad y Factibilidad**

Opción 1. "Creación de Radio y Canal de Televisión en línea como herramienta Tecno Pedagógica en la Educación Superior de la Facultad de Humanidades de la Universidad de San Carlos de Guatemala". Manual de Televisión en línea

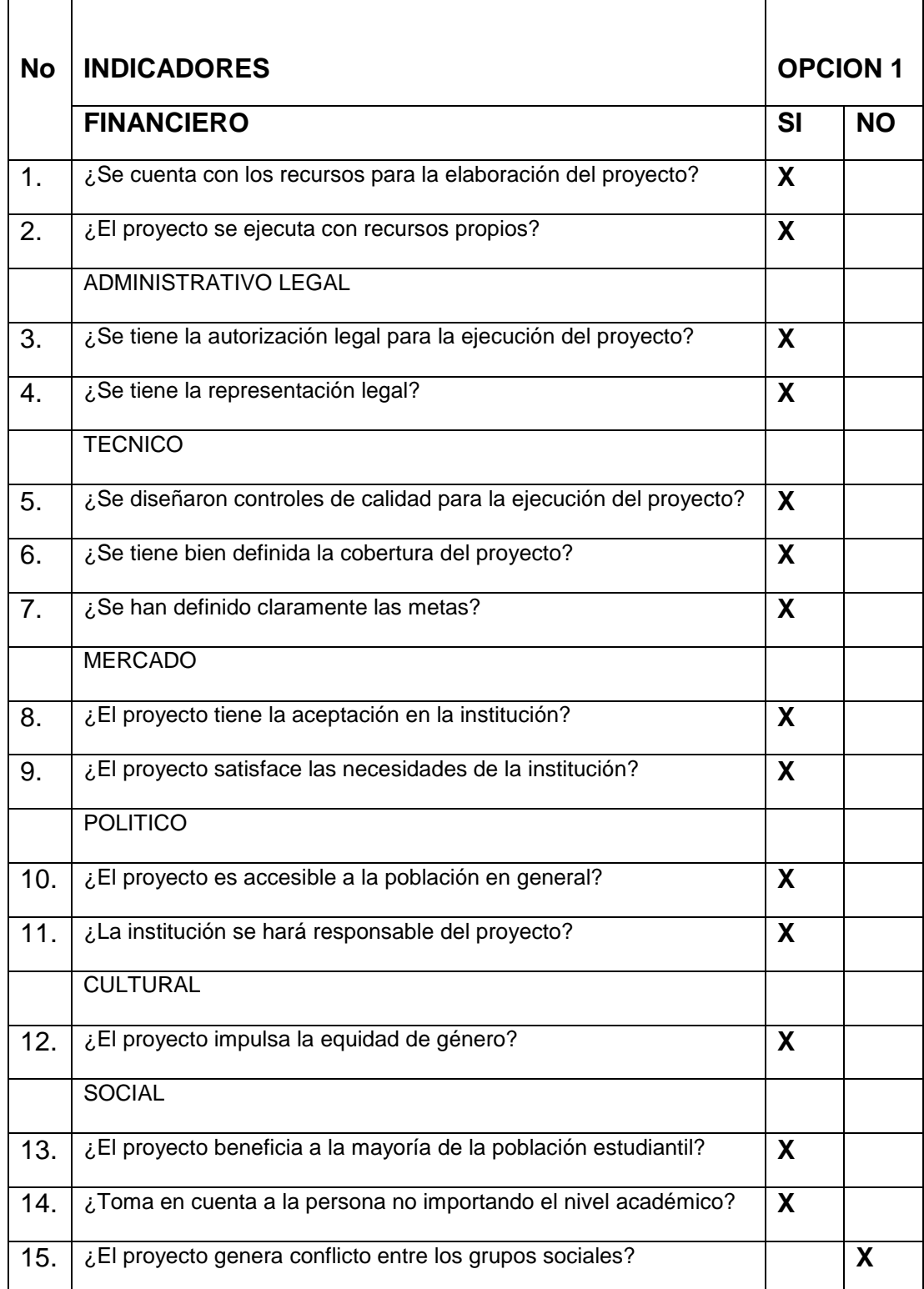

# <span id="page-21-0"></span>**Interpretación**

<span id="page-21-1"></span>Después de haber elaborado el análisis de viabilidad y de factibilidad, el problema detectado es factible y viable de solucionar a través de la alternativa que reunió los criterios positivos (SI), siendo la alternativa Número 1: como mejor opción de solución de problemas.

# **1.7 Conclusión: Problema seleccionado y solución propuesta.**

<span id="page-21-2"></span>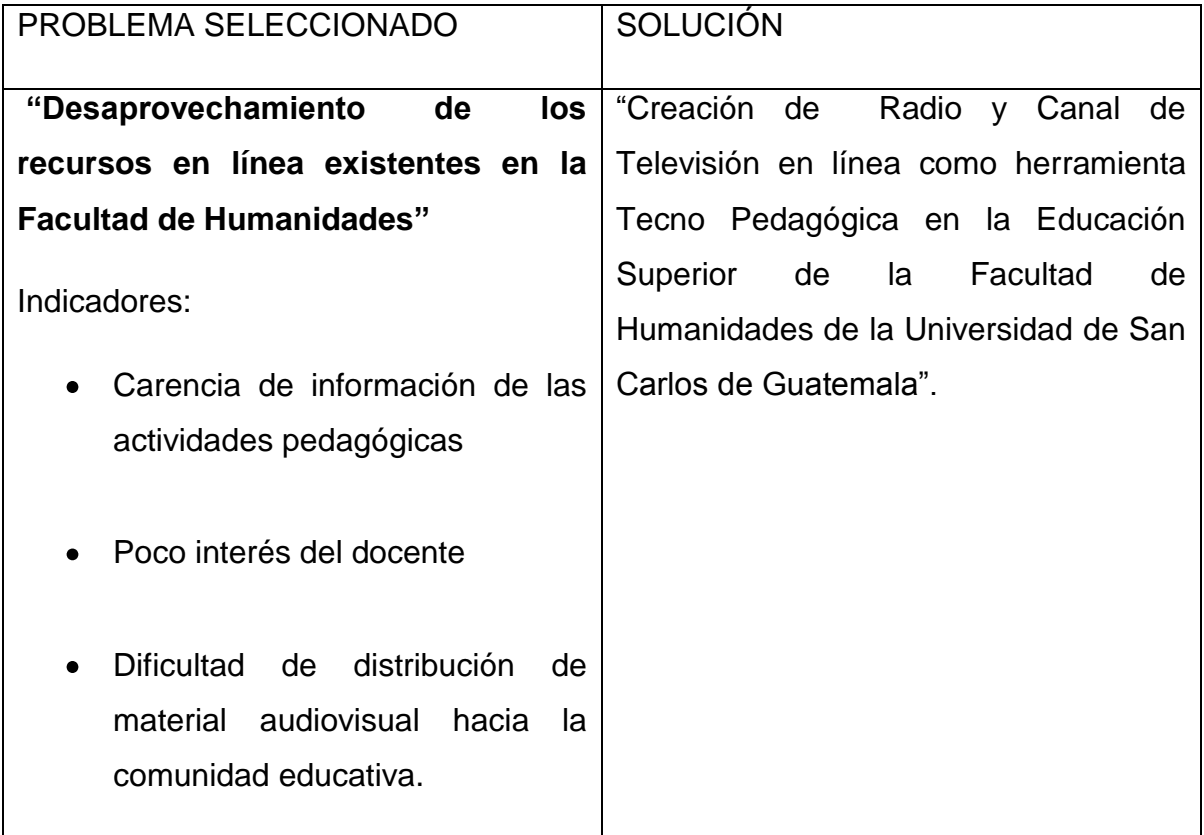

# <span id="page-22-0"></span>**CAPÍTULO II**

# **PERFIL DEL PROYECTO**

# <span id="page-22-2"></span><span id="page-22-1"></span>**2.1 Aspectos generales**

# **2.1.1 Nombre del proyecto**

<span id="page-22-3"></span>"Manual de operaciones de televisión en línea de la Facultad de Humanidades de la Universidad de San Carlos de Guatemala".

# **2.1.2 Problema**

<span id="page-22-4"></span>"Desaprovechamiento de los recursos en línea existentes en la Facultad de Humanidades"

# **2.1.3 Localización**

<span id="page-22-5"></span>La Facultad de Humanidades, actualmente se encuentra ubicada en el Campus de la Ciudad Universitaria de la zona 12. Módulo S4

# <span id="page-22-6"></span>**2.1.4 Unidad ejecutora**

Facultad de Humanidades, Universidad de San Carlos de Guatemala.

# <span id="page-22-7"></span>**2.1.5 Tipo de proyecto**

Servicio educativo

# **2.2 Descripción del proyecto**

Se identifica como un manual de operaciones de radio en línea automatizador del programa emisoras de radio, no importa la frecuencia este programa es capaz de hacer funcionar la programación de una emisora las 24 horas. En dicho manual el usuario tendrá la herramienta adecuada para poder ingresar al programa ZaraRadio ya sea ejecutándolo desde el menú de inicio o desde la carpeta que aparece en el escritorio del operador de la radio.

# <span id="page-23-0"></span>**2. 3 Justificación**

La Facultad de Humanidades de la Universidad de San Carlos de Guatemala es un ente que focaliza su proyección académica en la actualidad fortaleciendo el sistema educativo de nuestro país.

Al ser considerada una de las facultades con más población estudiantil a nivel nacional el compromiso a difundirse y proyectarse en la sociedad es prioridad. Por lo cual hacen uso de su departamento de Relaciones Publicas que en estos últimos años ha hecho esfuerzos para que la población estudiantil conozca de todas aquellas actividades académicas o de índole pedagógica se realice en dicha institución. El trabajo reflejado de la facultad de humanidades ha sido notorio ya que se ha cuantificado el uso de las redes sociales para difundir información de consulta para los estudiantes de todo el país.

Estos resultados que se ha logrado mediante la buena gestión administrativa lo cual permite visualizar oportunidades que conllevan a globalizar el enfoque vanguardista que la facultad de humanidades pretende alcanzar.

Durante la realización del diagnóstico y el proceso de la priorización del problema se obtuvieron los medios para detectar que la ejecución del presente proyecto es muy importante y de mucho interés realizarlo, para fortalecer y complementar la utilización de los recurso en virtuales aplicables institucionalmente por tal razón es necesaria la implementación de la radio y canal de televisión en línea ya que serán un ente que faciliten la interacción, en toda la comunidad educativa humanista y estudiantado en general a nivel nacional e internacional.

#### <span id="page-23-1"></span>**2.4 Objetivo general**

Contribuir con el aprovechamiento de recursos en línea.

2.4.1 Objetivos específicos

1. Crear un manual de operaciones de televisión en línea.

2. Socializar el manual de operacionespermitiendo el uso adecuado del canal de televisión en línea.

3. Implementar el equipo de transmisión para la televisión en línea.

# <span id="page-24-0"></span>**2.5Metas**

- 1. Crear un manual de operaciones de televisión en línea
- **2.** La capacitación 10 personas del equipo de trabajo del Departamento de relaciones públicas para el funcionamiento de la radio en línea creada en la facultad de humanidades sede central.
- **3.** Se socializo en cuatro jornadas de trabajo el manual de operaciones de la radio en línea dando a conocer el sistema operativo y programas en forma teoría y práctica.
- <span id="page-24-1"></span>**4.** Se entregaron diez manuales en forma física equipo de trabajo del Departamento de relaciones públicas.

# **2.6 Beneficiarios**

# **Directos**

- <span id="page-24-2"></span>Personal docente y administrativo de las carreras que atienden la Facultad de Humanidades de la Universidad de San Carlos.
- <span id="page-24-4"></span><span id="page-24-3"></span>Población estudiantil de la Facultad de Humanidades de la Universidad de San Carlos.

# **2.7 Fuentes de financiamiento**

# **2.7.1 El Financiamiento del proyecto**

Se llevará a cabo mediante autogestión del epesista.

#### **2.7.2 Presupuesto**

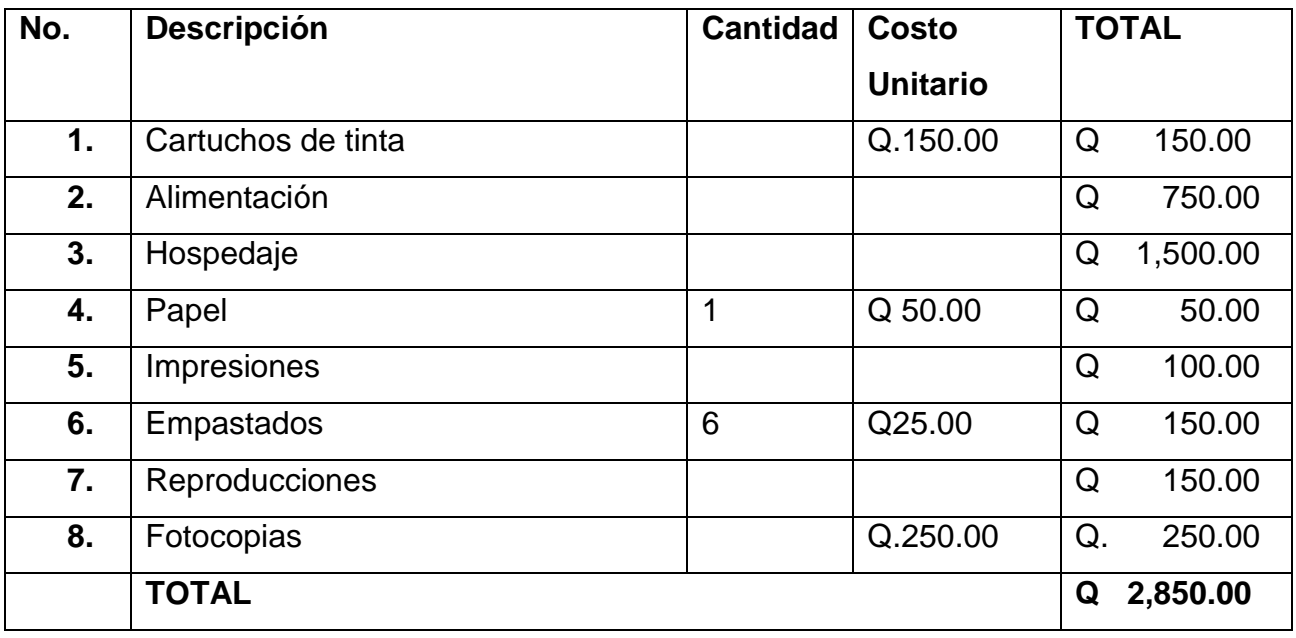

# **2.8 Cronograma**

<span id="page-25-0"></span>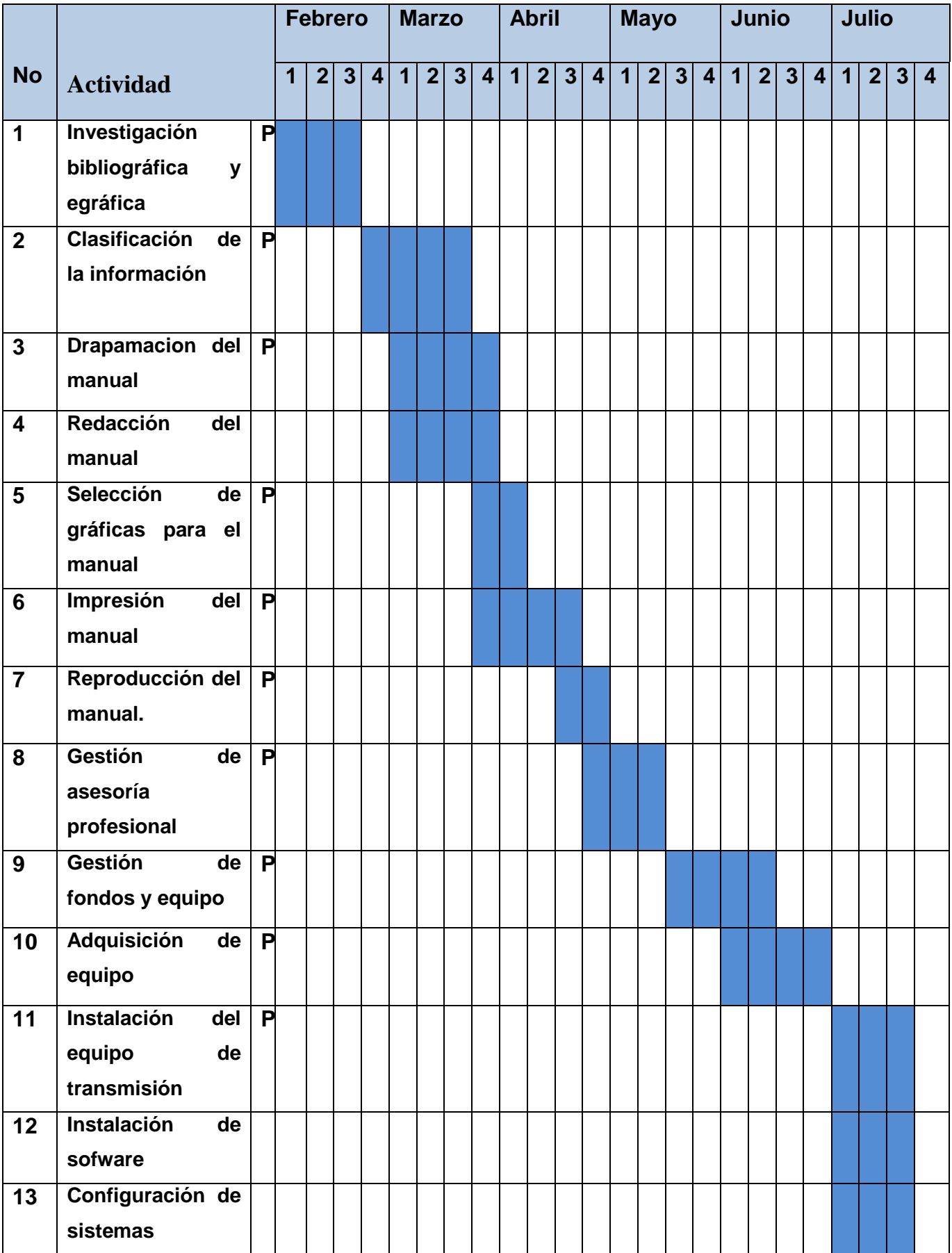

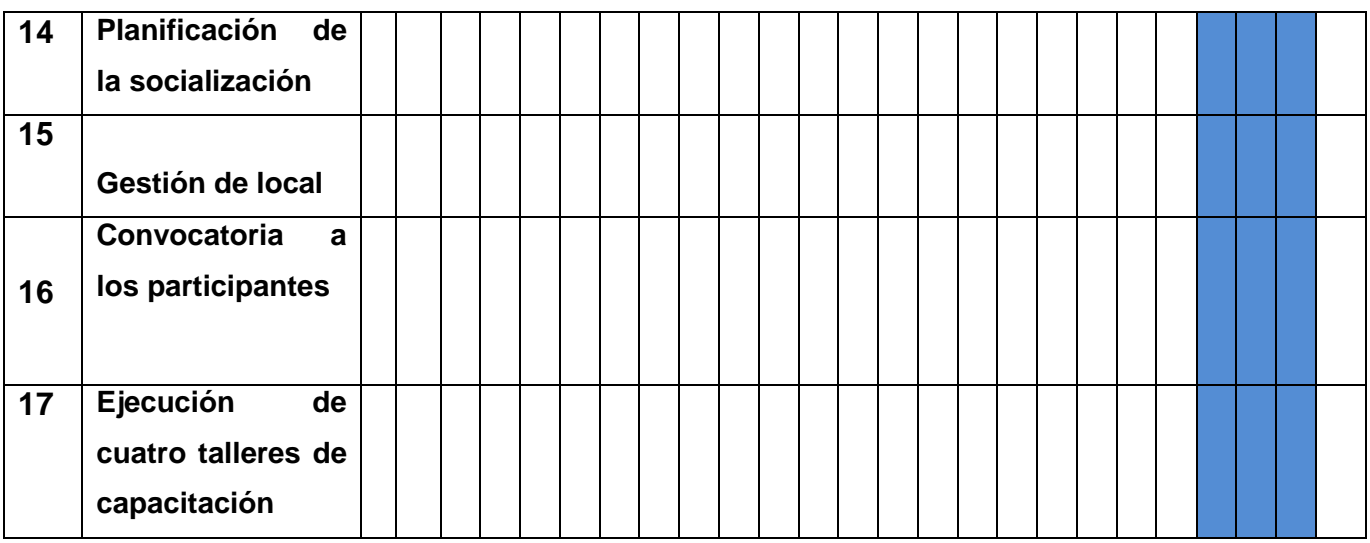

# <span id="page-26-1"></span><span id="page-26-0"></span>**2.9 Recursos**

#### **2.9.1 Humanos**

<span id="page-26-2"></span>Personal de recursos humanos Encargado de audio visual Personal de aula virtual Personal de relaciones públicas Cuatro asesores técnicos

# **2.9.2 Materiales**

<span id="page-26-3"></span>Papel bond tamaño carta Textos bibliográficos **Computadora** Impresora

# <span id="page-26-4"></span>**2.9.3 Financieros**

Fondos gestionados por la epesista.

# **CAPÍTULO III**

#### **PROCESO DE EJECUCIÓN DEL PROYECTO**

<span id="page-27-0"></span>Por las características de la carrera de Licenciatura en Pedagogía y Administración Educativa, en el ejercicio profesional Supervisado, la ejecución consistió en la creación de un **Manual de operaciones de televisión en línea**. Pues la función del epesista es facilitar la herramienta pedagógica para el manejo de un medio virtual que facilite la interacción entre el docente y estudiantado, así como facilitar la socialización del manual con el equipo del **Departamento De Relaciones Públicas De La Facultad De Humanidades De La Universidad De San Carlos.** Este proyecto a ejecutar sigue una trayectoria que se materializa en una obra física o bien en la creación de una acción determinada. La transformación de simples ideas de inversión hasta la ejecución directa conlleva al fortalecimiento de la aplicación de los recursos virtuales existentes en nuestro contexto. Cada una de las etapas de este proyecto requiere de recursos humanos, materiales, financieros y de información etc. Los cuales son de interés para agregar valor a cada una de las ideas ya que se tiende creer que entre más rápido se llegue a la fase de ejecución del proyecto, más rápido lograremos los beneficios esperados y la atención de las necesidades de la población. El grado de complejidad que alcanzan los estudios dentro de la pre inversión está asociada a esta fase y depende de la complejidad y costo del proyecto. En la fase de pre inversión se distinguen las siguientes etapas: Idea del proyecto, estudio a nivel perfil, estudio a nivel de factibilidad. Estos principios técnicos son los que rigieron el Ejercicio Profesional Supervisado de la Licenciatura en Pedagogía y Administración Educativa.

# <span id="page-28-0"></span>**3.1 ACTIVIDADES Y RESULTADOS**

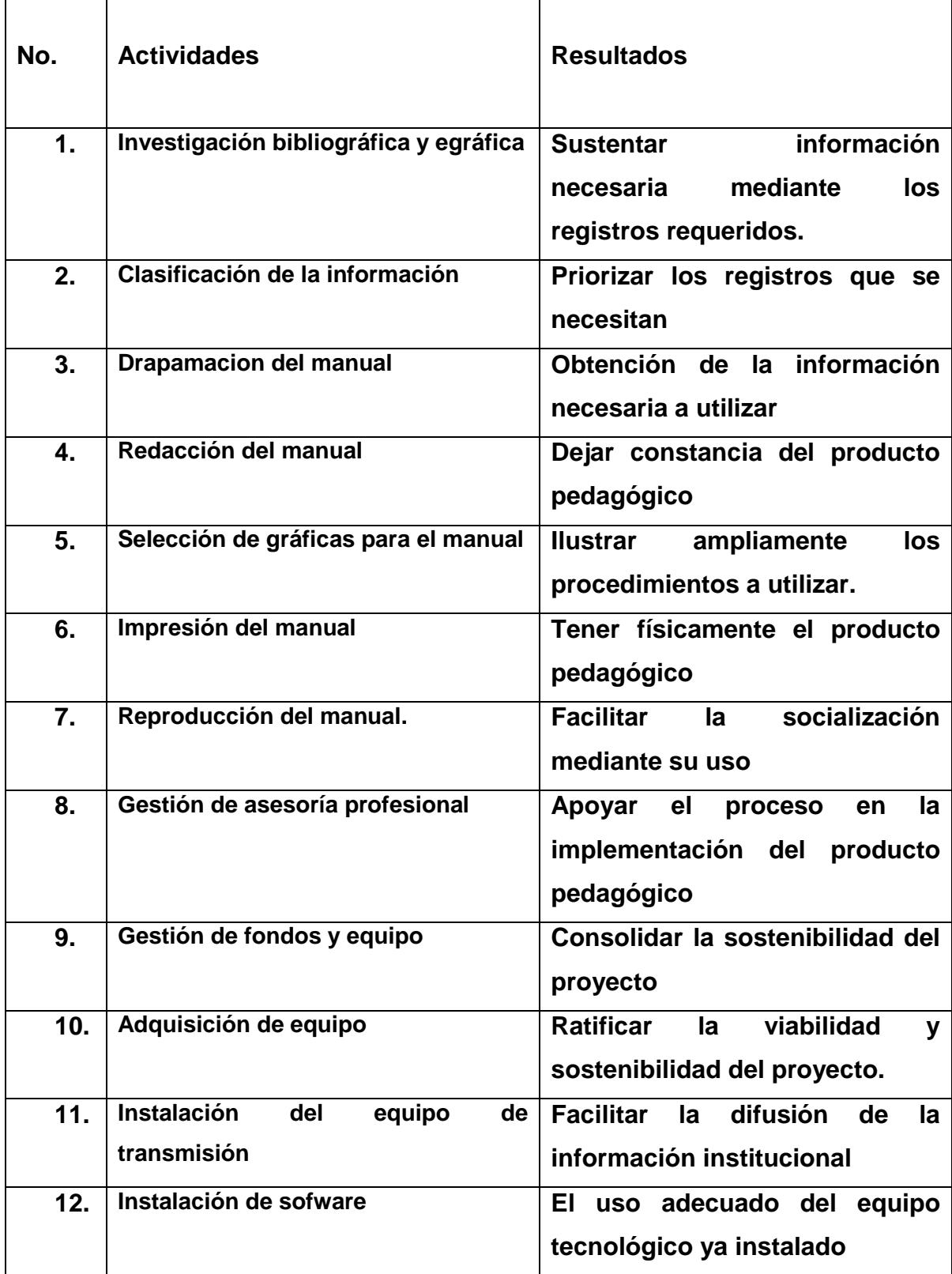

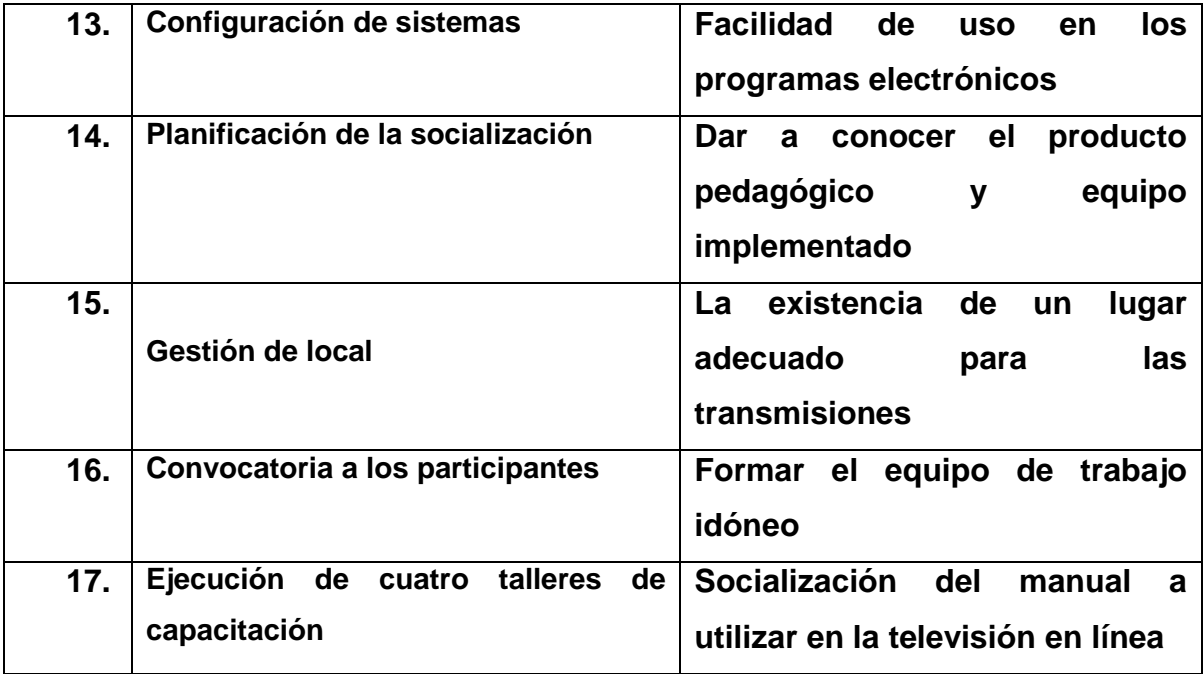

# <span id="page-29-0"></span>**3. 2 Producto**

<span id="page-29-1"></span>"Manual de operaciones de televisión en línea de la Facultad de Humanidades de la Universidad de San Carlos de Guatemala".

#### **3.3 Logros**

- Creación del manual de operaciones para fortalecer la implementación de la radio y canal de televisión en línea.
- Fortalecimiento de los medios de comunicación masiva.
- Contribuir al desarrollo de propuestas pedagógicas.
- Proveer un instrumento a la institución que facilite la difusión de información electrónica hacia la comunidad educativa.

**Universidad de San Carlos de Guatemala Facultad De Humanidades Departamento De Relaciones Públicas**

# **MANUAL DE OPERACIONES PARA TELEVISIÓN EN LÍNEA DE LA FACULTAD DE HUMANIDADES DE LA UNIVERSIDAD DE SAN CARLOS DE GUATEMALA***"*

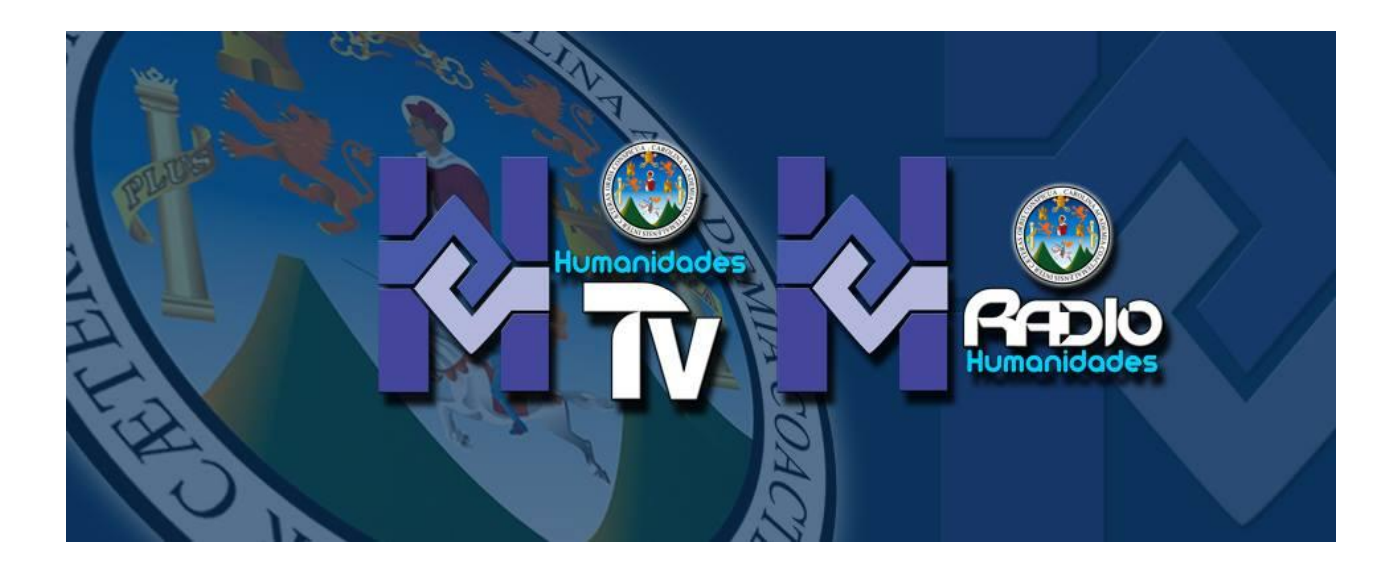

**Autor:**

**Luis Fernando Recinos Castañeda**

# **Indice**

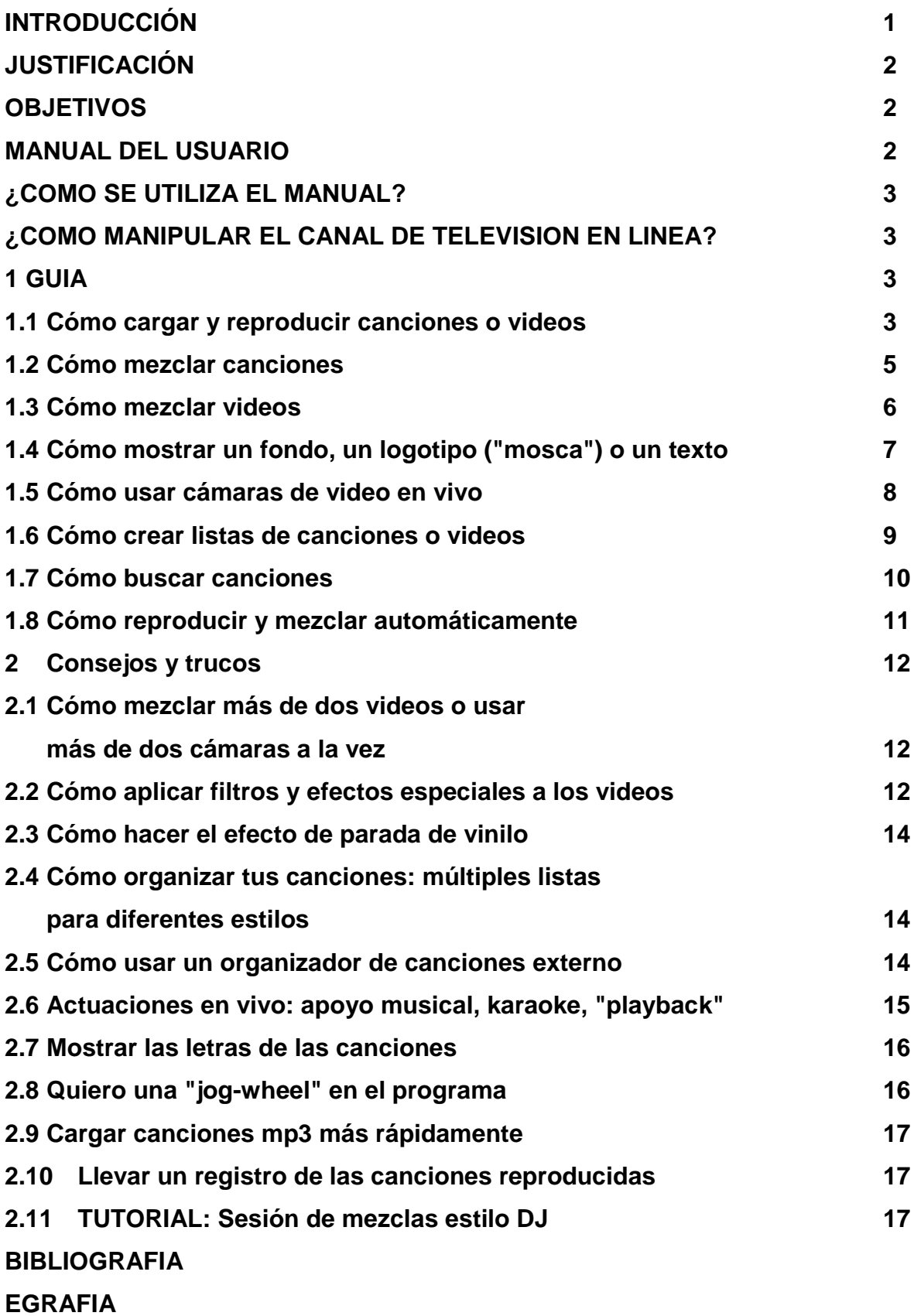

#### **INTRODUCCIÓN**

El diagnóstico realizado en la Facultad de Humanidades de la Universidad de San Carlos de Guatemala, permitió a través de la aplicación de técnicas determinar algunos de los problemas que se afrontan y facilitó proponer posibles soluciones a través de un perfil del proyecto o alternativas de solución que ayuden a minorizar los problemas. El Manual del Usuario, es un apoyo para el funcionamiento de la radio y canal de televisión en línea implementado en la Facultad de Humanidades, con la finalidad de ser una herramienta tecno-pedagógica utilizada por el departamento de Relaciones Publicas en función de facilitar la difusión de información pedagógica propuesta por docentes y estudiantado en general.

Esto permitirá afianzar las perspectivas que exige la educación superior a nivel nacional, el objetivo principal es cubrir la necesidad de difusión masiva de información educativa canalizando las temáticas impartidas por los docentes en la Facultad. Se propone este Manual para el personal de Relaciones Publicas y docentes afines a la propuesta, sin embargo las ideas plasmadas aquí sugieren ambiciosamente fomentar la innovación pedagógica por medio de una adecuada utilización tecnológica complementando las proyecciones científicas e investigativas. El Manual se direcciona para mejorar y fortalecer el proceso educativo percibiendo construir una sociedad en la cual es estudiante accione y visualice la construcción de una sociedad desarrollada educacionalmente y democrática, ya que la enseñanza aprendizaje debe desarrollarse de acuerdo a las necesidades que plantea el sistema educativo de la actualidad.

#### **JUSTIFICACIÓN**

Como resultado del análisis de las necesidades, se detectó que no existe un aprovechamiento total de los recursos que brinda la red, por la razón se implementó el Manual del usuario un medio que sustenta la facilidad de manipular la radio y canal de televisión en línea implementado tecno-pedagógicamente en la Facultad de Humanidades.

#### **Objetivo General**

"Fortalecer la difusión de información masiva con fines eminentemente educativos y académicos"

#### **Objetivos Específicos**

1. "Analizar los contenidos académicos y pedagógicos que se requieran difundir por medio de la red mediante en la Facultad de Humanidades de la Universidad de San Carlos.

2. Aplicar estrategias que fortalezcan la difusión de información masiva en la Facultad de Humanidades.

3. Manipular adecuadamente el equipo tecnológico del medio audiovisual implementando.

#### **MANUAL DEL USUARIO:**

El Manual del usuario es el material dirigido a los agentes profesionales que direccionan la información, ocupándose en la formación de la persona, este Manual ha sido desarrollado con la intención de ofrecer fundamentos teóricos y orientaciones prácticas para la programación académica y pedagógica vía radial y televisivamente.

Este Manual, en consecuencia persigue clarificar teóricamente los elementos y características de los programas educativos dirigidos a las personas, así como orientar y seguir lineamientos para el desarrollo y la implementación en la práctica.

#### **¿COMO SE UTILIZA EL MANUAL?**

El personal del Departamento de Relaciones Publicas, docentes y estudiantado afines a la propuesta, encontrarán en este Manual, elementos necesarios que le orienten en la manipulación de los programas electrónicos aplicables para la programación radial y televisiva en línea, en ella se pretende clarificar teóricamente los elementos y características básicas que permitan darle a la educación en enfoque tecno pedagógico.

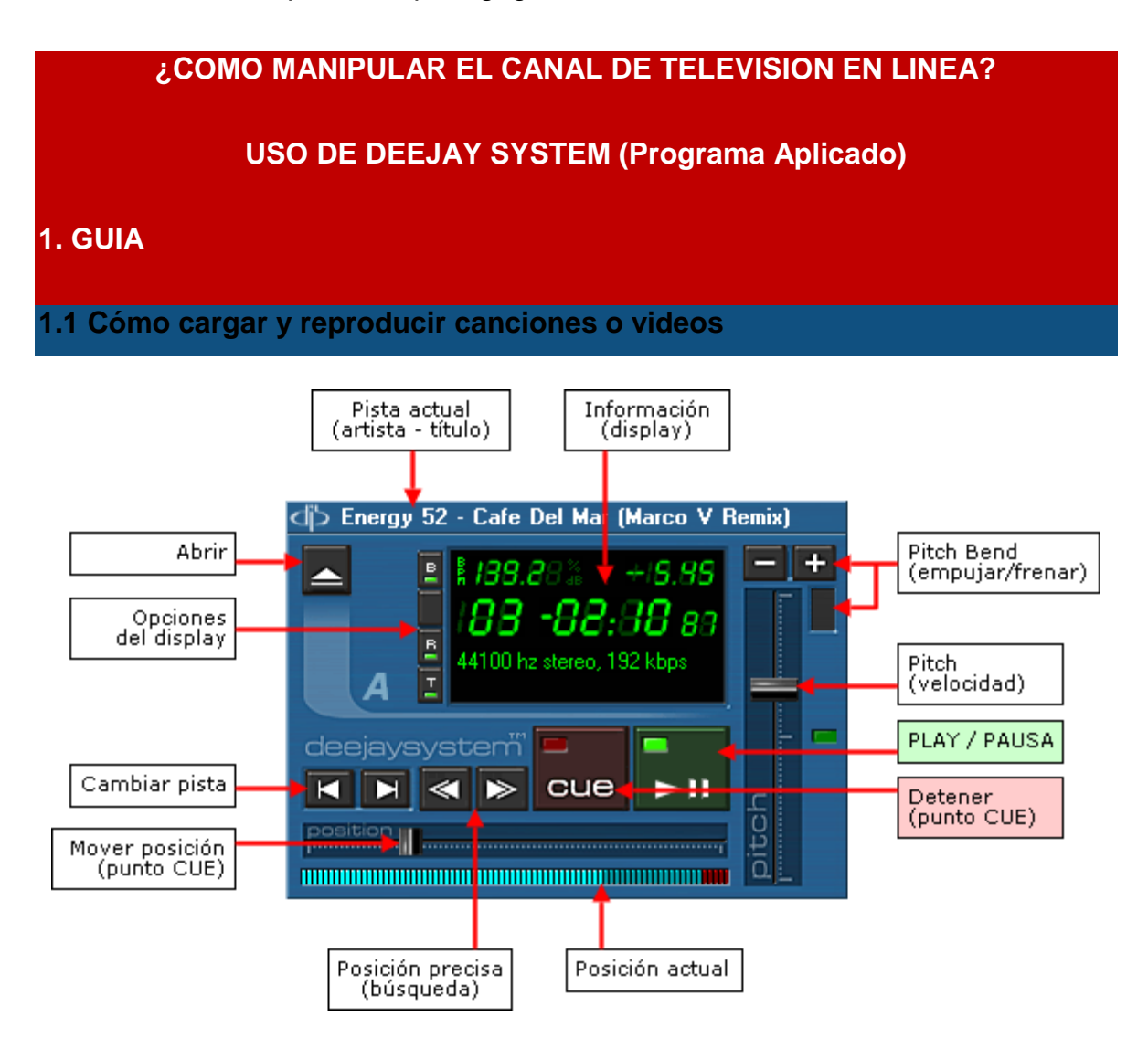

#### **Cómo cargar canciones o videos**

- Con el **ratón**, arrastra y suelta el fichero encima del reproductor que quieras usar. Puedes arrastrarlo desde la lista de canciones o desde el explorador.
- Con el botón **Abrir** y escogiendo el fichero a cargar.
- Con los botones de **cambiar pista**, se carga la canción siguiente o anterior de la lista de canciones (tiene que haber canciones en la lista). El orden de carga puede variar según las opciones Shuffle (aleatorio) y List Loop (lista continua) del módulo AutoMix.

#### **Cómo reproducir canciones**

- **Botón PLAY / PAUSA** Reproduce y pausa la canción.
- **Botón CUE** En reproducción: detiene la canción y vuelve a la posición del punto-CUE. En pausa: establece el punto-CUE en la posición actual.

El **punto-CUE** es una marca de posición que se establece al pulsar CUE mientras la canción está detenida y también al mover la barra de posición. Sirve como *"marca"* o *"punto de partida"* para la reproducción. Se pueden guardar hasta 10 puntos CUE por canción.

# **Cómo posicionarse en la canción**

**Barra de Mover Posición** - Posiciona la canción en cualquier punto aproximado.

La posición del mando indica dónde está situado el punto-CUE. El gráfico inferior indica la posición que está sonando. La parte roja final representa los 30 últimos segundos de canción.

**Botones de Posición Precisa (búsqueda)** - Posicionan la canción de forma *precisa.*
Al pulsar estos botones oirás repetidamente un pequeño fragmento de canción sobre el que te estás moviendo (esto se llama "*cueing*" o "modo de búsqueda"). Pulsa CUE para detener la reproducción y dejar la canción lista para sonar desde ese punto, o PLAY para continuar la reproducción.

## **Cómo ajustar la velocidad (Pitch) de reproducción**

**Barra de Pitch (velocidad)** - Ajusta la velocidad de la canción de forma aproximada.

En el centro (luz verde encendida) la canción suena a su velocidad original (Pitch 0). Para mover el Pitch con precisión pulsa **CTRL y/o MAYS** junto con los botones **Pitch Bend**.

**Example 3 Botones Pitch Bend (acelerar / frenar)** - Aceleran o frenan temporalmente la canción mientras están pulsados. Al soltarlos la canción vuelve a su velocidad anterior.

#### **1.2 Cómo mezclar canciones**

Utiliza los controles de la mesa de mezclas para pre-escuchar y mezclar el audio entre los dos reproductores:

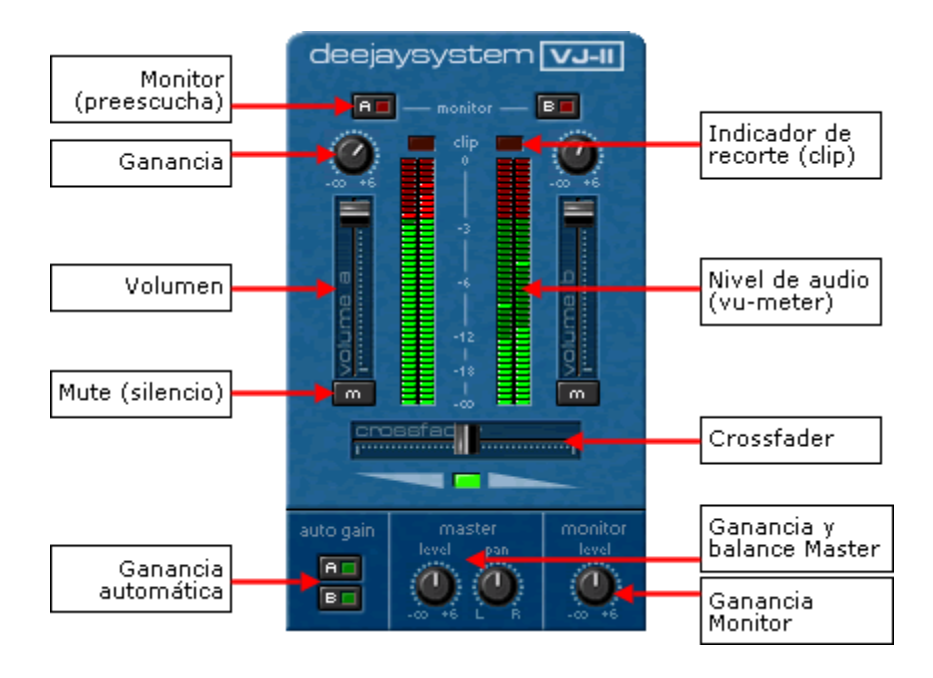

**Nota:** si tienes una mesa de mezcla externa no necesitas utilizar el mezclador del programa. Deja todos los controles en sus posiciones originales y tendrás el sonido en su volumen original, sin modificar.

- **Ganancia** Ganancia o amplificación general del sonido, entre 0 y 200%. Doble-clic establece el valor central (100%).
- **Volumen** Volumen de la salida Master, entre silencio y el valor de la ganancia.
- **Crossfader** Distribuye la salida de audio Master entre los dos reproductores.
- **Botones monitor** Activan o desactivan la pre-escucha de cada reproductor. Ésta suena por la salida de audio *"Monitor"*. Sólo tienen efecto si se configura una salida "Monitor" (sin mesa de mezclas externa).
- **Botones auto-gain** Activan o desactivan la ganancia automática. Si está activada el programa ajusta automáticamente la ganancia según el volumen de la canción.

#### **1.3 Cómo mezclar videos**

Utiliza los controles del módulo **Video** para mandar cada video a la pantalla completa y seleccionar el efecto de mezcla. Los dos videos se mezclan con el **crossfader** de la mesa de mezclas.

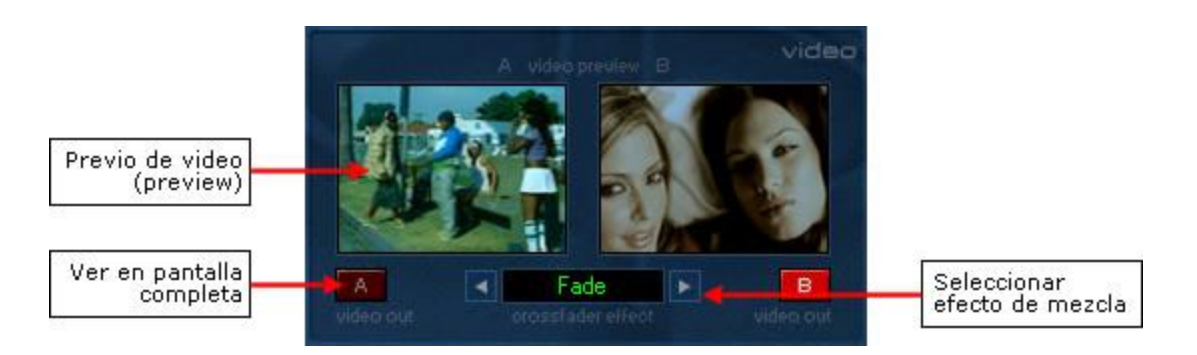

**Nota:** si usas una mesa de mezclas externa el crossfader de Deejaysystem sólo afecta a la mezcla del video, sin modificar el audio.

**Nota 2:** Para que el público pueda ver el video mezclado a pantalla completa debes tener conectada una pantalla o proyector en la salida secundaria de la tarjeta de vídeo.

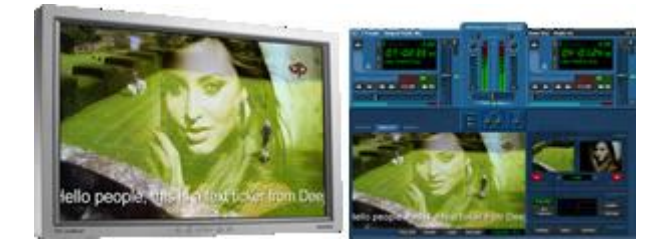

**1.4 Cómo mostrar un fondo, un logotipo ("mosca") o un texto**

La sección **VIDEO OUT** muestra lo que ve el público a pantalla completa. Los botones inferiores ofrecen funciones adicionales.

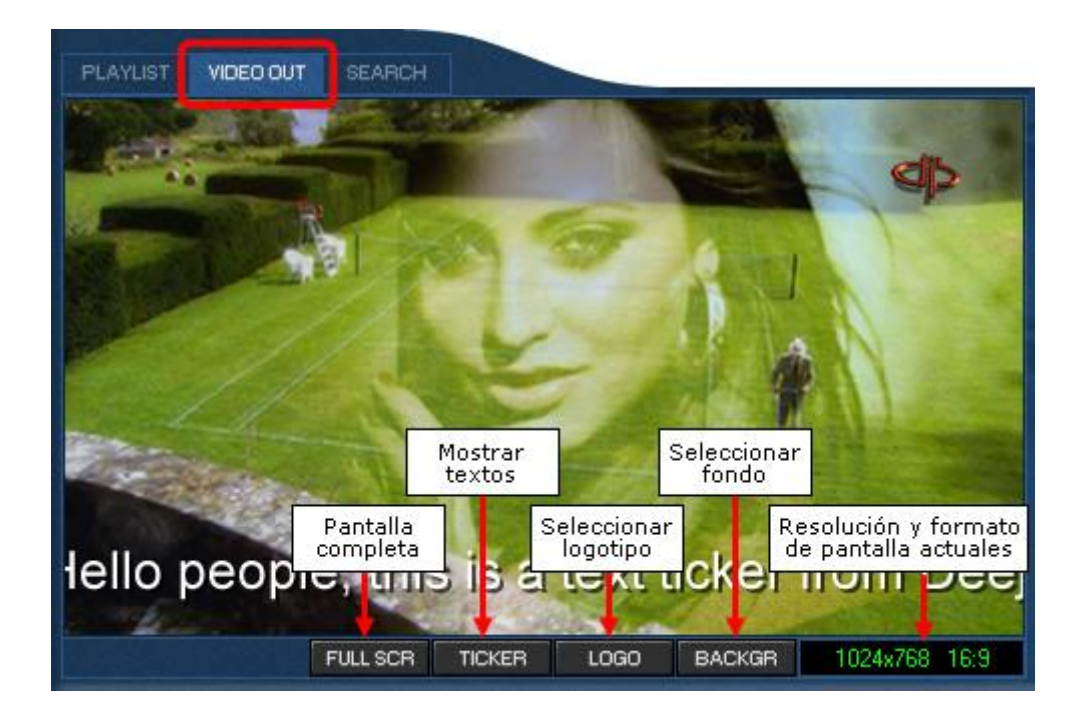

**Pantalla completa (FULL SCR)** - Activa el modo de pantalla completa cuando se está usando sólo una pantalla.

**Nota:** Con múltiples instancias FULL SCR muestra la salida de video de la instancia actual.

- **Logotipo o "mosca" (LOGO)** Muestra un logotipo ("mosca") sobreimpresionado en la salida de video actual. Se puede escoger posición, tamaño y transparencia.
- **Fondo (BACKGR)** Selecciona un fondo que será visible cuando no haya videos en reproducción. Las opciones permiten extender el fondo a toda la pantalla y escoger la intensidad (brillo) del mismo.

## **1.5 Cómo usar cámaras de video en vivo**

La cámara o cámaras deben estar conectadas al equipo con sus drivers instalados antes de abrir Deejaysystem VJ2. Soporta cámaras conectadas por firewire (1394), cámaras o webcams USB y dispositivos capturadores de video.

- 1. Clic en **VIDEO OUT**.
- 2. Si quieres que la imagen cámara sea visible en todo momento, selecciona **LOGO**. Si quieres que la cámara se vea sólo cuando no hay videos en reproducción, selecciona **BACKGR**.
- 3. En cuadro de diálogo que aparece haz clic en **Cámara...**
- 4. Te preguntará por el número de cámara. Si sólo tienes una responde en blanco. Si tienes más de una, responde 0 para la primera, 1 para la segunda, y así.
- 5. La cámara empezará a funcionar inmediatamente. Ajusta si lo deseas las opciones adicionales (posición, transparencia, brillo...).

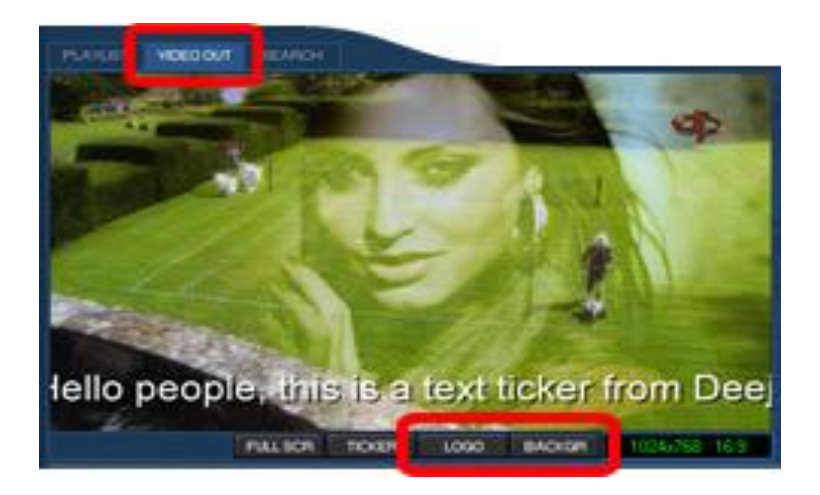

Puedes usar dos cámaras diferentes, una como logo y otra como fondo. No es posible usar la misma cámara en ambas opciones.

## **1.6 Cómo crear listas de canciones o videos**

Con la lista de canciones (**PLAYLIST**) puedes tener organizadas las canciones o videos para tu sesión.

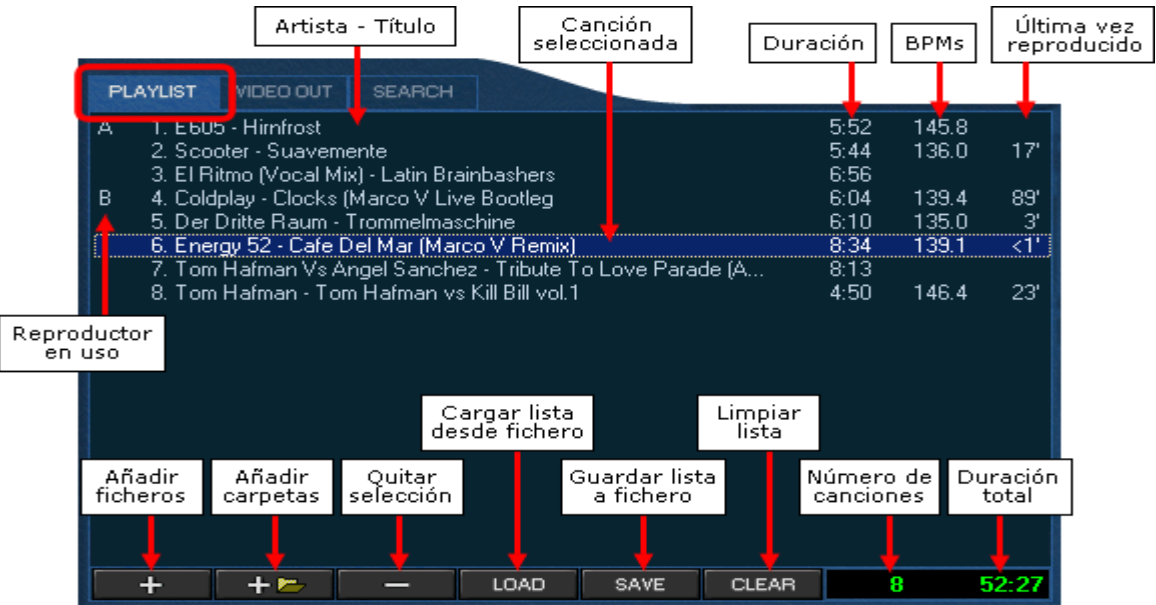

**Añadir canciones / Añadir carpetas** - Abre un diálogo "Abrir" para seleccionar la carpeta o las canciones para añadir. Se añaden al final de la lista.

- **Nota:** Se pueden añadir canciones y carpetas arrastrándolas directamente desde el explorador de Windows.
- **Quitar selección** Quita de la lista las canciones seleccionadas. Los ficheros en el disco NUNCA se borran.
- **Cargar lista (LOAD)** Carga una lista guardada en disco. La lista se guardó previamente con el botón SAVE.
- **Guardar lista (SAVE)** Guarda la lista actual a un fichero en disco. La lista se puede recuperar en cualquier momento con el botón LOAD.
- **Limpiar lista (CLEAR)** Deja la lista vacía.
- **Seleccionar canciones en la lista** Selecciona una canción haciendo clic con el ratón en ella. Puedes seleccionar varias canciones seleccionándolas con CTRL o MAYS.
- **Mover canciones en la lista** Selecciona las canciones y arrástralas con el ratón a la nueva posición.

### **1.7 Cómo buscar canciones**

Haz clic en el botón **SEARCH** o pulsa **F3** para abrir el diálogo de búsqueda.

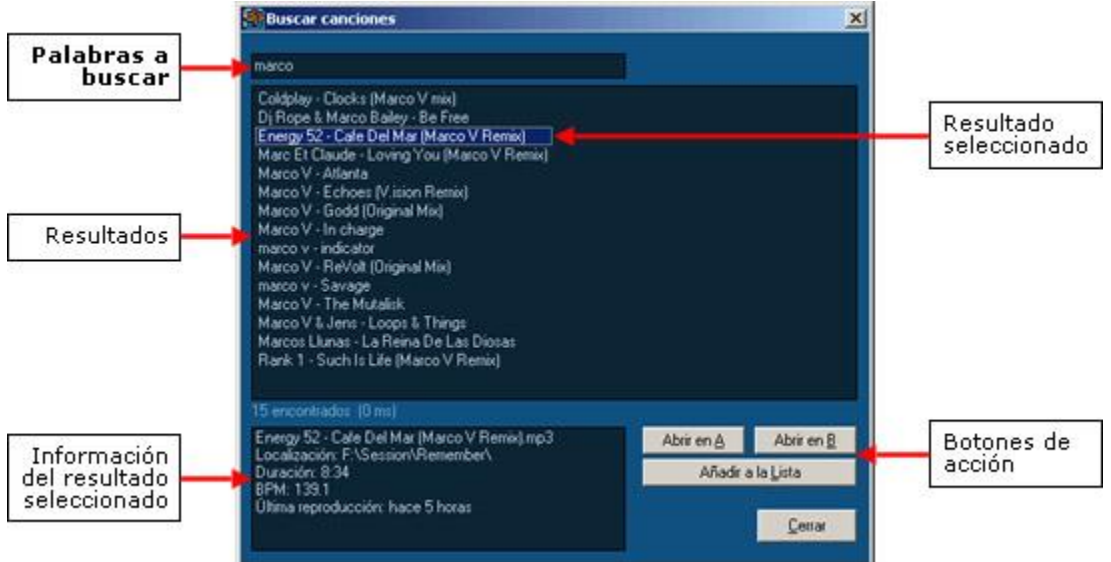

1. Escribe las **palabras a buscar** separadas por espacios. Se van mostrando los resultados según escribes. Las palabras se buscan en título, artista y nombre del fichero.

2. Selecciona una o varias canciones de entre los resultados. Haz clic en el **botón de acción** que desees (Abrir en A, Abrir en B o Añadir a la Lista).

La búsqueda se realiza utilizando la **base de datos** interna de Deejaysystem. La base de datos está vacía al instalar el software y se va llenando automáticamente con las canciones cargadas en los reproductores y en la lista de canciones (Playlist). También se pueden añadir y eliminar canciones de la base de datos.

#### **1.8 Cómo reproducir y mezclar automáticamente**

Utiliza los controles del módulo **AutoMix** para hacer que Deejaysystem reproduzca y mezcle automáticamente.

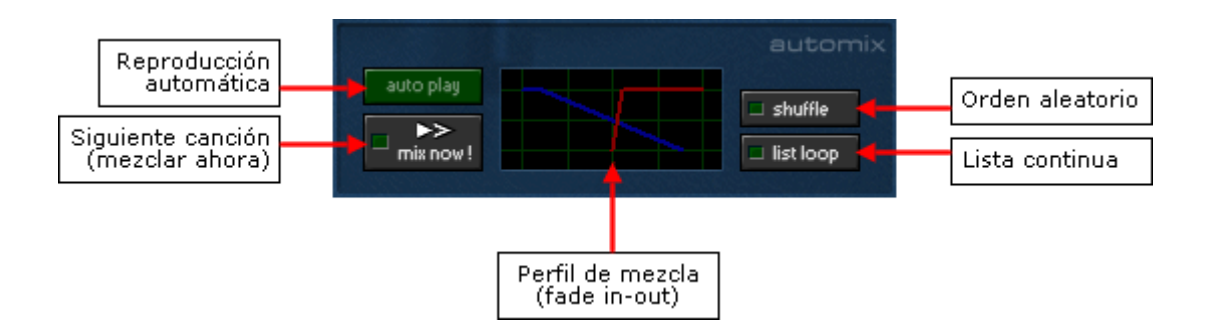

- 1. Crea una lista de canciones.
- 2. Activa el botón **AUTOPLAY**. Además puedes activar las opciones **Shuffle** (orden aleatorio) o **List Loop** (reproducir en orden continuamente; si está desactivado el programa se detiene al completar la lista).
- 3. Clic en el botón **Mix Now!** Cargará la primera canción y la pondrá a reproducir inmediatamente.

El programa mezclará automáticamente el final de cada canción con el inicio de la siguiente según el **Perfil de Mezcla** (haz clic en el gráfico para modificarlo). Puedes usar **Mix Now!** para forzar la mezcla con la siguiente canción en cualquier momento.

Si te piden una canción determinada, puedes hacer que se reproduzca a continuación cargándola en el reproductor que esté detenido.

#### **2. Consejos y trucos**

### **2.1 Cómo mezclar más de dos videos o usar más de dos cámaras a la vez**

Puedes abrir tantos Deejaysystem VJ2 como quieras y usar todos al mismo tiempo. Haz doble-clic en el icono del programa tantas veces como instancias quieras abrir. En cada instancia puedes cargar dos videos y usar dos cámaras diferentes.

Aunque tengas varios Deejaysystem VJ2 abiertos solo UNO puede mostrar la salida de video a pantalla completa en cada momento. Puedes seleccionar el programa que deseas que muestre su salida haciendo clic en su botón **FULL SCR** (sección **VIDEO OUT**).

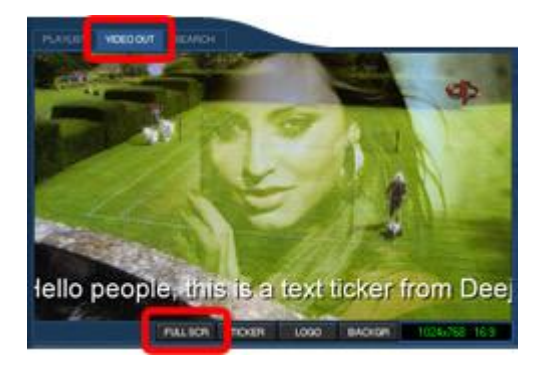

**Nota:** Si tienes **más de dos pantallas** puedes configurar cada Deejaysystem VJ2 para que utilice la pantalla que desees. Para ello debes crear dos (o más) accesos directos al programa y configurar cada acceso para que utilice una pantalla diferente. La pantalla a utilizar se indica mediante las opciones de línea de comandos.

#### **2.2 Cómo aplicar filtros y efectos especiales a los videos**

Deejaysystem VJ2 es compatible con los codecs gratuitos ffdshow y LAV. Estos codecs permiten decodificar el video aplicando múltiples efectos especiales en

tiempo real. Nuestro pack de codecs **K-Lite Codec Pack Deejaysystem Edition** permite instalar y usar ffdshow o LAV fácilmente.

- 1. Descarga K-Lite Codec Pack Deejaysystem Edition e instálalo. Sigue cuidadosamente las instrucciones durante la instalación (desinstalar otros packs de codecs, etc.).
- 2. Abre Deejaysystem VJ2 (no es necesario reiniciar el equipo) y carga un video. Una vez cargado verás que aparecen dos nuevos iconos en la barra de iconos la (la imagen muestra los de ffdshow):
- 3. Un icono es el decoder de audio y el otro es el decoder de video. Haz doble-clic en el de video y tendrás una lista de todos los efectos disponibles, con sus opciones correspondientes. Puedes activar y desactivar los efectos que quieras, así como ajustar sus parámetros en cualquier momento. El decoder de audio te ofrece también efectos de audio.

**Efectos de video:** Crop, Deinterlacing, Postprocessing, Levels, Blur & NR, WarpSharp, Noise, Bitmap Overlay, Visualizations...

**Efectos de audio:** Dolby decoder, Volume normalizer, Equalizer, FIR filters, Noise reduction, Winamp 2 DSP, Freeverb, Delay...

### **Notas:**

- Si el video está en pausa los cambios en los efectos no se notarán hasta que se ponga en PLAY.
- Al cargar dos videos tendrás dos iconos por cada video. Puedes ajustar los efectos y parámetros de cada video por separado.
- Los efectos de video pueden ser muy costosos para la CPU, sobre todo en videos de gran resolución. Desactiva los efectos si el video empieza a ralentizarse o cortarse.

**K-Lite Codec Pack Deejaysystem Edition** es un pack con los codecs para los formatos de audio y video más comunes. Permite que estos formatos se puedan reproducir en Deejaysystem Video VJ2. El pack se instala y desinstala limpiamente, sin dejar nada en el sistema.

### **2.3 Cómo hacer el efecto de parada de vinilo**

- 1. Abre Settings... > Opciones. Configura el **rango del pitch** al **100%**. Ok.
- 2. Mueve el **Pitch** lentamente desde su posición actual hasta el extremo superior. Esto reducirá progresivamente la velocidad de la canción hasta detenerla por completo.

### **2.4 Cómo organizar tus canciones: múltiples listas para diferentes estilos**

Normalmente tendrás las canciones distribuidas en diferentes carpetas en el disco duro. Una buena forma de organizarlas es crear diferentes listas en el programa y guardarlas (botón SAVE) con nombres descriptivos.

Por ejemplo, puedes tener una lista llamada "Trance.m3u" y otra "Techno.m3u" con las canciones de cada estilo. Puedes incluso tener las canciones adecuadamente ordenadas dentro de la lista para una buena sesión.

Es recomendable además tener todas las listas guardadas en la misma carpeta (por ejemplo "Mis Documentos\Mis listas"). Así podrás recuperar la lista que desees en cualquier momento, y tener las canciones de cada estilo preparadas al instante.

## **2.5 Cómo usar un organizador de canciones externo (iTunes, etc.)**

Deejaysystem acepta ficheros arrastrados desde cualquier aplicación que permita arrastrar ficheros. Esto incluye la mayoría de aplicaciones de biblioteca multimedia, como **iTunes**, **MP3 Collector**, etc. Puedes usar cualquiera de estas aplicaciones al mismo tiempo que Deejaysystem:

- 1. Abre Deejaysystem. Si lo deseas puedes usar la tecla **F12** para ocultar / mostrar todo el panel inferior, dejando a la vista sólo los reproductores y el mezclador.
- 2. Abre tu organizador de canciones. Ajusta el tamaño y posición de su ventana para ver ambas aplicaciones a la vez.
- 3. Usa tu organizador para localizar las canciones que desees reproducir. Entonces arrástralas con el ratón al reproductor A o B de Deejaysystem.

**Nota:** Algunos ficheros antiguos de iTunes llevan protección DRM y sólo funcionan con iTunes y dispositivos Apple. Es necesario convertirlos primero a MP3 para poder reproducirlos.

## **2.6 Actuaciones en vivo: apoyo musical, karaoke, "playback"...**

Consejos útiles para usar Deejaysystem como apoyo o base musical de eventos en directo. Por ejemplo, para poner la música mientras el cantante hace la voz en directo:

- Crea una o varias listas con las canciones en el orden adecuado. Es bueno tener varias listas guardadas con diferentes estilos o para diferentes tipos de evento, para poder recuperarlas rápidamente.
- Usa el botón **Mix Now!** (SIN autoplay) para pasar a la siguiente canción. **Mix Now!** la cargará de la lista y la pondrá a reproducir. La canción se detendrá al llegar al final, y podrás usar **Mix Now!** de nuevo para cargar la siguiente. Se tendrán en cuenta las opciones Shuffle y List Loop para escoger la siguiente canción.
- Haz clic en el gráfico de la mezcla para configurar un perfil de mezcla apropiado al estilo de la actuación (ej. con o sin fundido de volumen).
- Si la canción tiene letra, puedes guardar ésta en un fichero de texto y  $\bullet$ recuperarla rápidamente al cargar la canción. Deejaysystem ofrece atajos de teclado para esto.

Si vas a usar un micrófono para hablar sobre la música y tu mesa de mezclas no ofrece función "Talk-over", entonces puedes usar la tecla Retroceso (<--) para activar la función Talk-over de Deejaysystem. Pulsar una vez para reducir el volumen de salida a la mitad. Pulsar otra vez para restaurar el volumen normal.

### **2.7 Mostrar las letras de las canciones (actuaciones vocales en directo)**

Las teclas F5 y F6 abren la **letra de la canción** que esté cargada en el reproductor A o en el B, respectivamente. La letra de la canción debe estar en un fichero de texto con extensión DOC, RTF, TXT o PDF, debe tener el mismo nombre de fichero que la canción y estar en la misma carpeta.

Por ejemplo, si en una carpeta hay los siguientes ficheros:

Artista - Titulo.mp3

Artista - Titulo.txt

Al abrir "Artista - Titulo.mp3" en el reproductor A y pulsar F5, entonces se abrirá el fichero "Artista - Titulo.txt" en el Bloc de Notas.

## **2.8 Quiero una "jog-wheel" en el programa**

- 1. Abre Settings... > Control
- 2. Activa las opciones **Visiosonic DAC-2 / Numark DMC-1** y **Emulador DAC-2 en pantalla**. Ok.

Ahora tienes un emulador del controlador Visiosonic DAC-2 en la pantalla, con su jog-wheel y demás controles totalmente funcionales con el ratón.

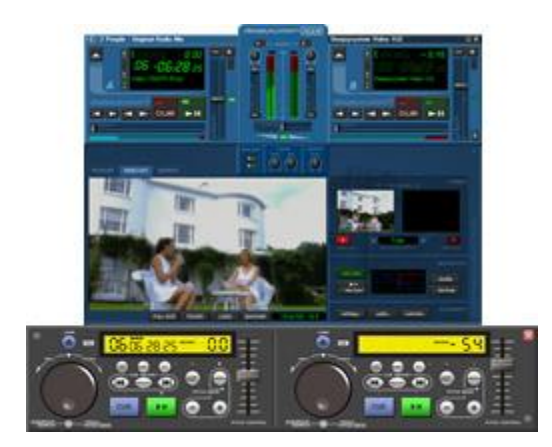

## **2.9 Cargar canciones mp3 más rápidamente**

1. Abre Settings... > Avanzado

## 2. Activa **Desactivar indexado (carga rápida).** Ok.

Las canciones mp3 se abrirán más rápido ya que no se realizará el indexado previo. La desventaja es que el posicionamiento en los ficheros mp3 será menos preciso. Los demás formatos (ogg, wma...) no se ven afectados por esta opción.

### **2.10 Llevar un registro de las canciones reproducidas**

- 1. Abre Settings... > Avanzado
- 2. **Fichero de registro (.log)** debe estar activado y en modo **Básico**. Ok.

El programa generará un fichero llamado *Deejaysystem (modelo).log* en la subcarpeta Data, dentro de la carpeta en que se ha instalado el programa. Este fichero contiene un registro detallado de las canciones que se han abierto en el programa, incluyendo fecha, hora, e indicación de si esa canción se ha reproducido o no en la sesión.

## **2.11 TUTORIAL: Sesión de mezclas estilo DJ**

**Nota:** si estás empezando a hacer mezclas estilo DJ te recomendamos abrir la misma canción en los dos reproductores, A y B. Así podrás apreciar mucho mejor el comportamiento de los controles en la mezcla.

- Abre una canción en cada reproductor. Dale al PLAY el reproductor A.
- **Baja el volumen** del reproductor B para que no suene mientras lo preparas (usa la barra de volumen o el crossfader).
- **Activa el monitor** para el reproductor B (botón "Monitor"). Prepararemos la canción escuchándola por la pre-escucha (salida "Monitor").

**Localiza un beat** ("golpe", "bombo") en la nueva canción. Una forma de hacerlo es:

- Dale a PLAY para reproducir la canción.
- Dale de nuevo a PLAY justo en el momento en que suene un beat. La canción se detiene en ese punto.
- Usa los botones de posicionamiento (<< >>) para moverte con precisión por la canción hasta que oigas claramente el beat. Seguramente tendrás que moverte unas décimas hacia atrás.
- Pulsa CUE para fijar el player en esa posición.
- Comprueba que el posicionamiento es correcto pulsando y soltando CUE varias veces. El sonido tiene que empezar justo con el beat. Si no, usa de nuevo los botones de búsqueda para ajustar la posición.
- **Lanza la canción "al beat"**: Pulsa PLAY en el momento en que suene un beat en la canción que ya estaba sonando (debes estar escuchando Master y Monitor a la vez). Si lo pierdes o no te sale bien pulsa CUE para volver a la posición del beat y prueba de nuevo.
- **Ajusta el pitch** en la nueva canción. El objetivo es igualar la velocidad a la de la canción que está sonando.
- Empieza moviendo el Pitch con el ratón arriba o abajo hasta que el valor BPM (Beats Por Minuto) de ambas canciones sea similar.

- Entonces deberás ajustar el Pitch de forma precisa para que las velocidades sean exactamente iguales. Sin mirar el valor BPM utiliza los controles de Pitch Bend (+/-) para acelerar o frenar la canción momentáneamente. Aumenta el Pitch si necesitas acelerar la canción, o disminúyelo si necesitas frenarla.

Aquí entra en juego tu habilidad como DJ y el oído entrenado para igualar los beats. No desesperes si en los primeros intentos no consigues igualarlos. Sólo necesitas practicar lo suficiente. El indicador de BPMs es una ayuda, pero ten en cuenta que sólo muestra un valor aproximado.

**¡Lanza la canción!** Pulsa PLAY justo cuando suene un beat en la otra canción. Sabemos que van a ir a la misma velocidad porque ya la has ajustado. Si los beats no van exactos al principio acelera o frena ligeramente usando el Pitch Bend.

**Sube el volumen** del reproductor B y las dos canciones estarán sonando mezcladas en la pista. Según tu estilo de mezcla querrás bajar inmediatamente el volumen A o bien dejar ambas canciones mezcladas un rato antes de bajar el A.

# **BIBLIOGRAFIA**

- Duffy, Tim. Introducción a la informática. México D.F. Editorial Iberoamericana.
- Flanagan, David. Java: En pocas palabras. México, Mc Graw Hill.
- FREEDMAN, Alan. Diccionario Bilingüe de Computación. Edición Actualizada, México D.F. Mc Graw Hill 1996
- Gary, Cornell. Visual Basic 6.0, Manual de Referencia. Mc Graw Hill.
- Greg, Perry. Aprendiendo PCs en 24 horas. México, Prentice Hall .
- James P, Cohoon; Jack W. Davidson. Programación y Diseño en C++. Segunda Edición, Mc Graw Hill.
- Jim, Boyce. Conozca y Actualize su Pc Guia Ilustrada.Prentice Hall Hispanoamericana. 179
- Kendall, Kenneth E; Kendall Julie E. Análisis y Diseño de Sistemas. Tercera Edición, México, Prentice Hall.
- Levine John R; Baroudi Carol; Levine Young Margaret. El Internet. Tercera Edición, España; Norma.
- Microsoft Corporation. Visual Foxpro Manual del programador. Mc Graw Hill.
- Milenkovic, Milan. Sistemas Operativos, Conceptos y Diseño. Segunda Edición, Madrid; Mac Graw Hill.

## **EGRAFIA**

Facultad de Humanidades Universidad de San Carlos (En línea).--- (Consultado el 28 de junio de 2014).--- Disponible en: www.usac.edu.gt./facultad/humanidades.htm.

# **CAPÍTULO IV**

# **PROCESO DE EVALUACIÓN**

## **4.1 Evaluación del diagnóstico**

Esta evaluación la realizó el epesista por medio de una lista de cotejo y la técnica de observación lo que permitió corroborar que los objetivos descritos en el plan de diagnóstico fueron alcanzados satisfactoriamente y que cada una de las actividades programadas se llevara a cabo. En el diagnóstico fue de mucha importancia el cronograma de actividades ya que permitió la distribución de las actividades en el tiempo, obteniendo de esa manera un trabajo ordenado, sin olvidar los recursos que también fueron de mucha importancia en el proceso de elaboración del diagnóstico. La evaluación del Diagnóstico permitió comprobar que los objetivos y actividades planificadas fueran alcanzados con satisfacción.

## **4.2 Evaluación del perfil.**

En esta etapa se verificó que la planificación del manual se llevara a cabo para obtener los resultados esperados. Esta evaluación se llevó a cabo en forma permanente, desde la selección de las actividades hasta la elaboración de la guía del usuario. *En* la evaluación del perfil intervino el asesor de EPS y el epesista encargado de llevar a cabo las actividades, para lo cual se aplicó una lista de cotejo la que permitió verificar los logros alcanzados a través de las actividades planteadas.

## **4.3 Evaluación de la Ejecución**

La evaluación de la ejecución permite comprobar los avances de las actividades en la realización de un proyecto. Esta evaluación fue de mucha importancia ya que permitió la adecuada distribución de las actividades y los recursos. En la evaluación de esta fase se verificó que todas las actividades propuestas para la ejecución del proyecto se llevaran a cabo por medio de una lista de cotejo. Esta fase delimita actividades debidamente establecidas en el cronograma verificando la eficiencia y eficacia que den como resultado la elaboración del producto que viene a mejorar la labor docente que está al servicio de la Facultad de Humanidades, a su vez se da alcance a los objetivos y metas propuestas en la pre factibilidad.

## **4.4 Evaluación Final.**

Luego de la evaluación aislada de cada etapa realizada durante el Ejercicio Profesional Supervisado, utilizando el instrumento lista de cotejo y la técnica de observación para verificar según lo planeado si el producto final es acorde a lo preestablecido en las fases anterior, se procede a realizar una evaluación general que determina un producto que ayuda a fortalecer el proceso académico, pedagógico, científico e investigativo que sin duda la Facultad de Humanidades proyecta a la sociedad guatemalteca.

# **CONCLUSIONES GENERALES**

1.Se contribuyó con el aprovechamiento de recursos de la Facultad de Humanidades mediante la propuesta de implementar una radio y un canal de televisión en línea sustentando su manipulación mediante un manual de operaciones.

2. Se elaboró una manual de operaciones del usuario que facilitará el uso del equipo tecnológico implementado en la radio en línea de la Facultad de Humanidades de la Universidad de San Carlos de Guatemala.

3. Se implementó el equipo adecuado para el funcionamiento de la radio y canal de televisión en línea de la facultad de Humanidades.

4. Se socializó el contenido del manual de operaciones del usuario enfatizando hacia los docentes que es una herramienta más para proyectarse de mejor forma académicamente.

# **RECOMENDACIONES**

Se recomienda a la directora del departamento de relaciones públicas velar por la actualización constante de información educativa y difundirla por el medio de comunicación implementada utilizando para ello el manual de operaciones.

Se recomienda a los docentes hacer uso de la radio y canal de televisión en línea ya que es un medio creado con fines educativos, siendo esta una propuesta que facilite la difusión de temáticas de interés a la comunidad educativa san carlista en general.

Al Decano de Humanidades dar seguimiento a la implementación de más equipo, de guías que faciliten mejorar la educación de forma virtual, ya que es necesario innovar y explotar los recursos que están a nuestra disposición.

Al Decano de Humanidades se recomienda a guiar más capacitaciones sobre el manejo del equipo y mejorar así las transmisiones y la calidad de las mismas.

# **BIBLIOGRAFÍA**

\_ Msc. Palma, M. y otros, (2006), **Manual de Organización y Funciones de la Facultad de Humanidades,** Guatemala.

\_ Universidad de San Carlos de Guatemala, Facultad de Humanidades, (2008) **Propedéutica para el Ejercicio Profesional Supervisado EPS,** Guatemala \_ Valdez, A. (2002) **Conceptos Útiles en la Elaboración de Proyectos Educativos**, Facultad de Humanidades, Universidad de San Carlos, Guatemala. \_Universidad de San Carlos de Guatemala (2008) **Importancia de las Citas Textuales y la Bibliografía en la Investigación Universitaria: Sistema clásico Francés, Lancaster, Apa y Harvard.**

**Web – grafía**

# **Apéndice**

# **Guía de análisis contextual e institucional**

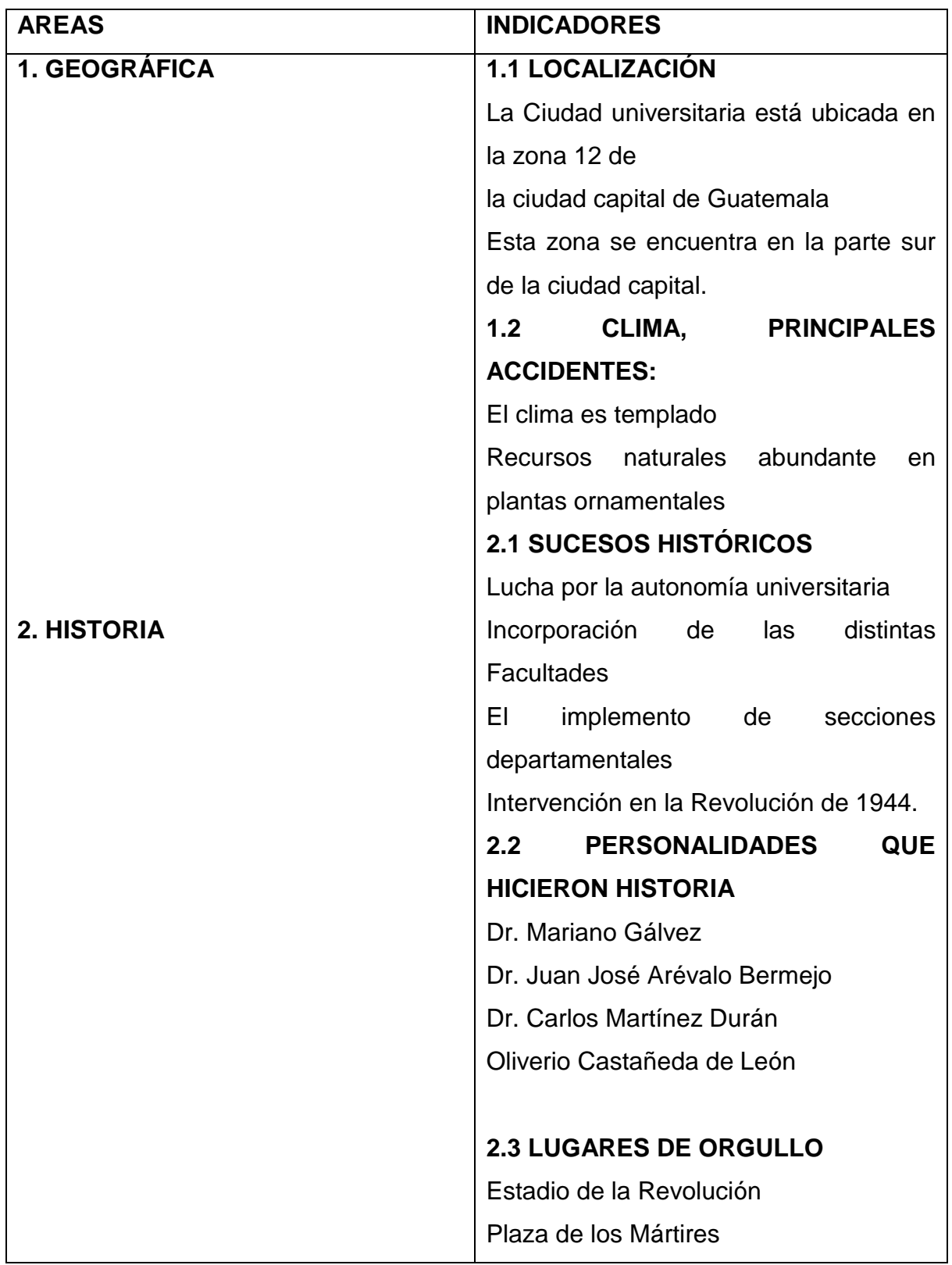

## **I SECTOR COMUNIDAD**

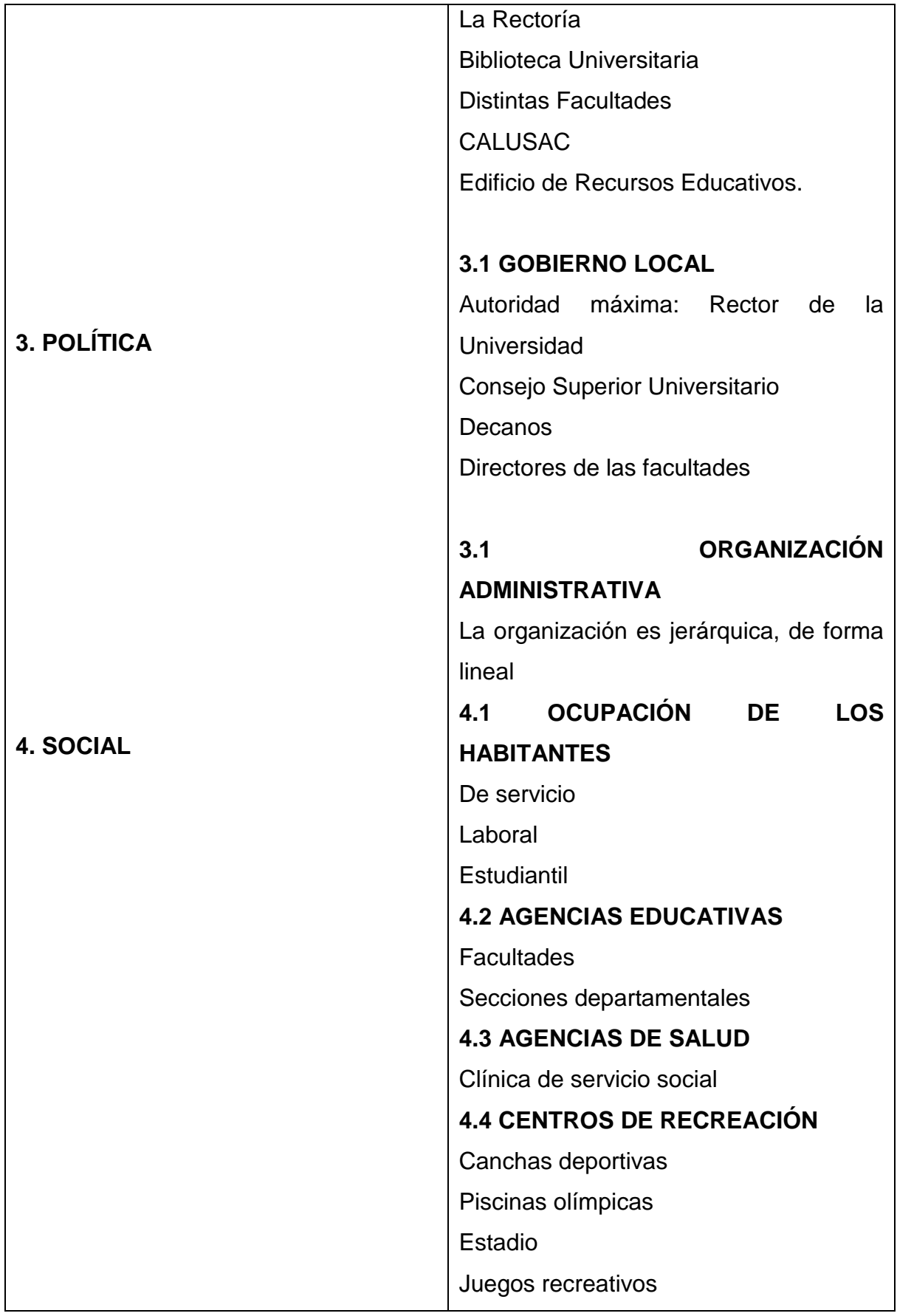

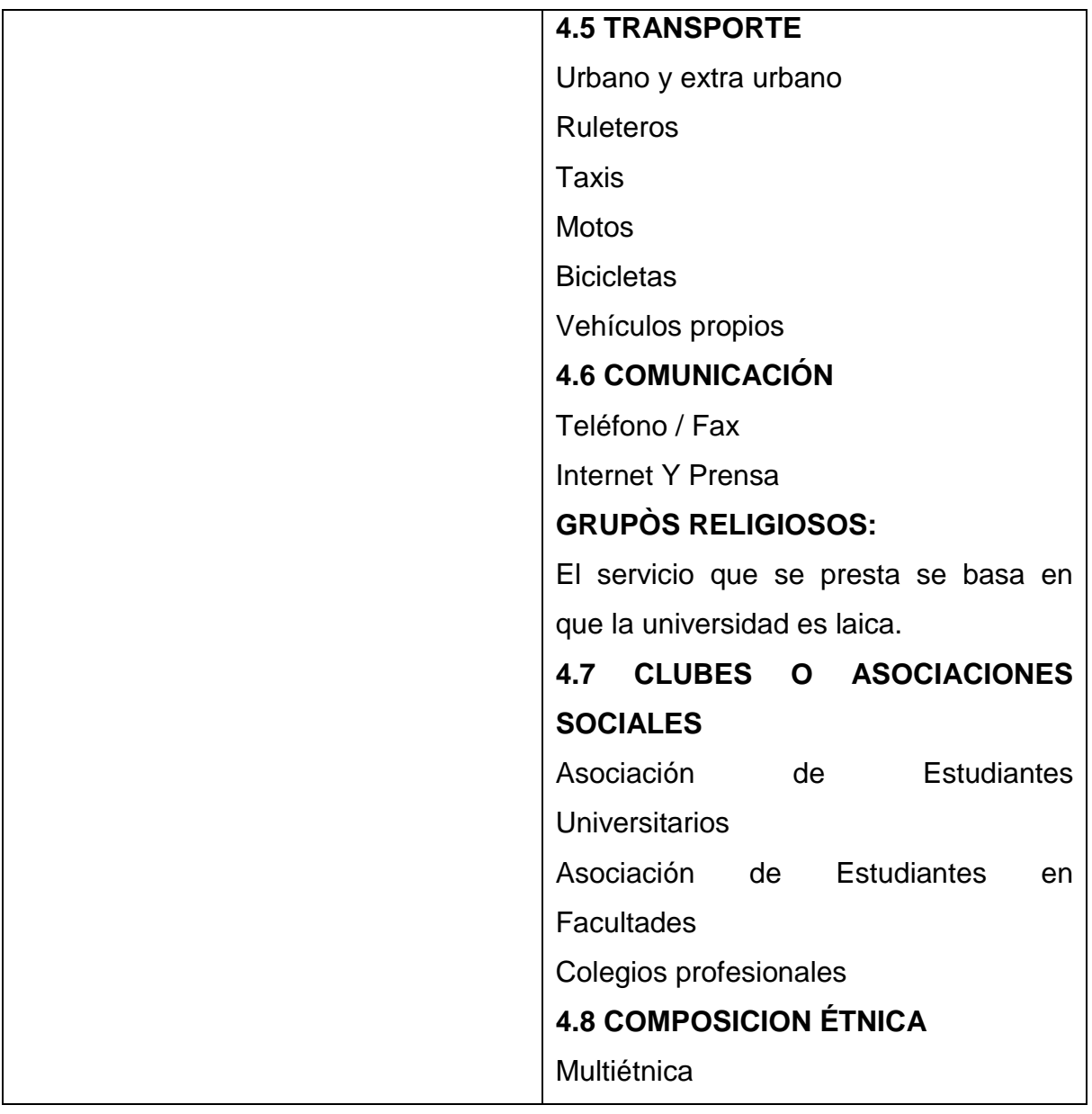

## **Carencias**

- **1.** Deserción estudiantil
- **2.** El desempleo

# **II SECTOR DE LA INSTITUCIÓN**

**ÁREA**

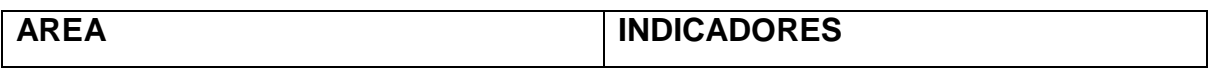

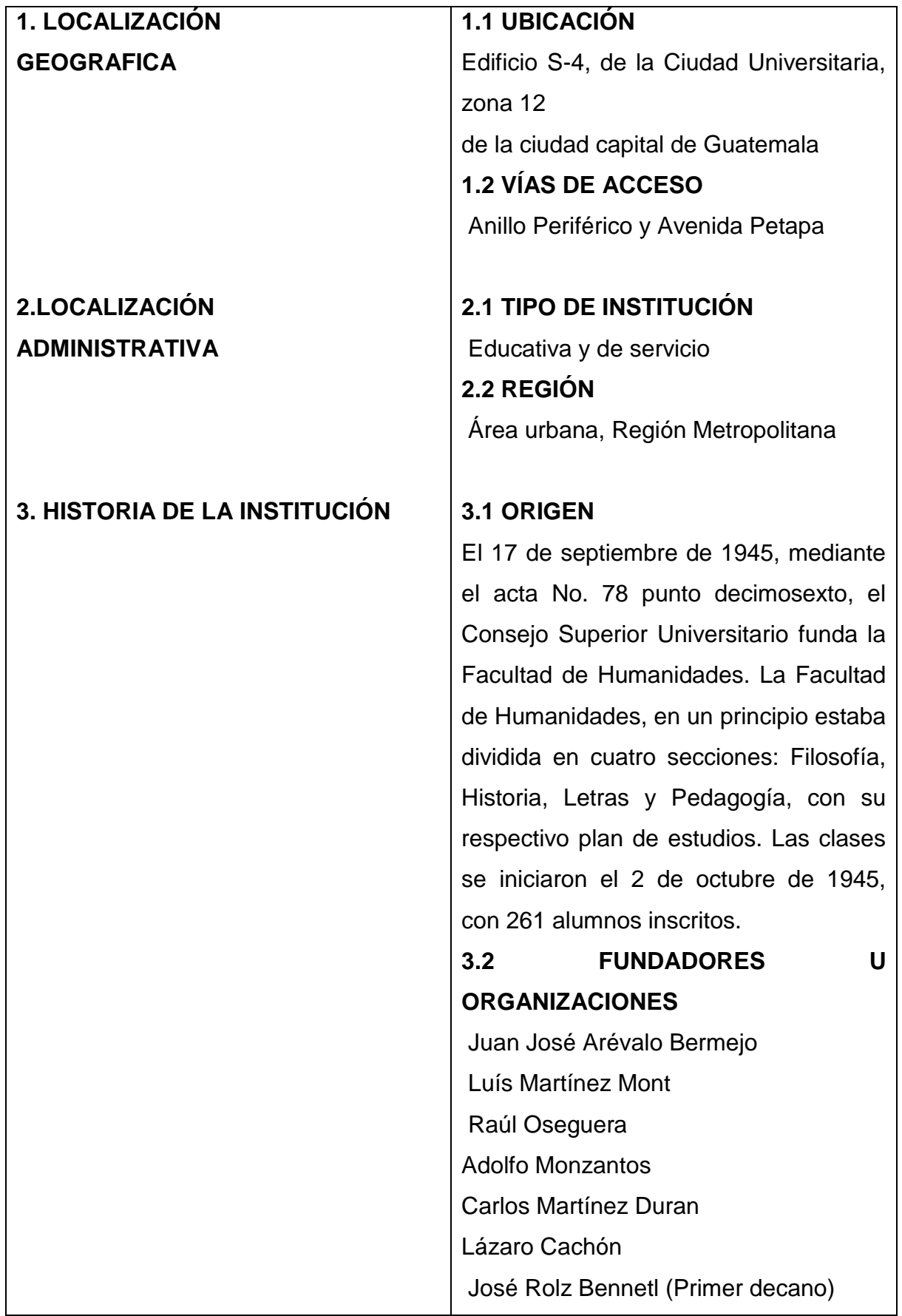

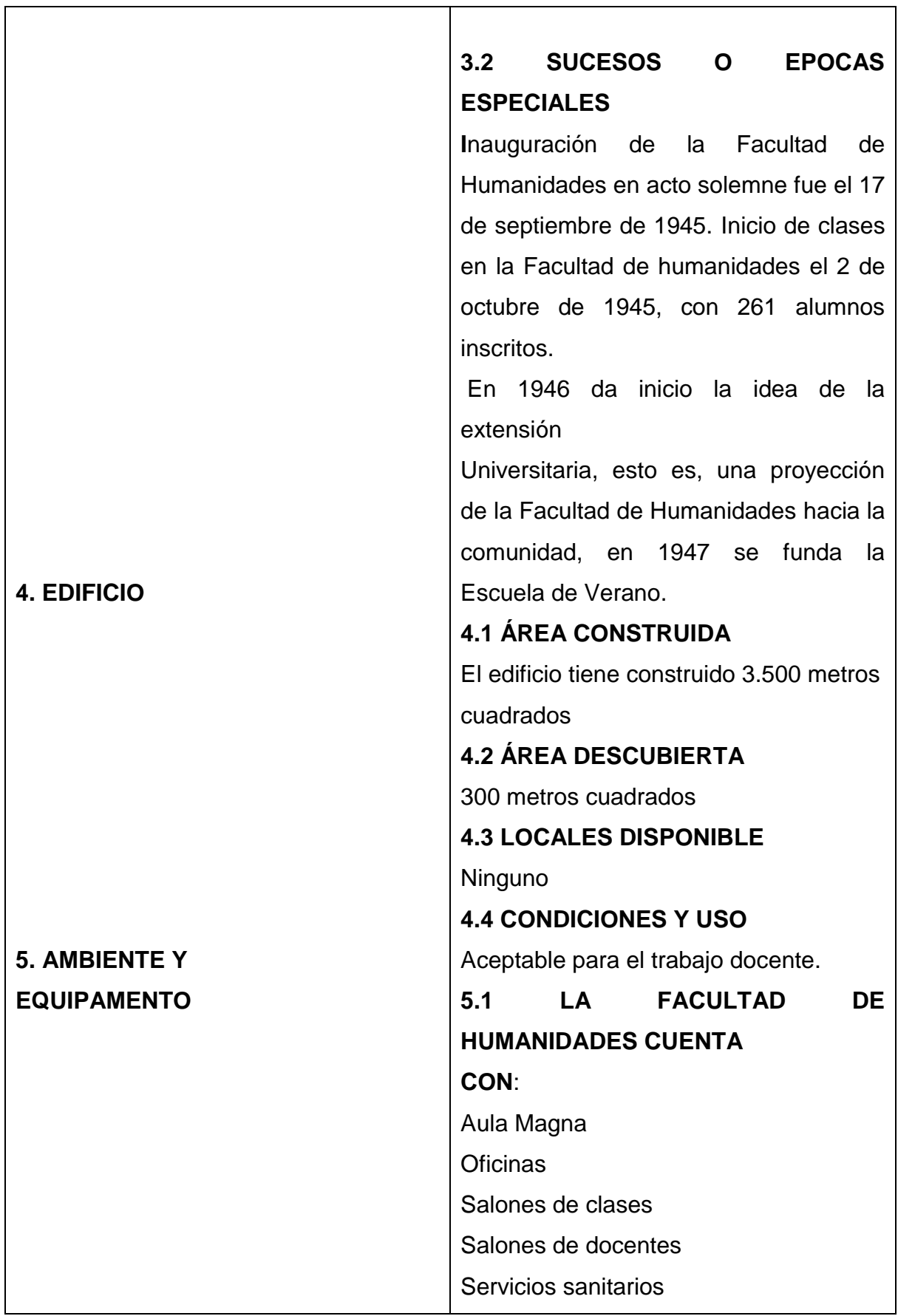

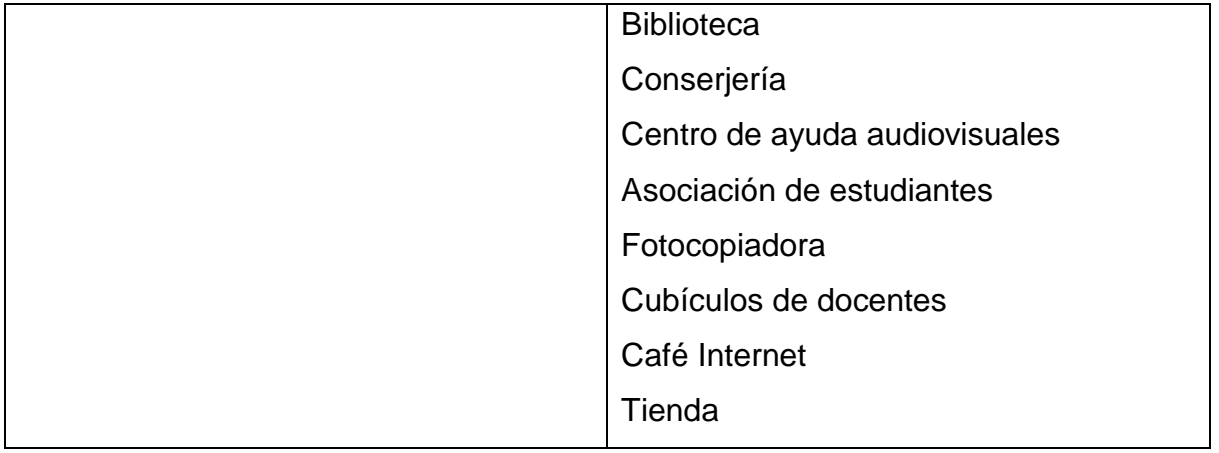

## **Carencias**

- 1. Mala distribución del espacio
- 2. Falta de organización presupuestaria.
- **3.** Poco espacio físico

## **III SECTOR FINANZAS**

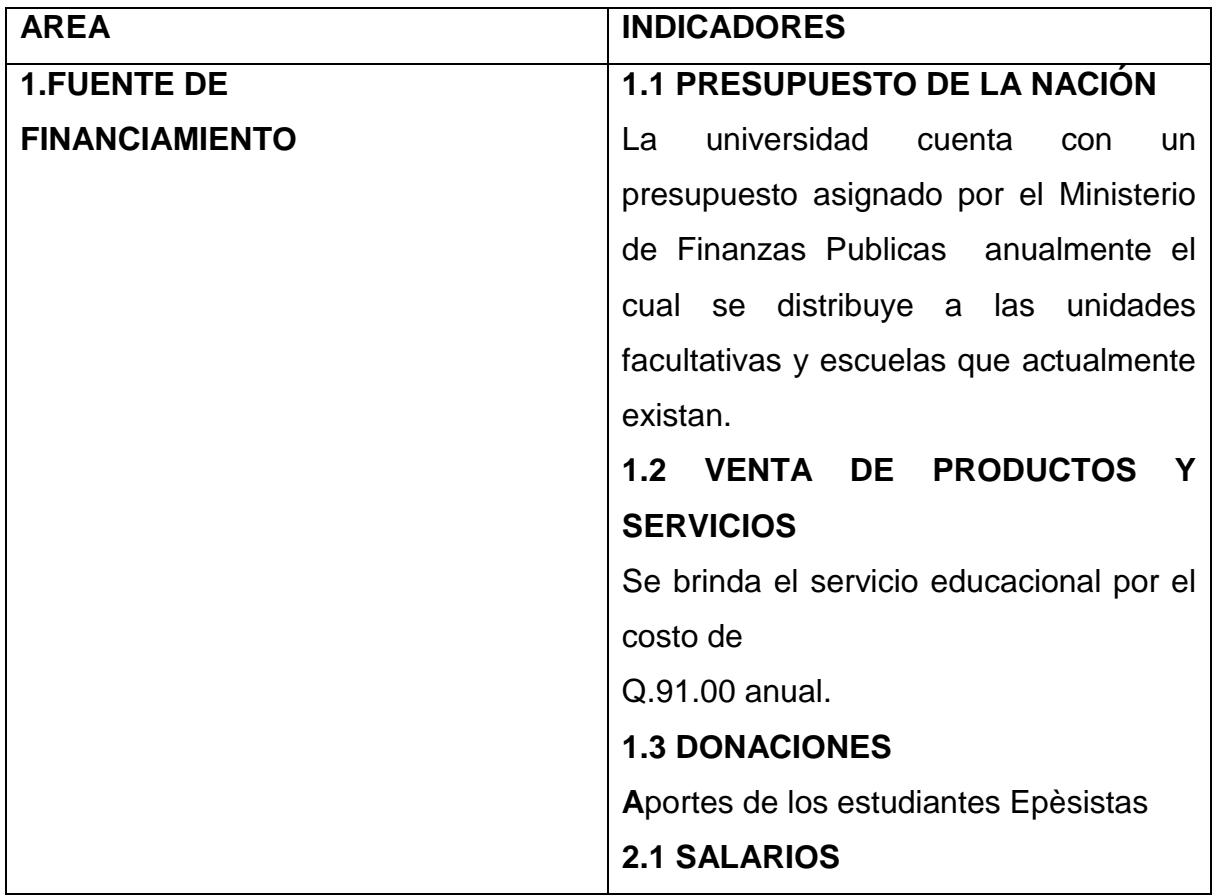

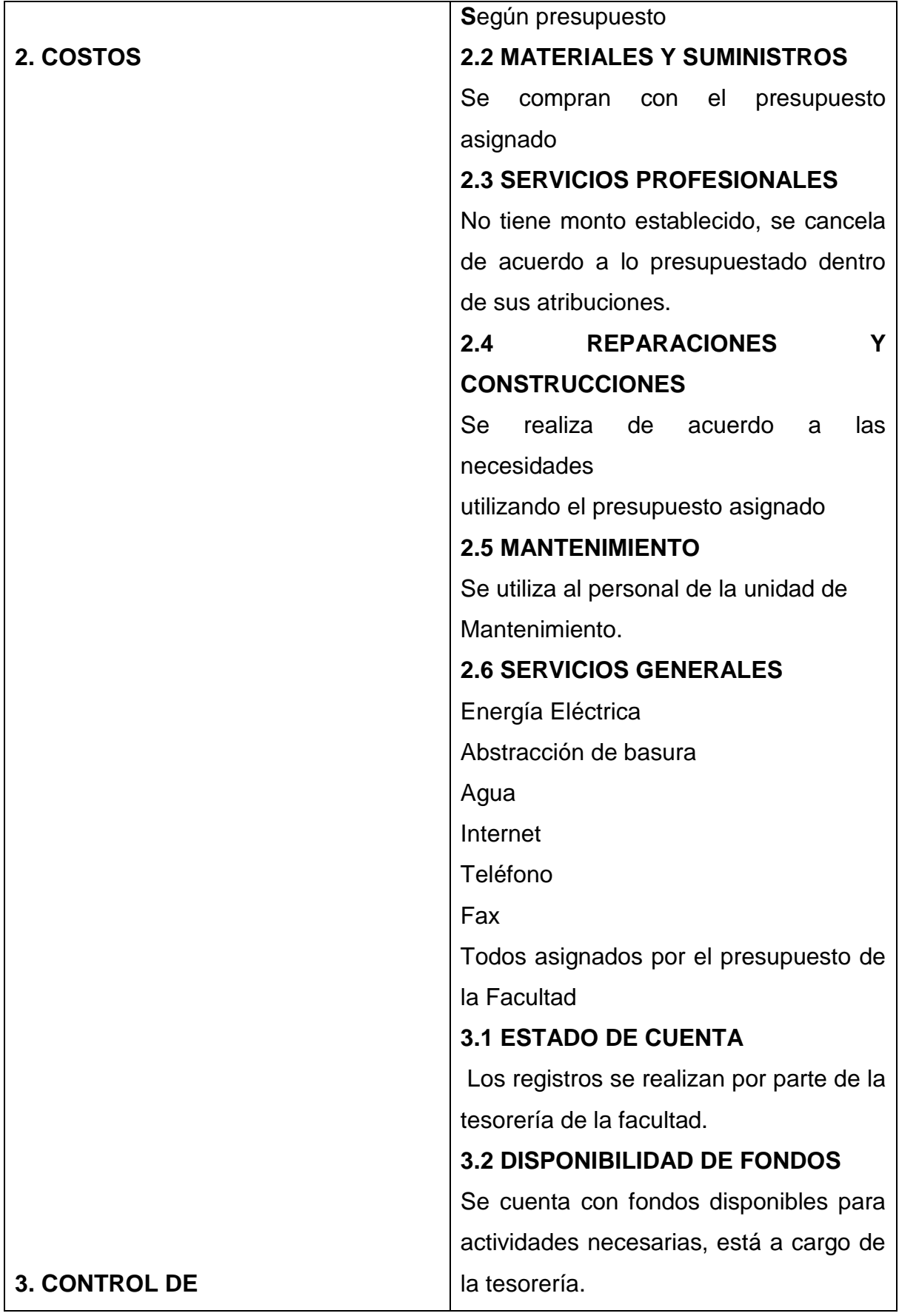

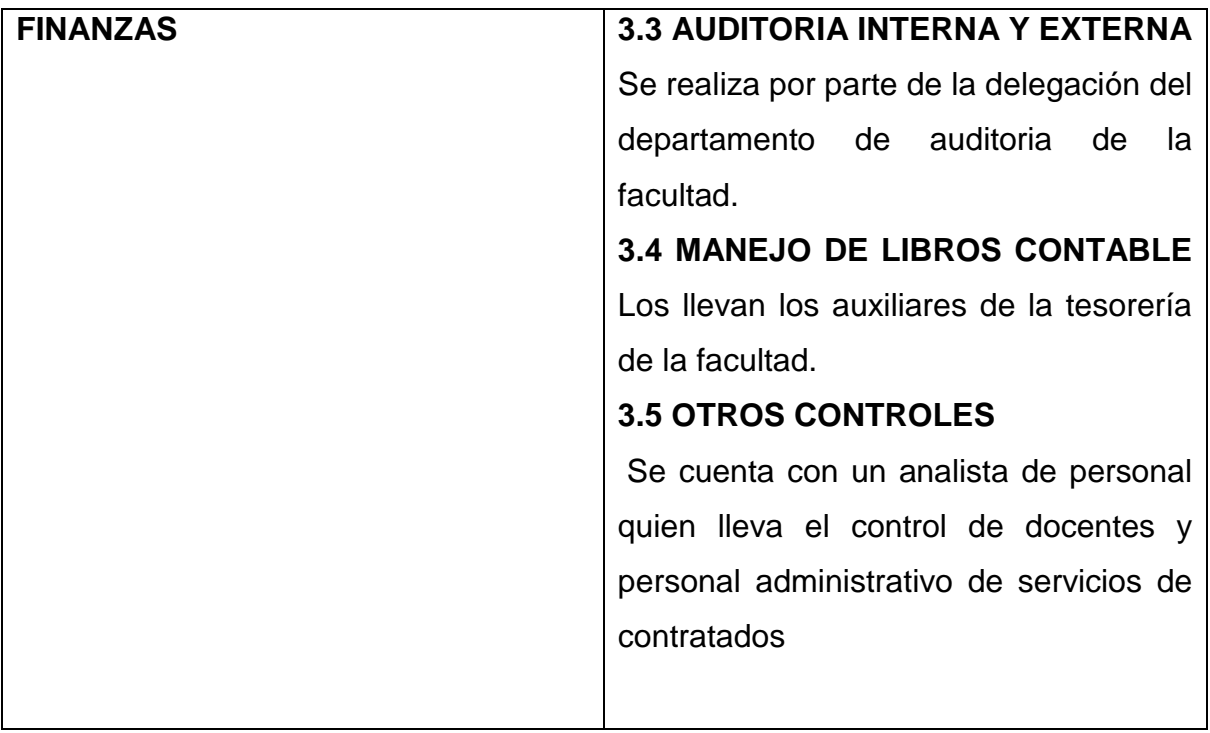

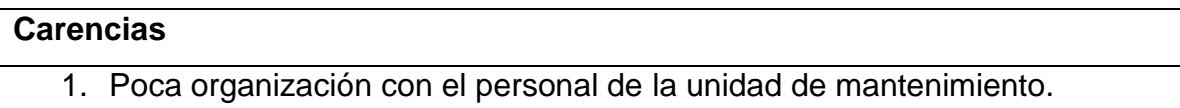

# **IV RECURSOS HUMANOS**

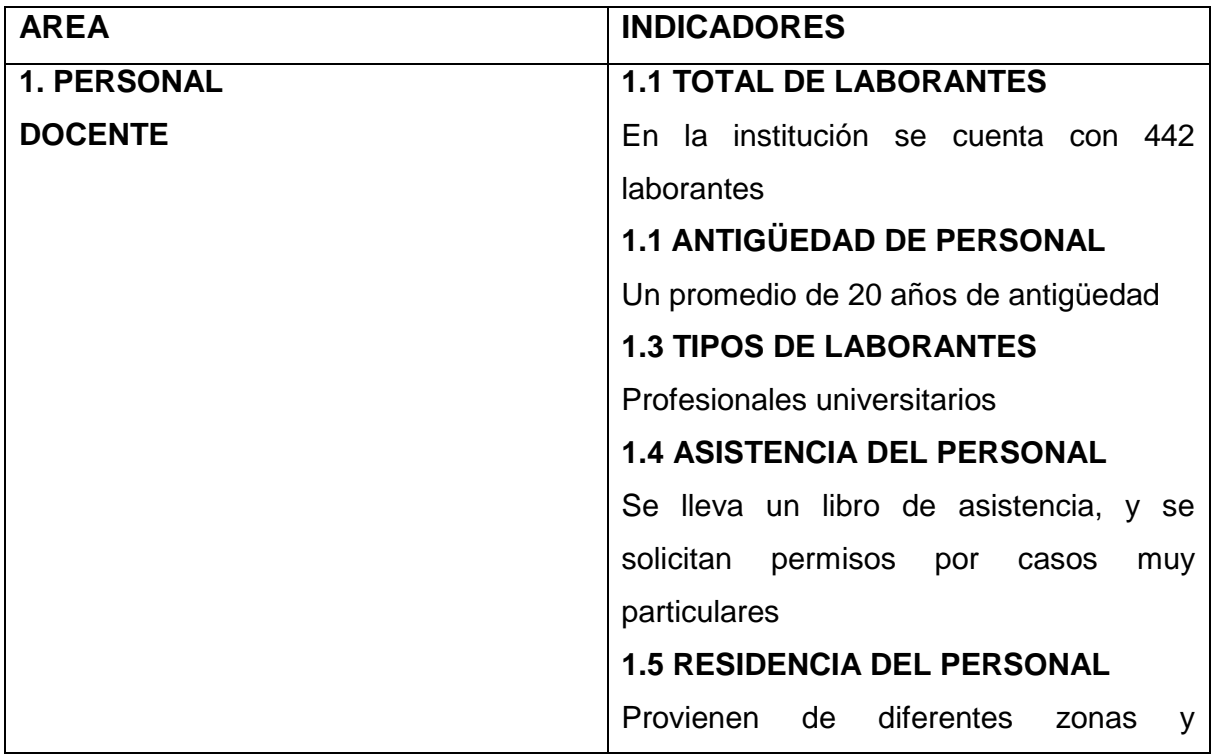

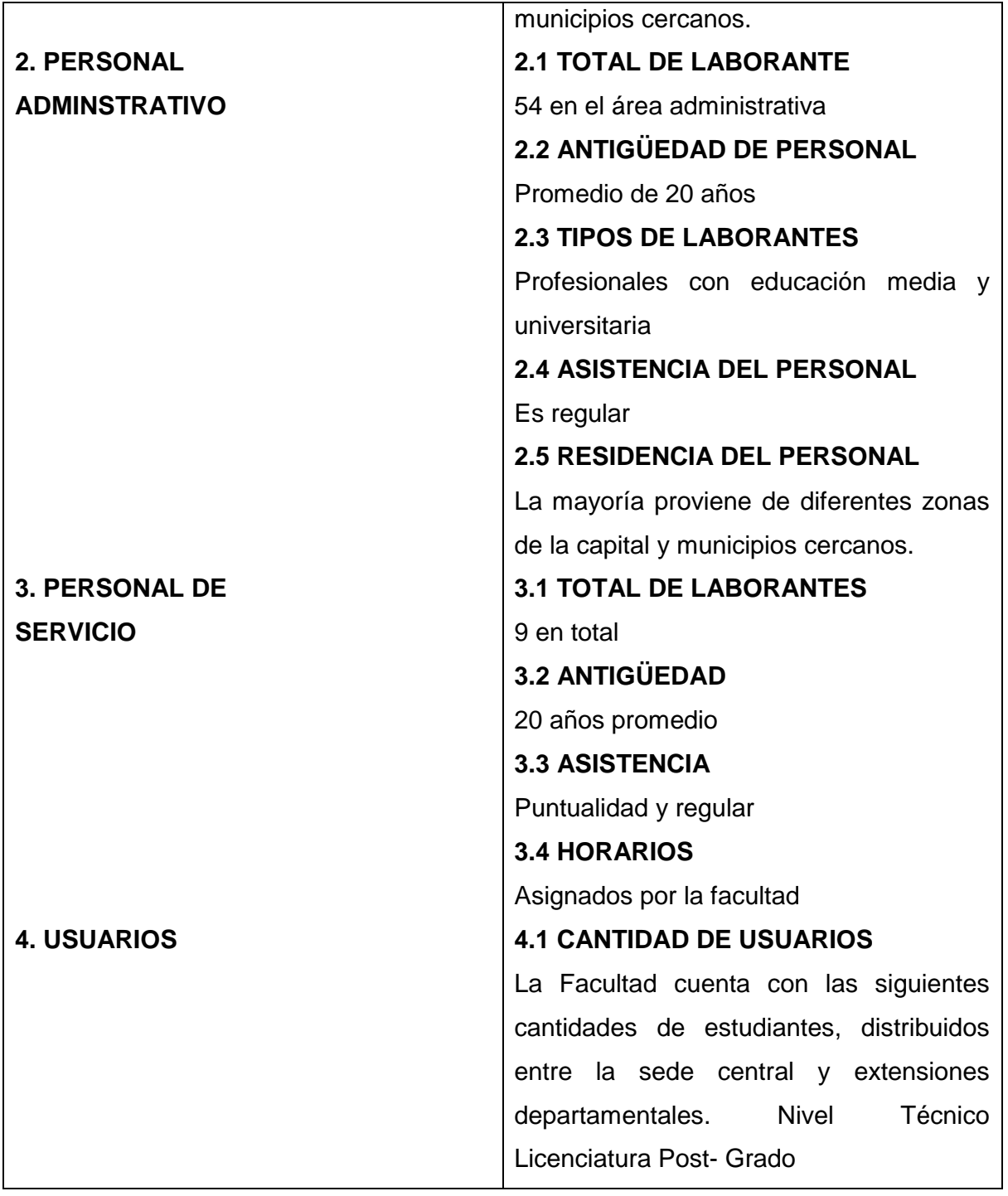

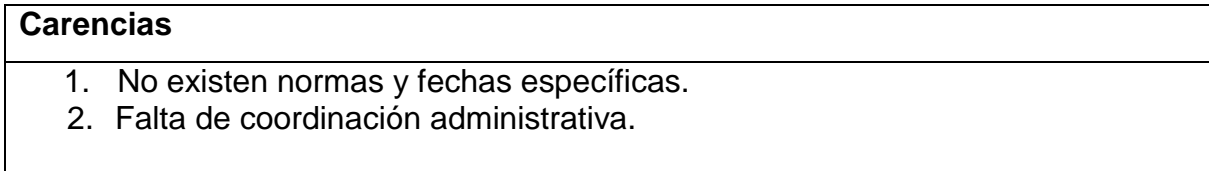

# **V SECTOR CURRICULUM**

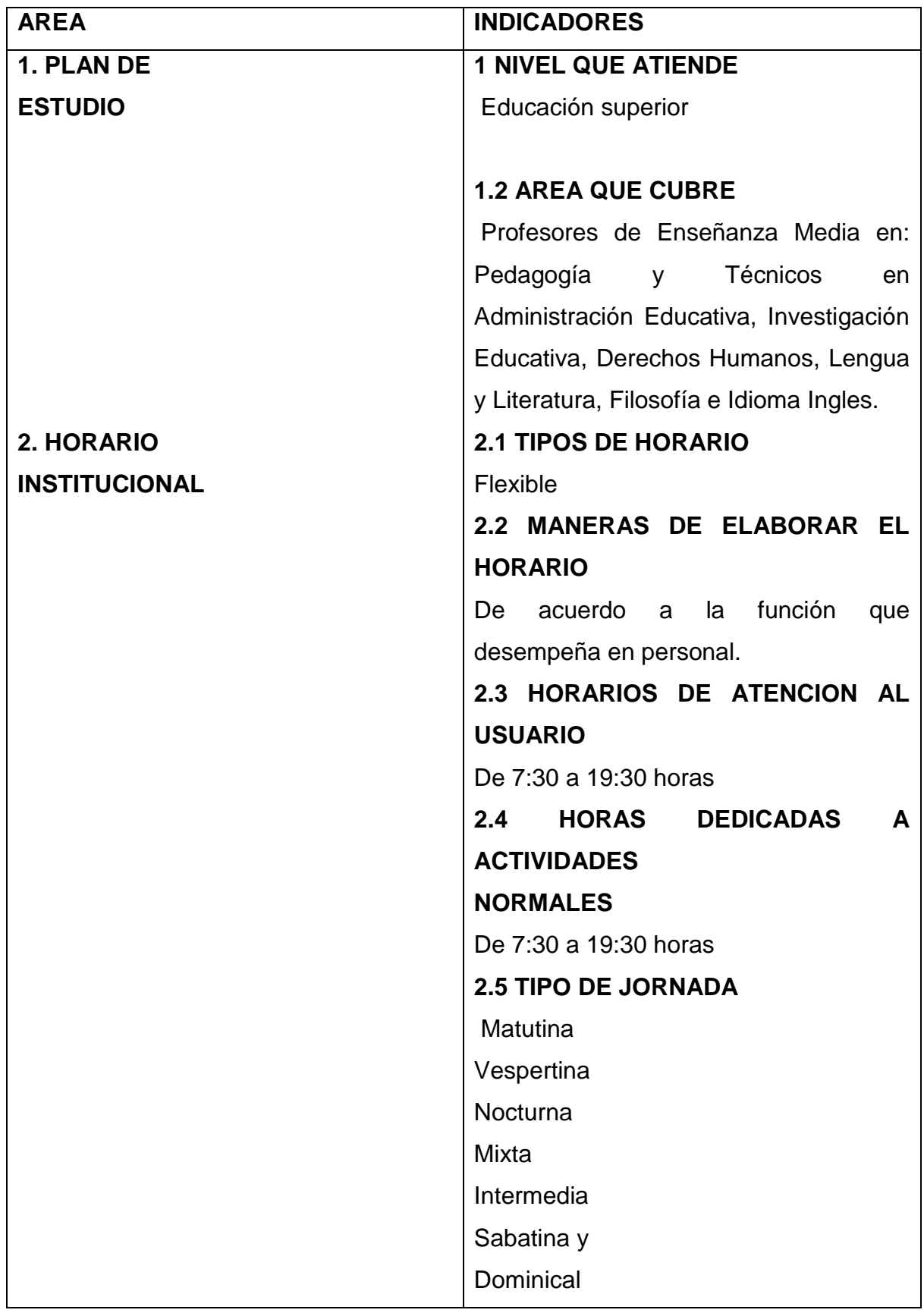

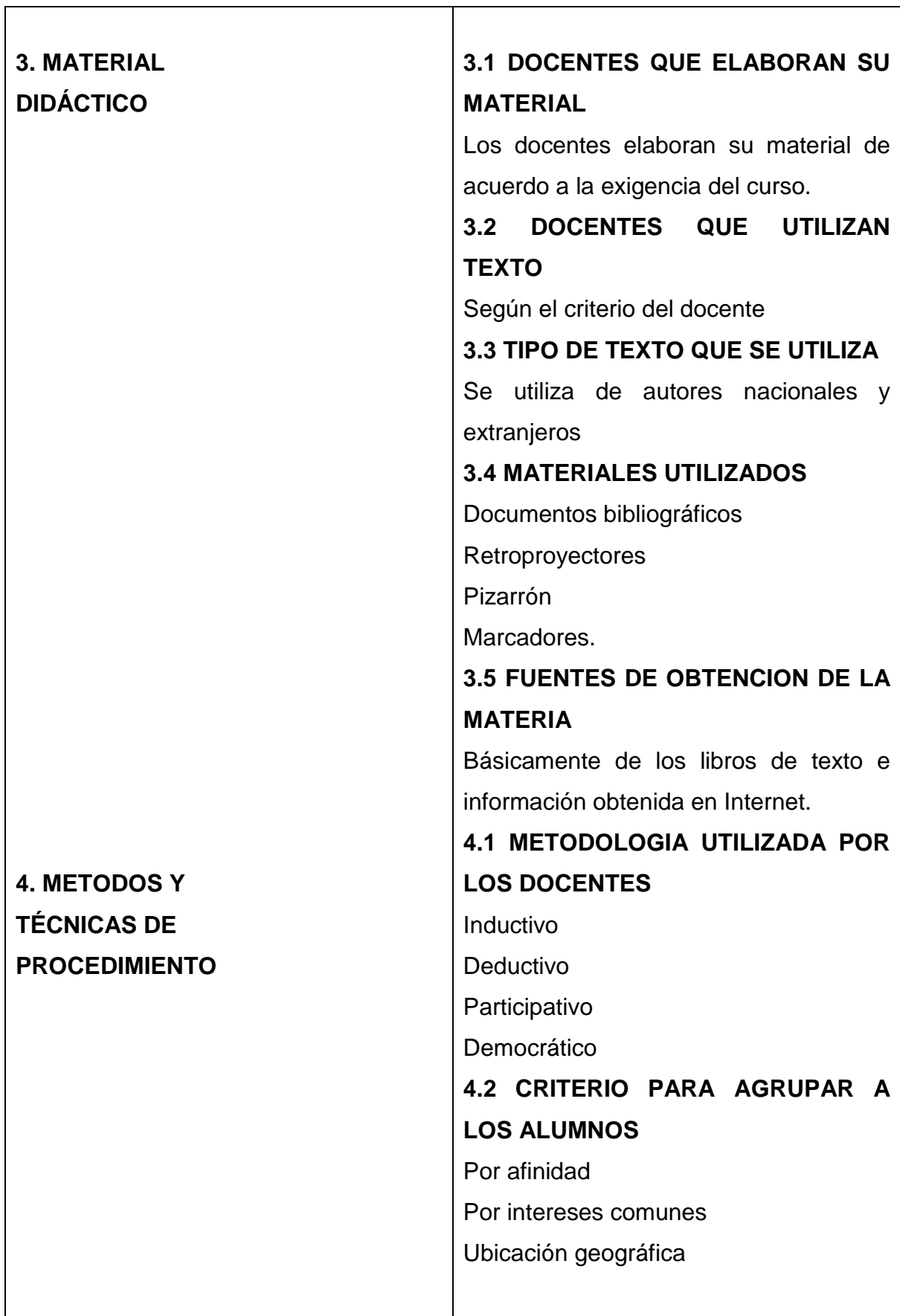

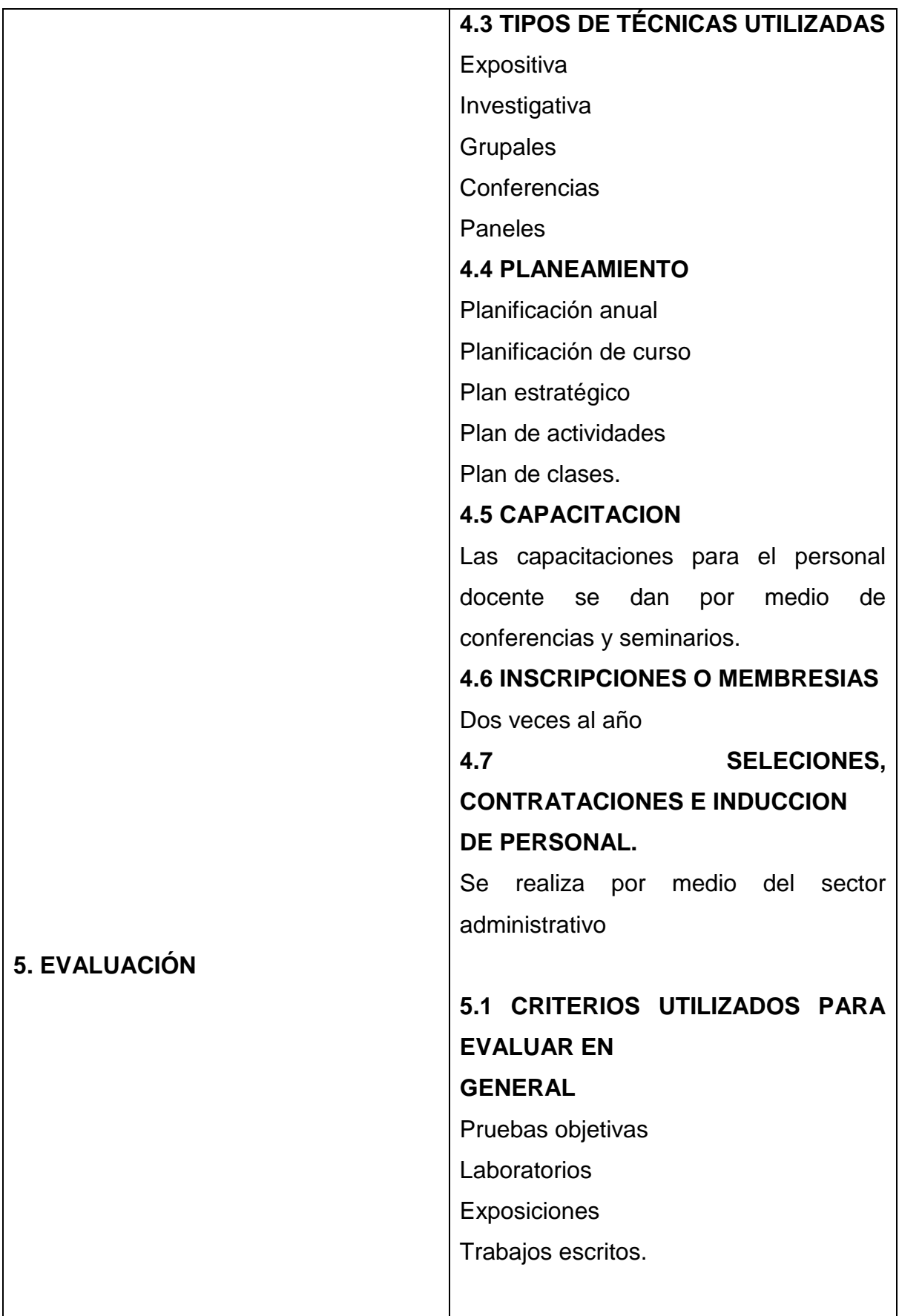

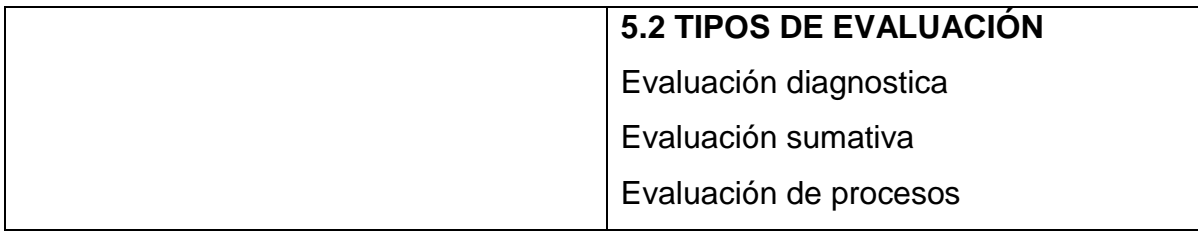

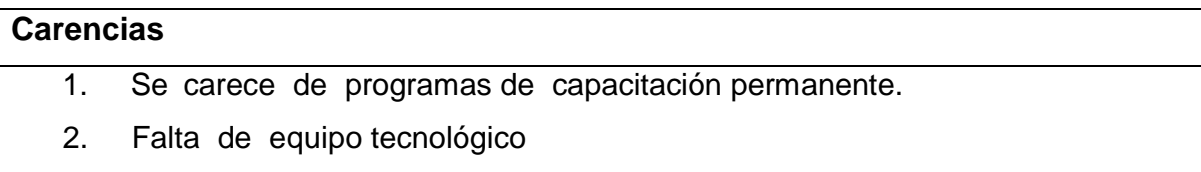

# **VI SECTOR ADMINISTRATIVO**

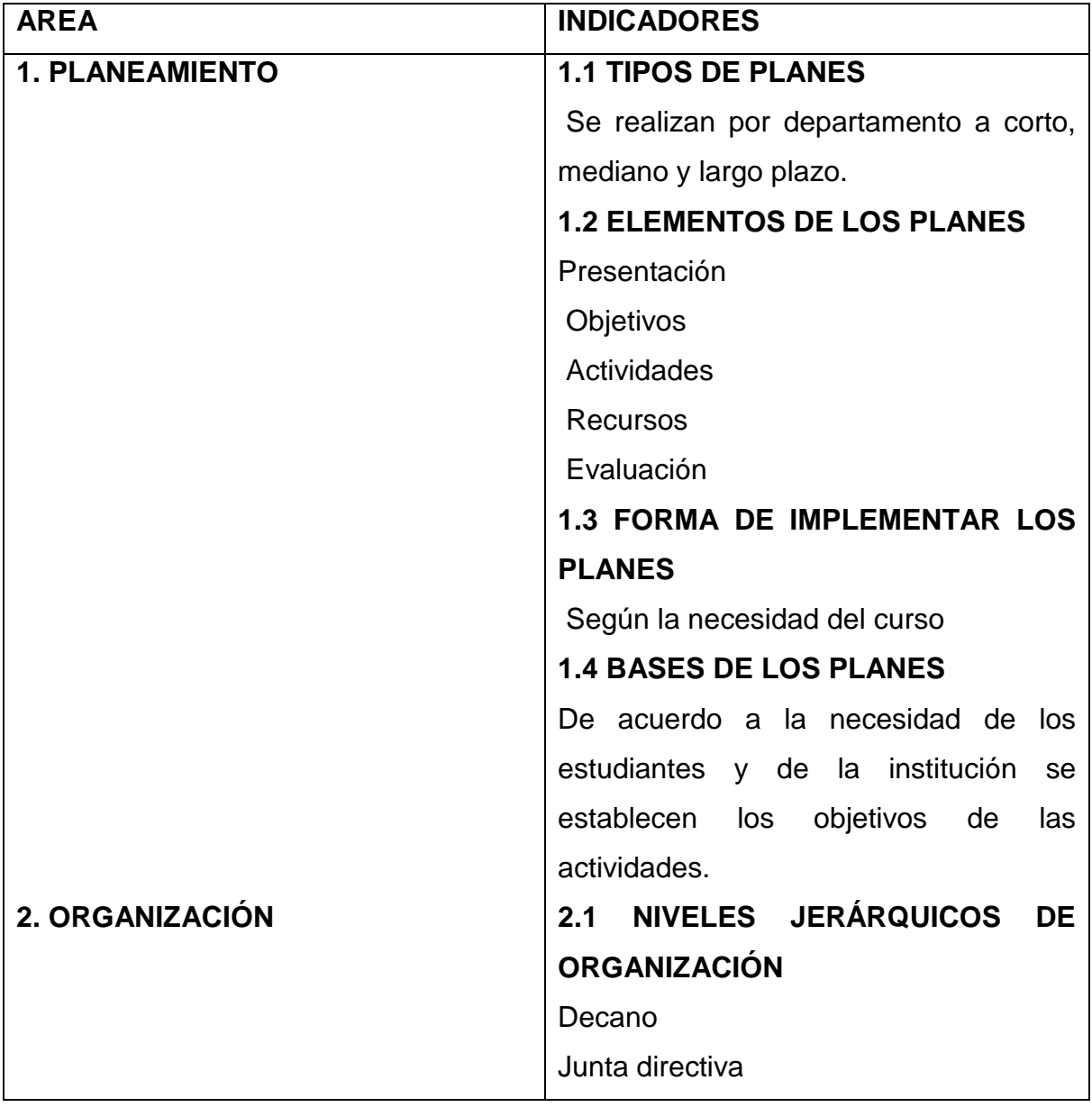
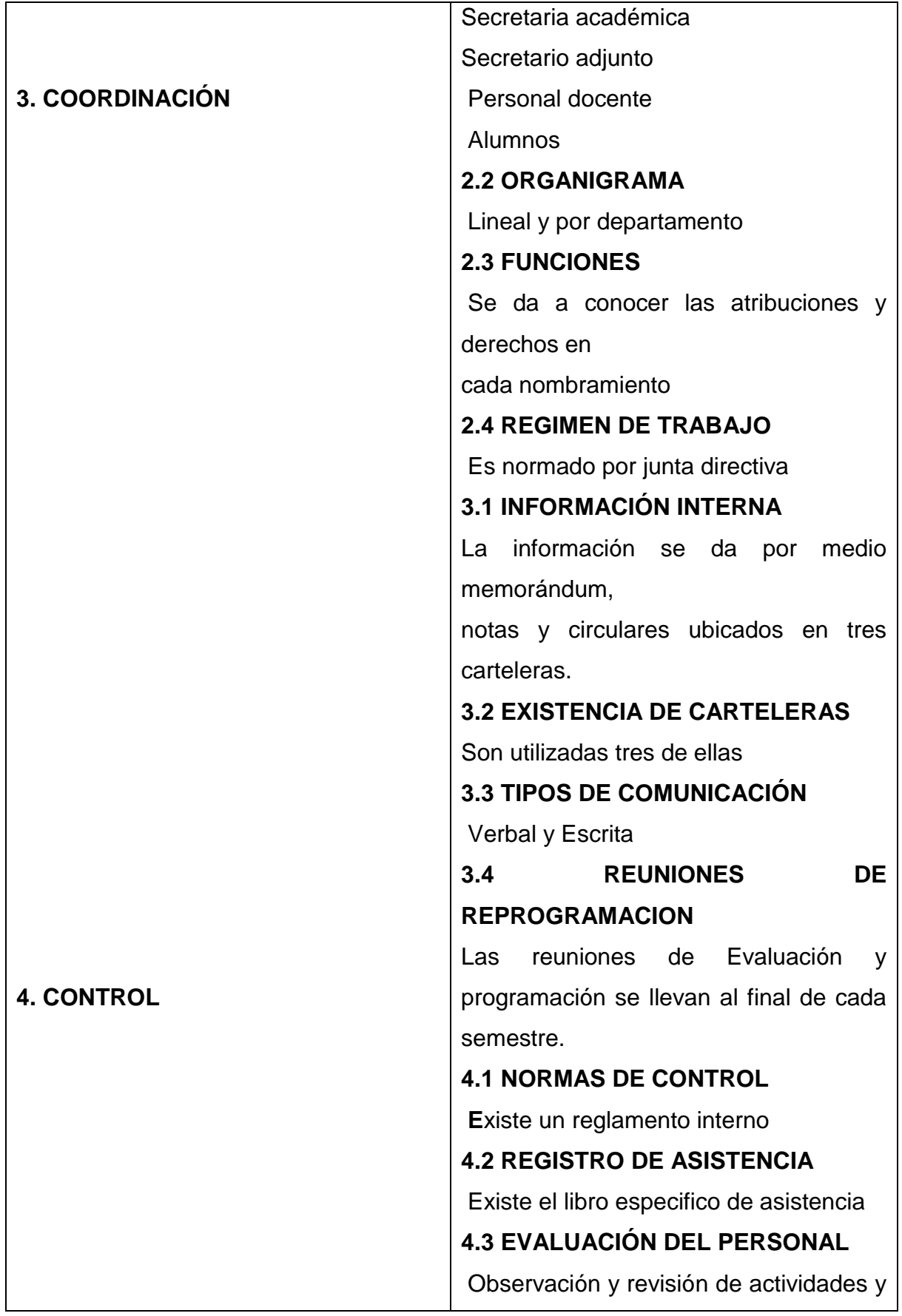

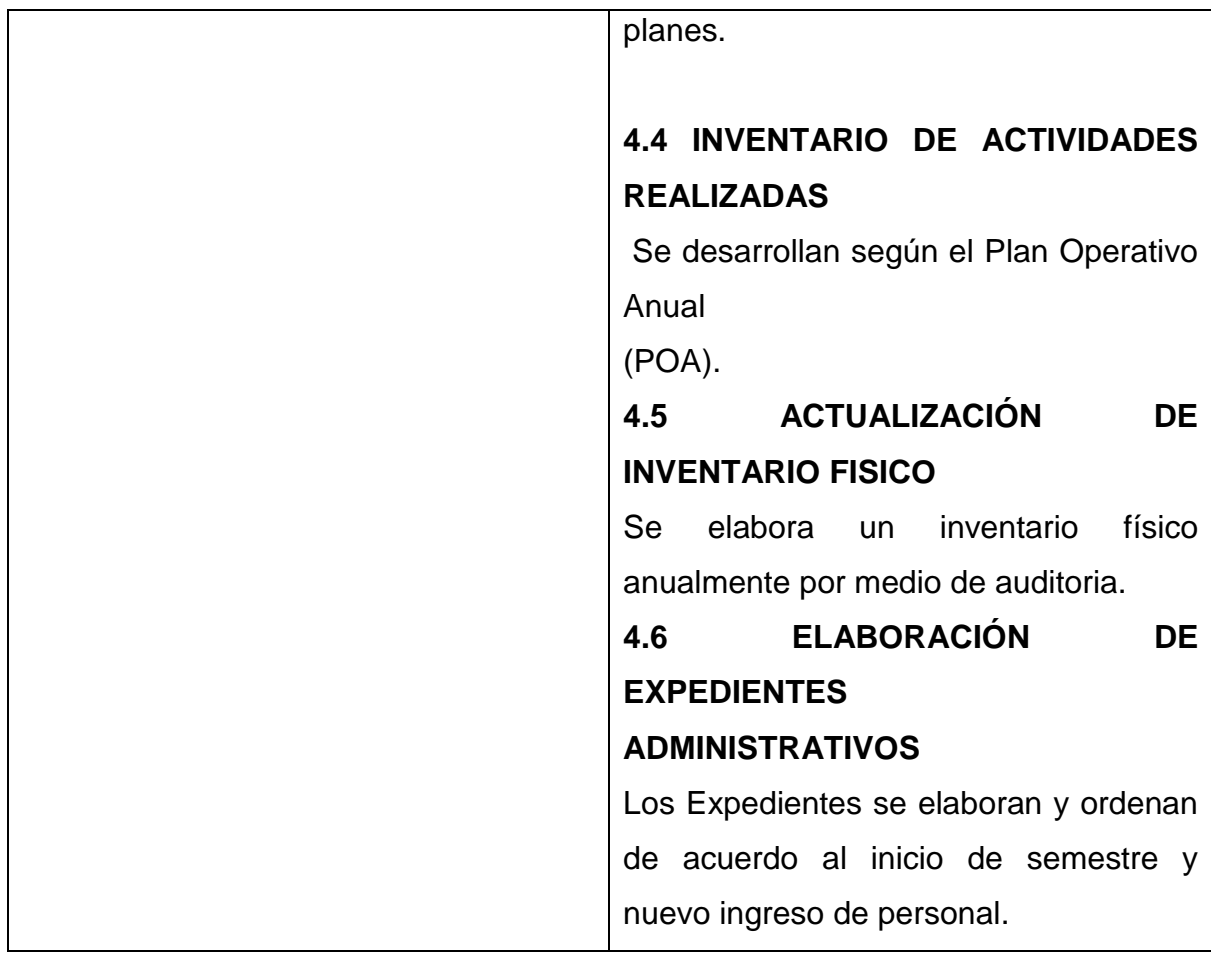

## **Carencias**

1. Desorganización de funciones

### **VII SECTOR DE RELACIONES**

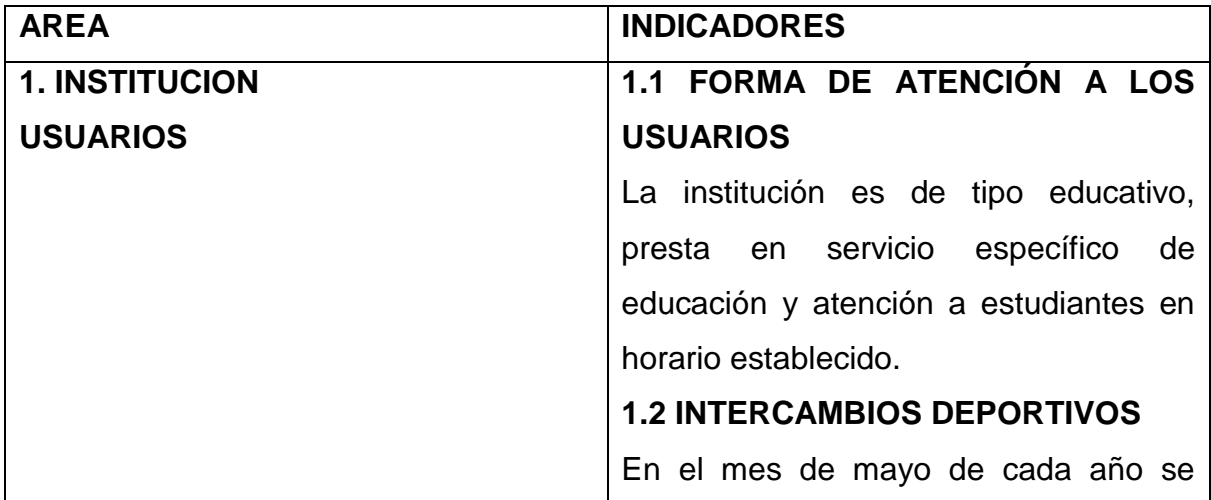

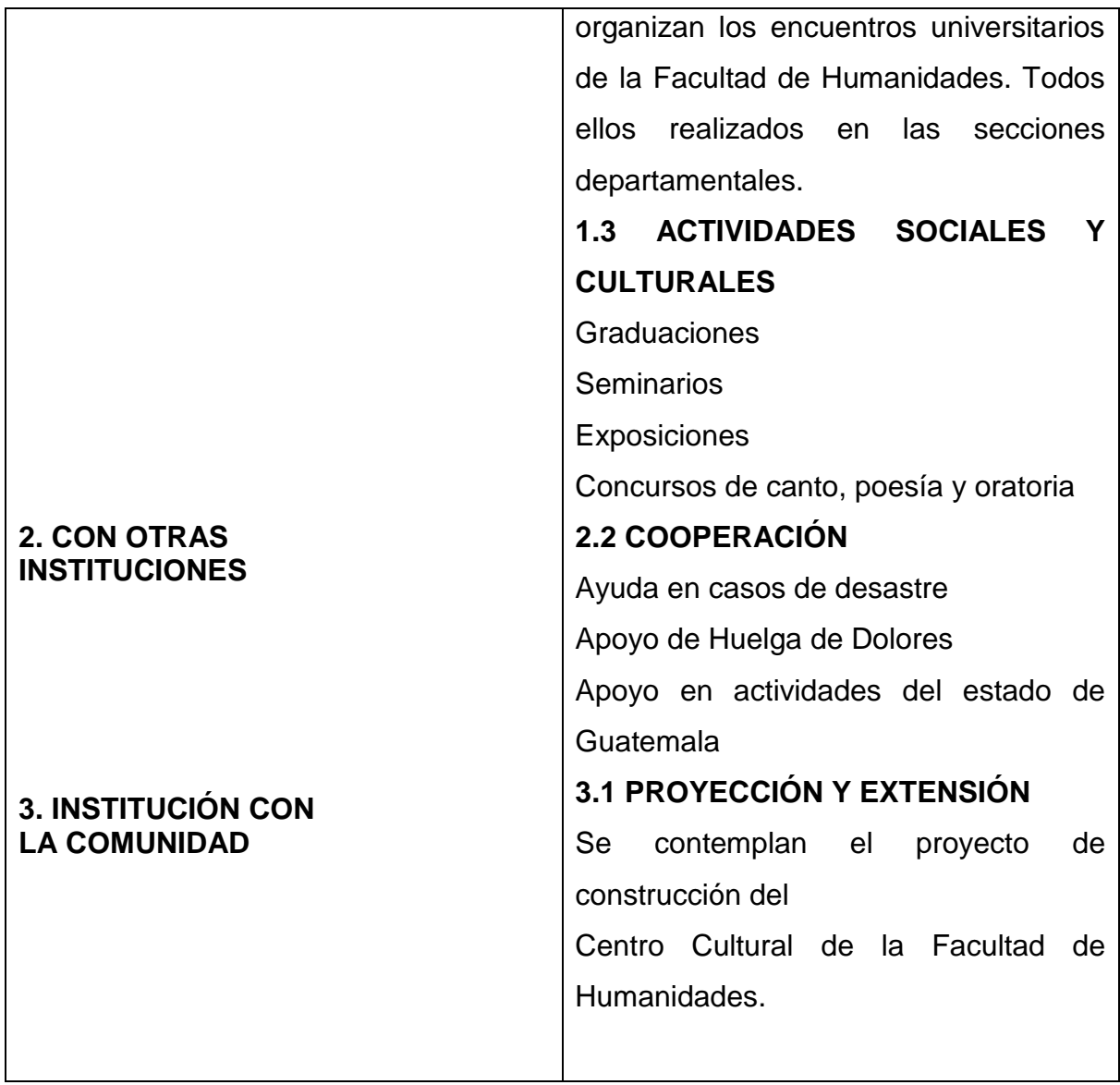

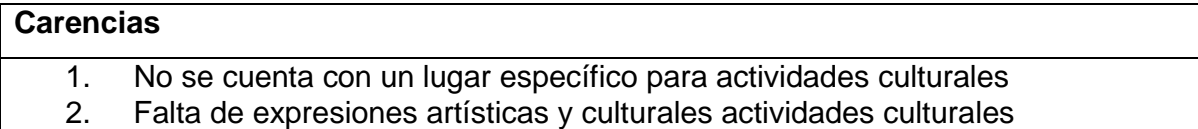

## **VIII SECTOR FILOSÓFICO, POLÍTICO, LEGAL**

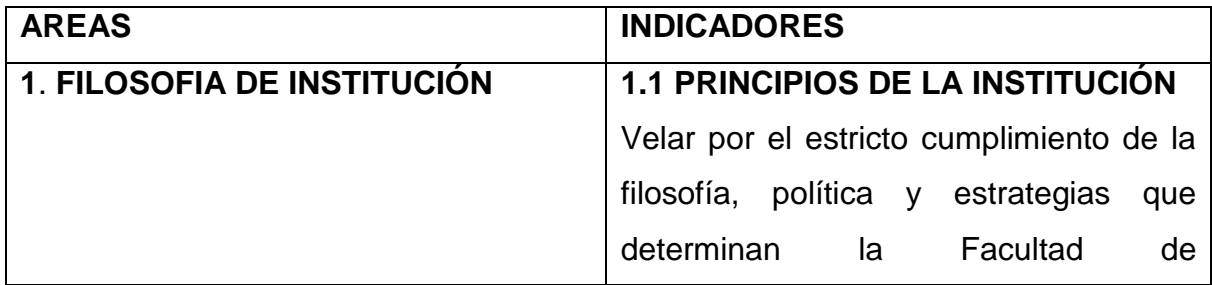

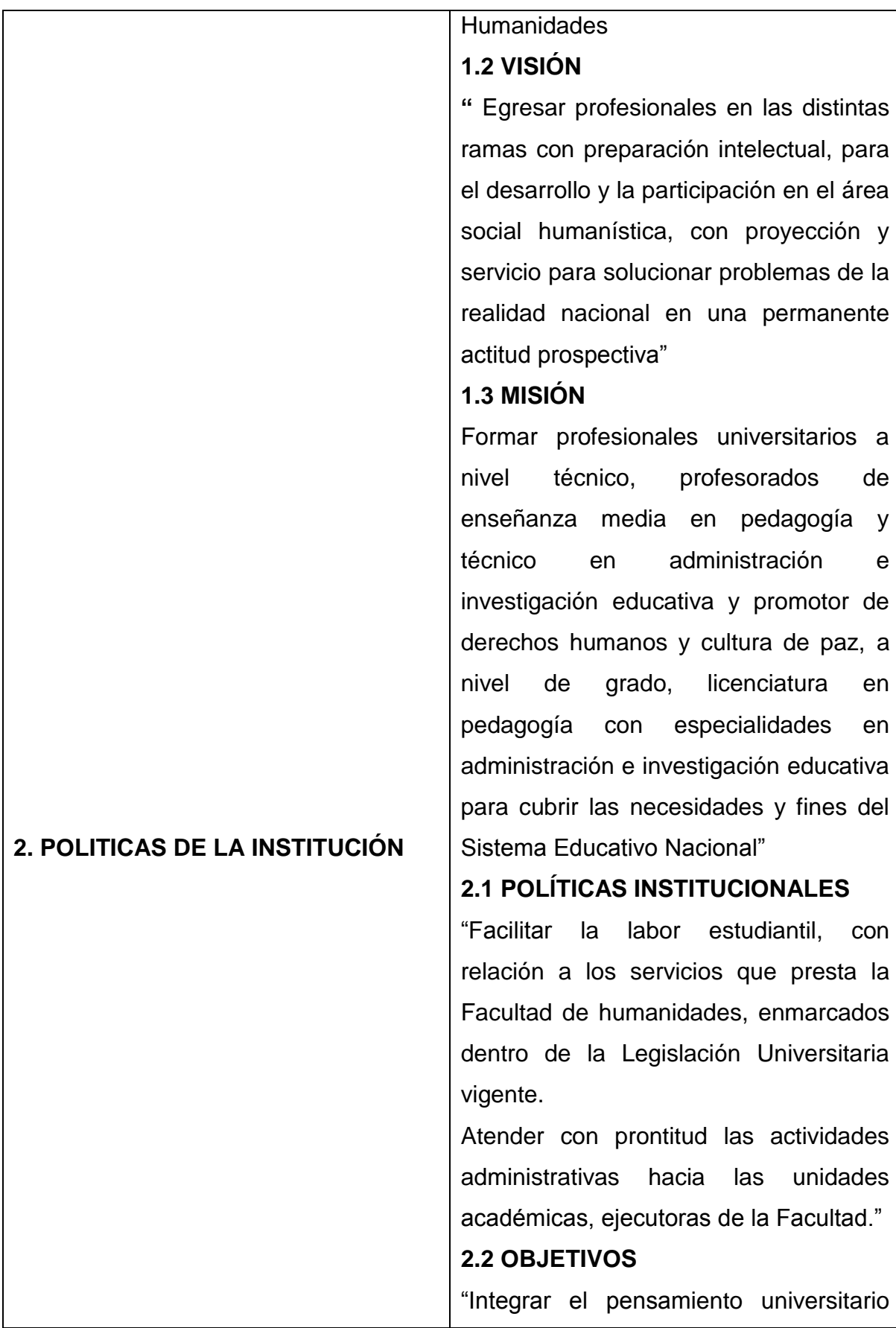

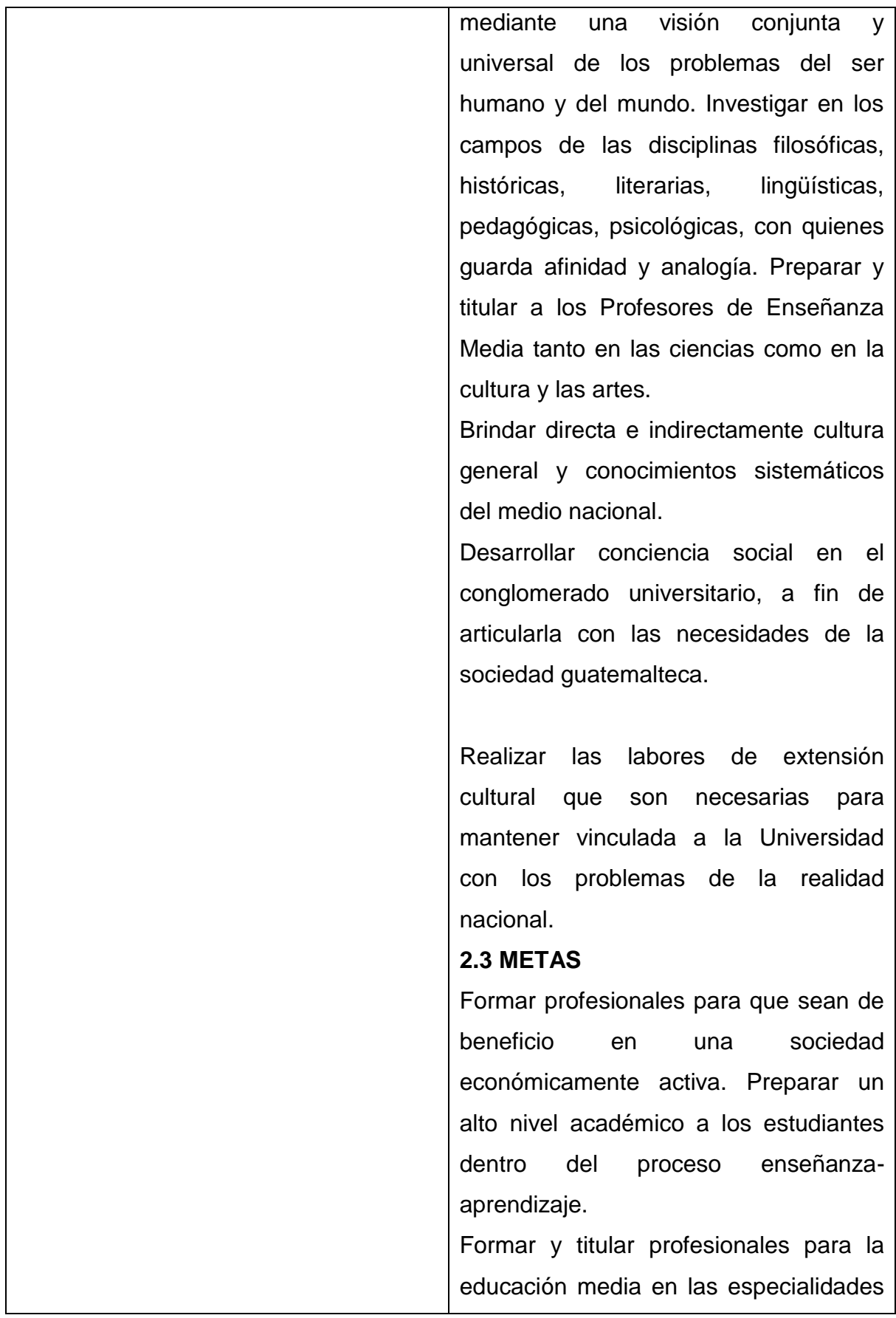

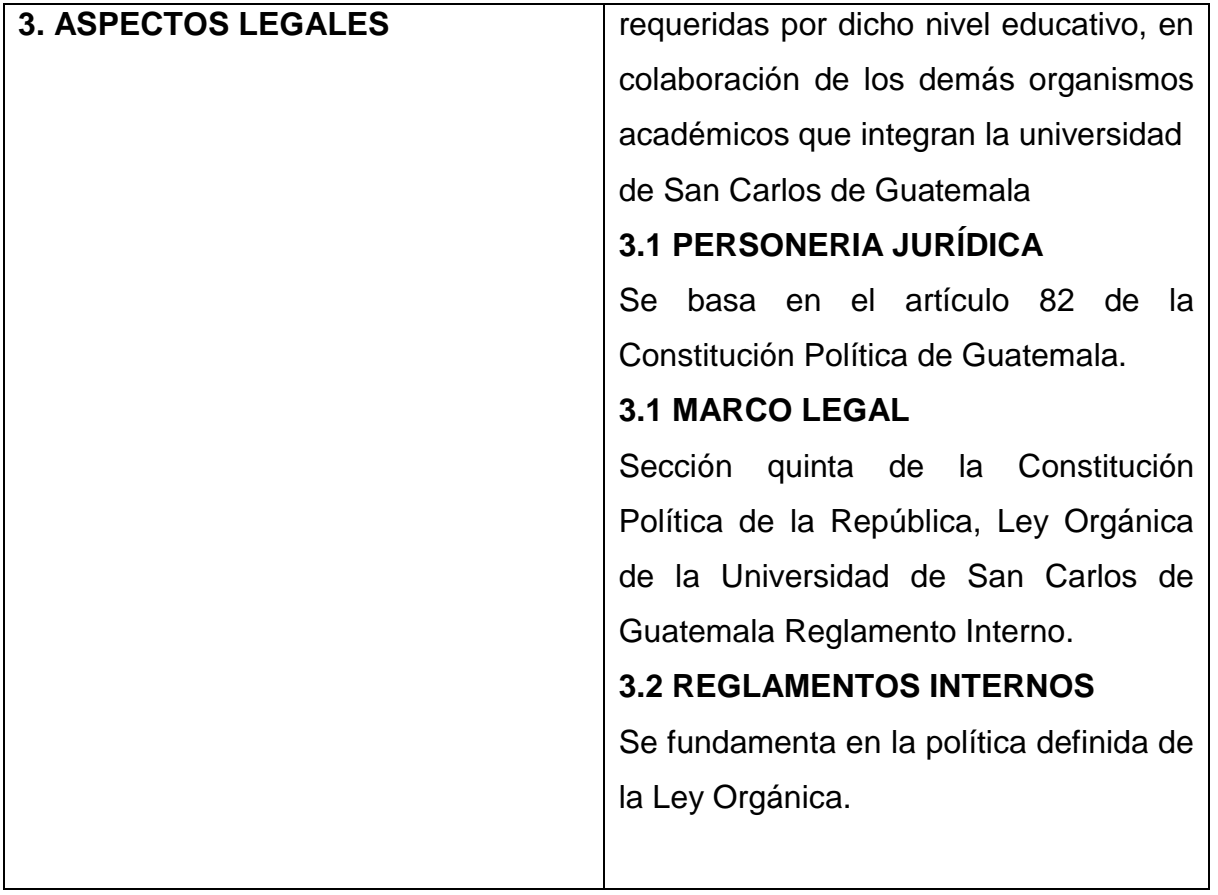

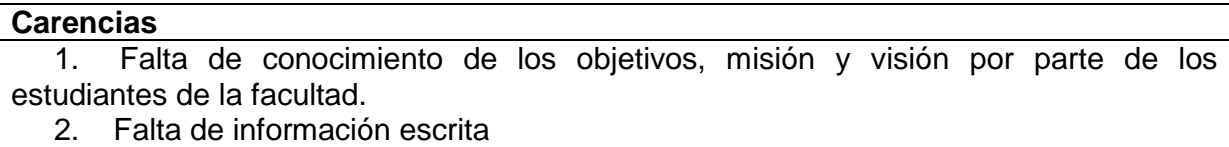

#### **DIAGNÓSTICO INSTITUCIONAL**

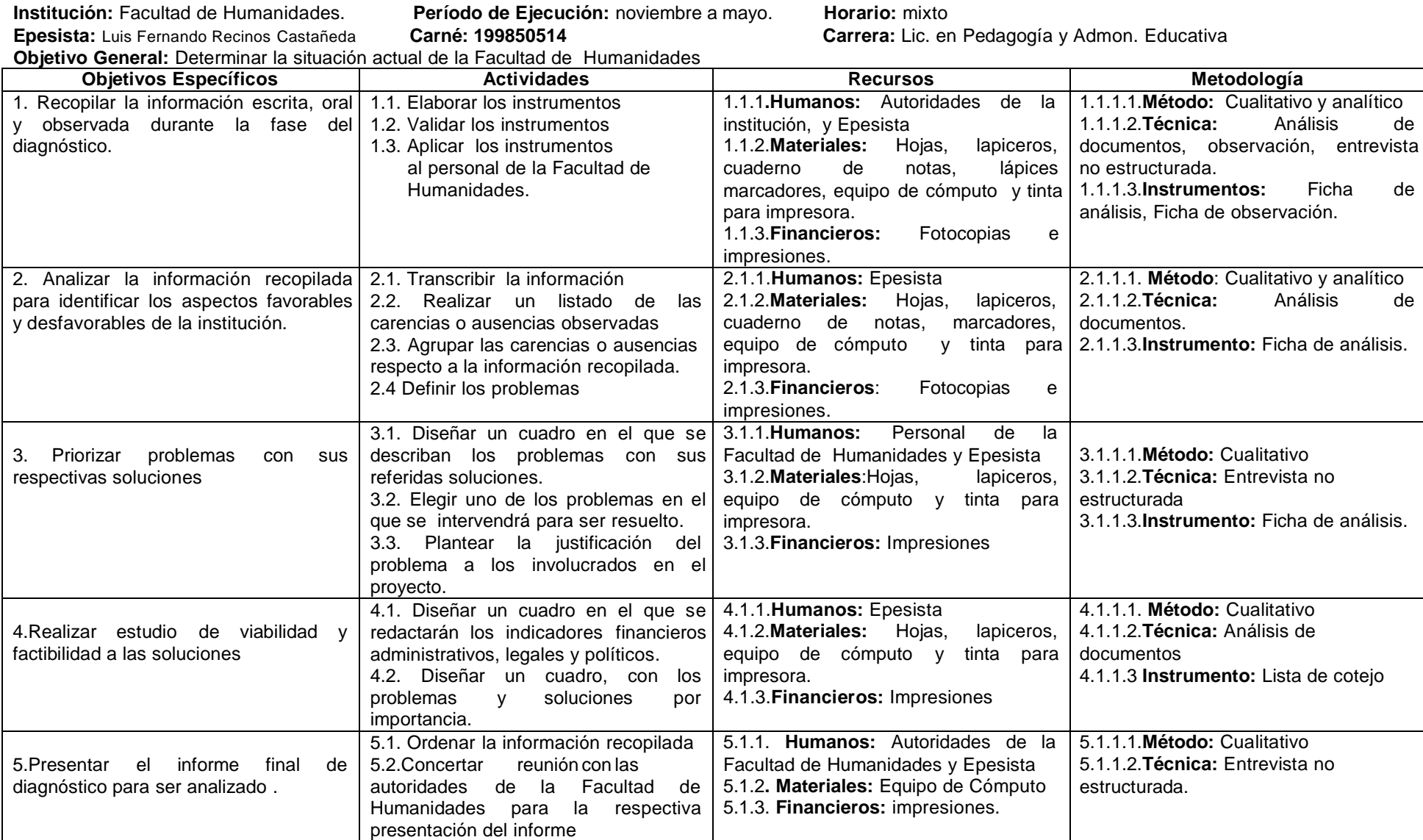

## **1.1 Evaluación del Diagnóstico**

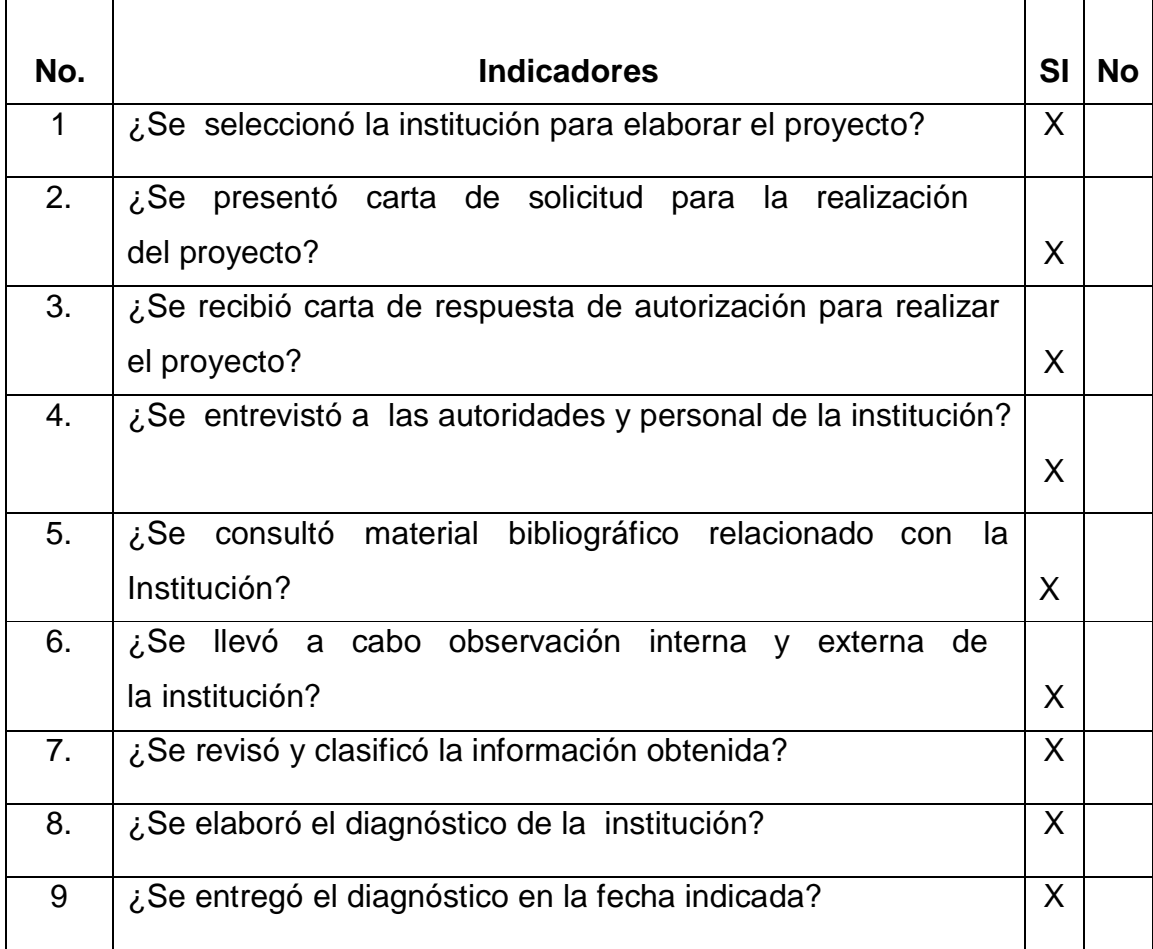

#### **1.2 Evaluación del Perfil**

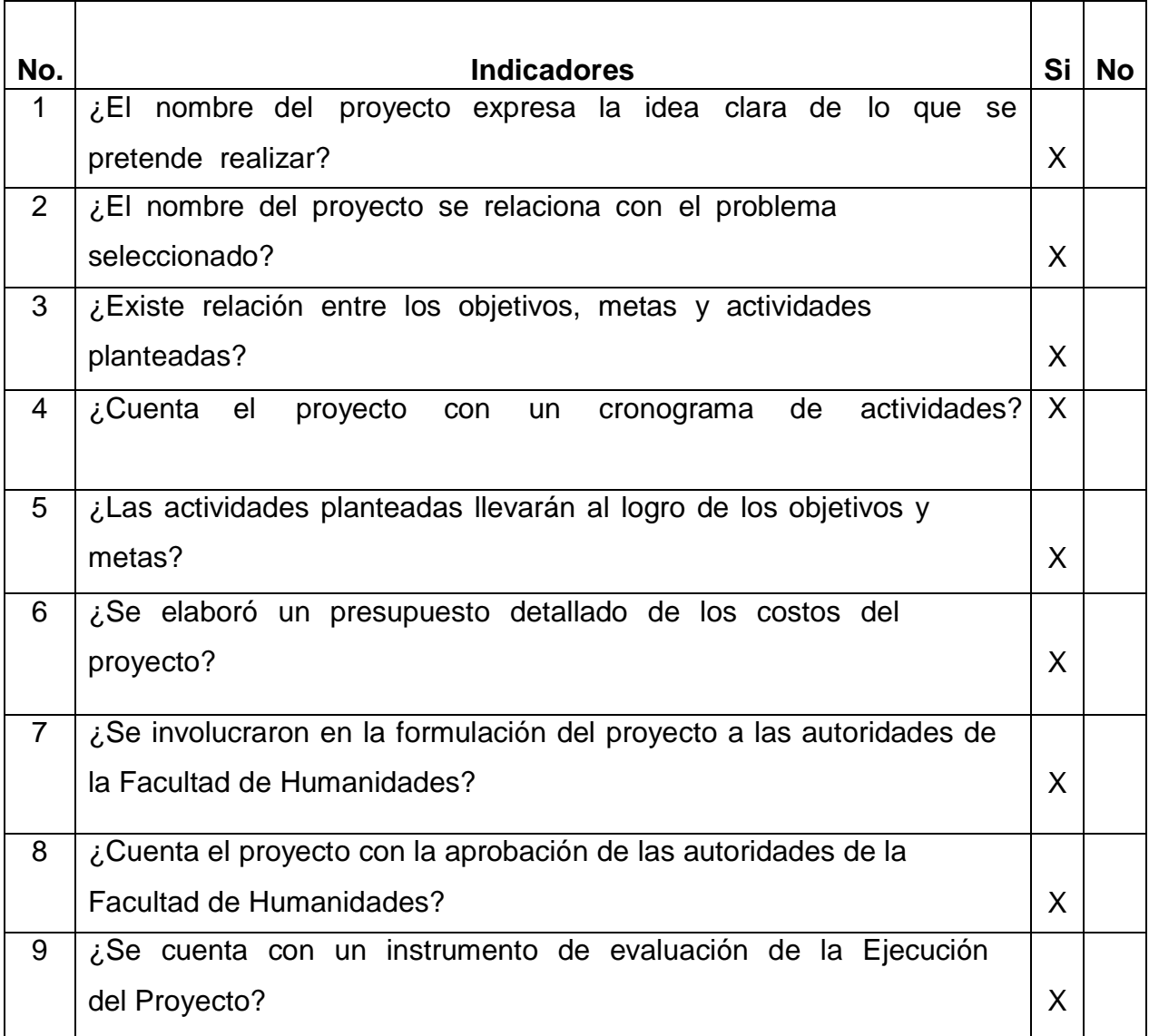

## **1.3 Evaluación de la Ejecución**

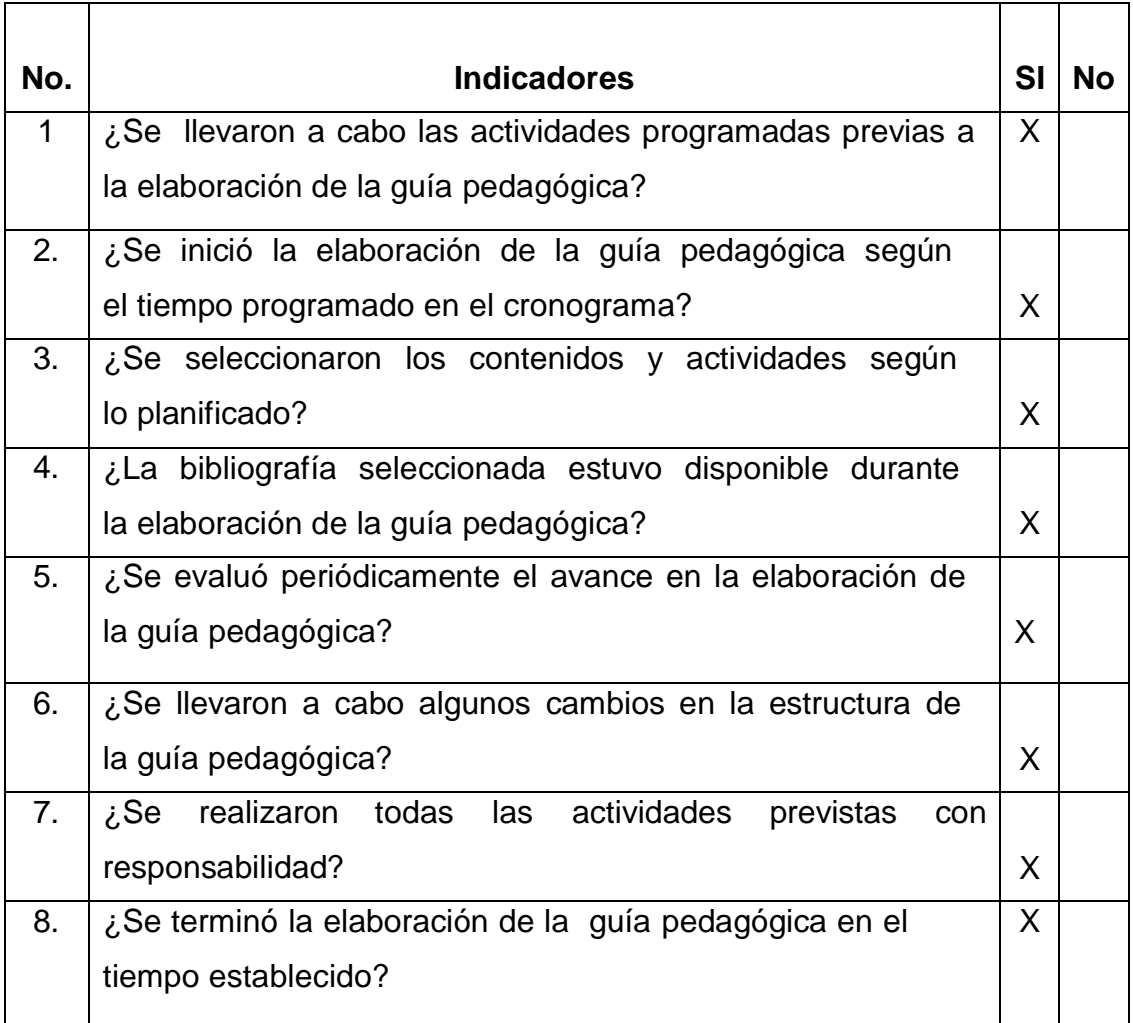

#### **1.4 Evaluación Final**

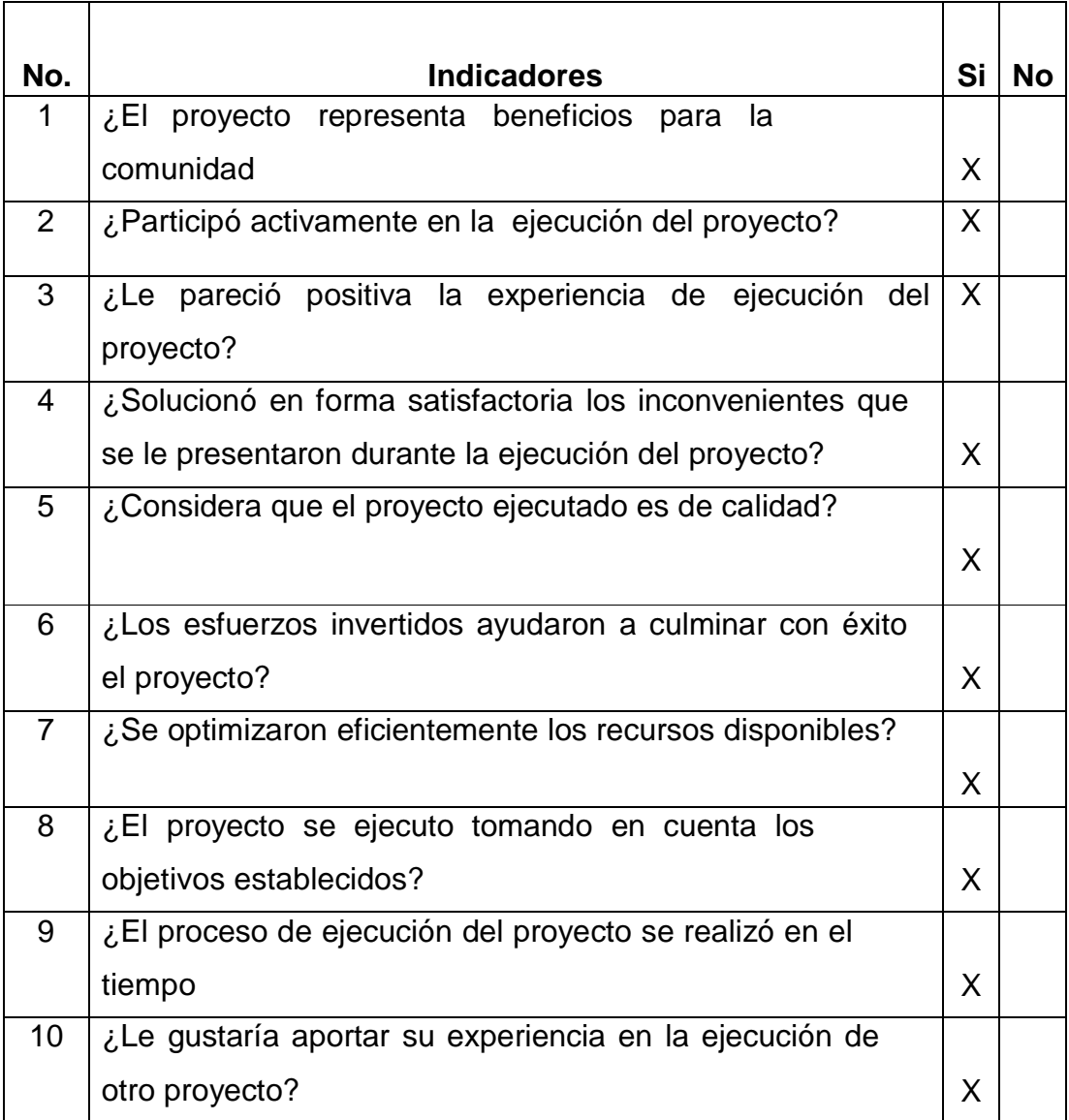

## **LISTA DE COTEJO PARA MONITOREAR LAS ACTIVIDADES DE EJECUCIÓN DEL PROYECTO**

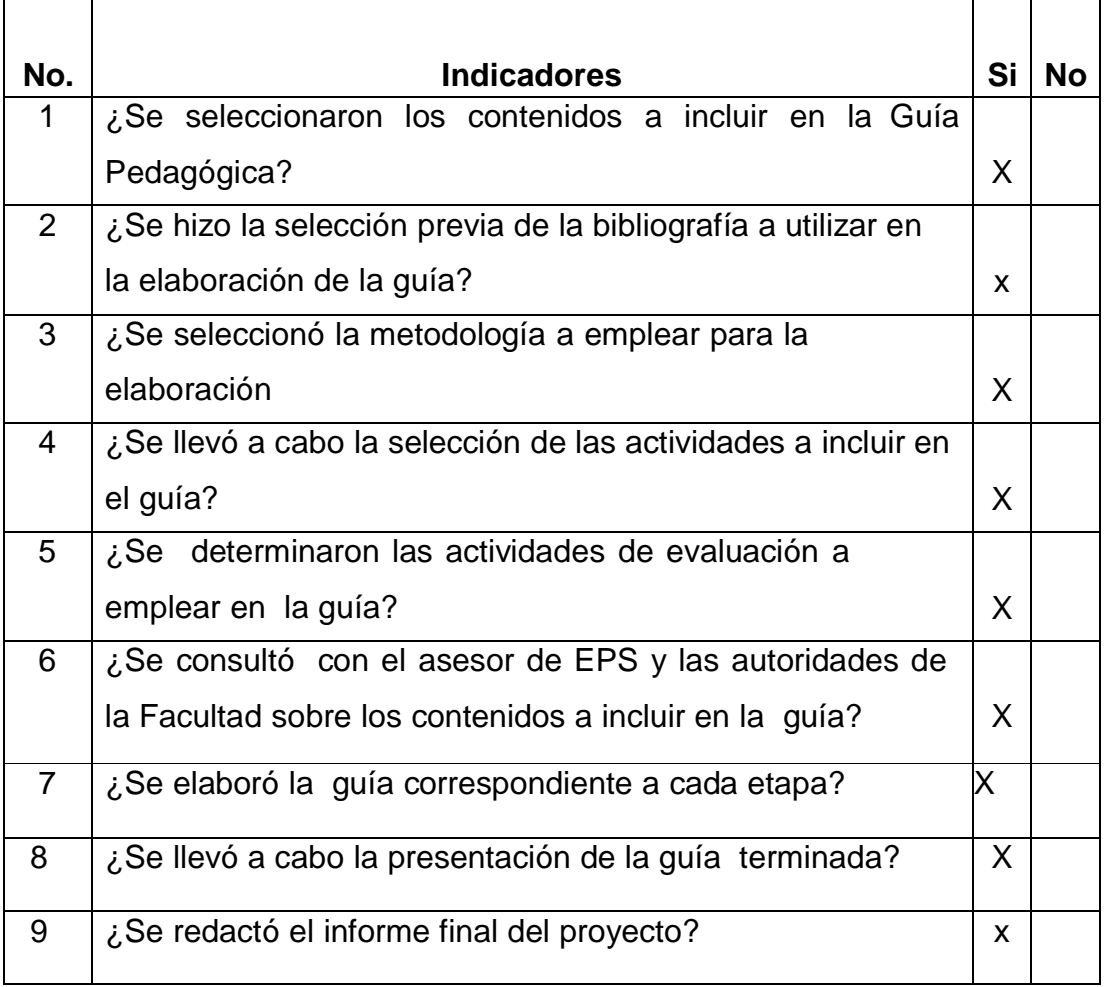

# **Anexos**

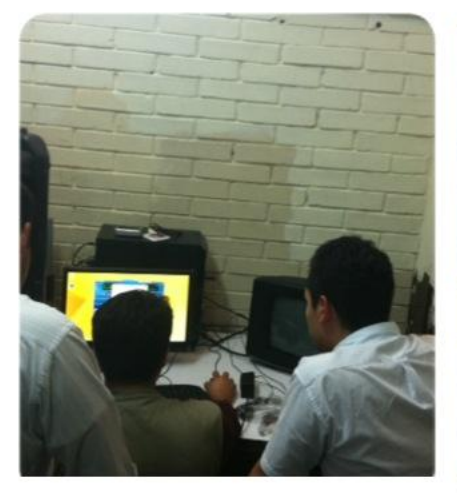

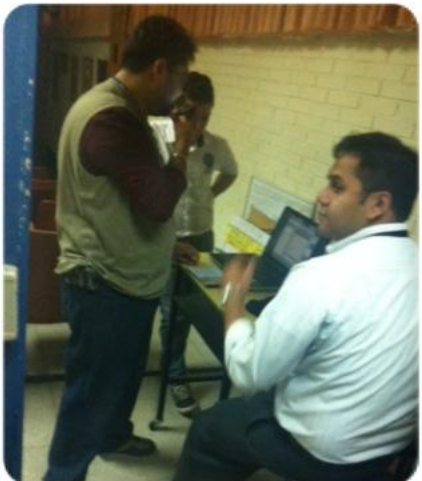

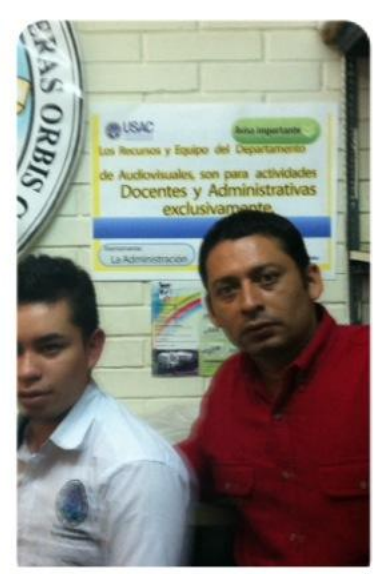

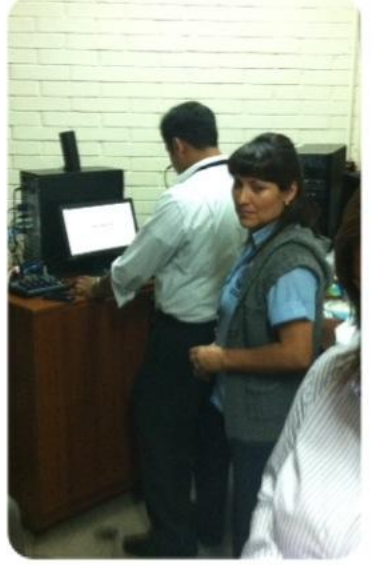

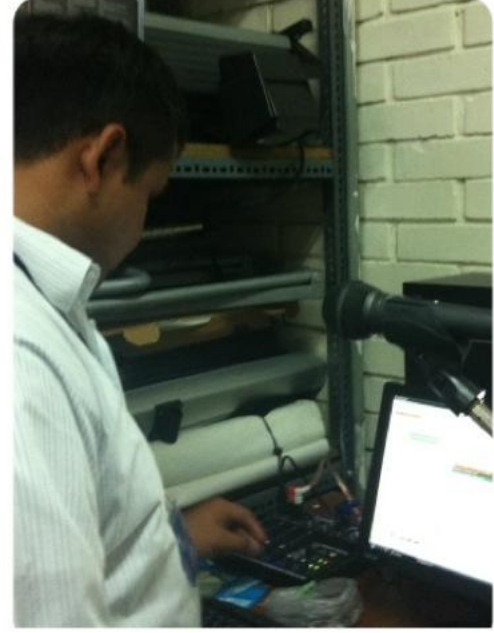

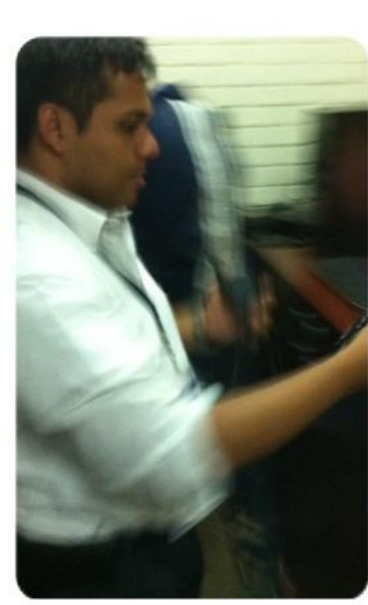

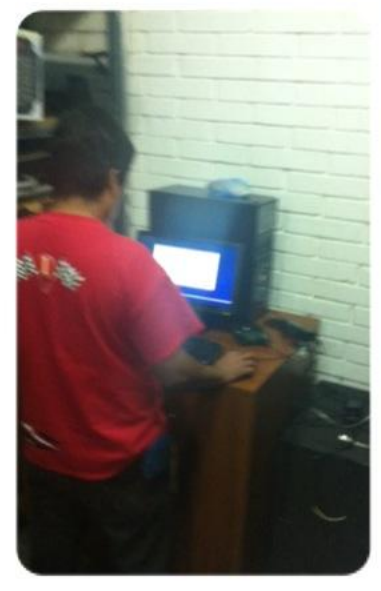

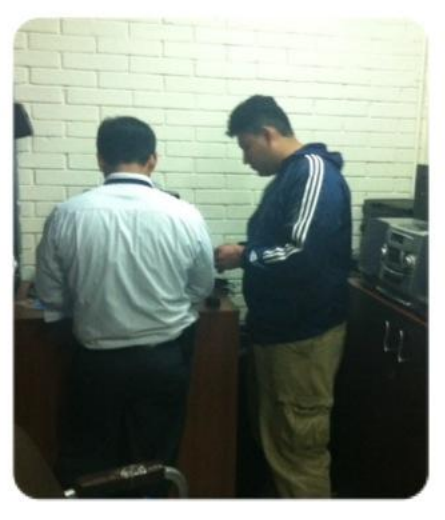

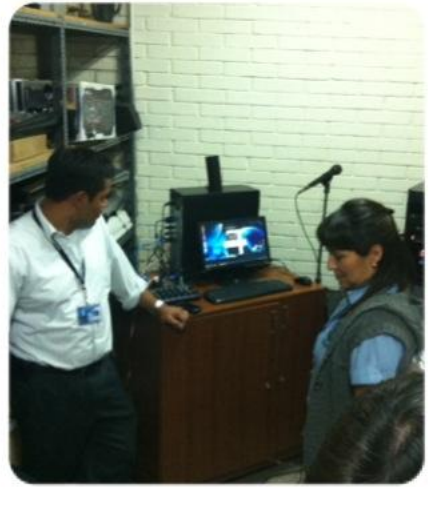

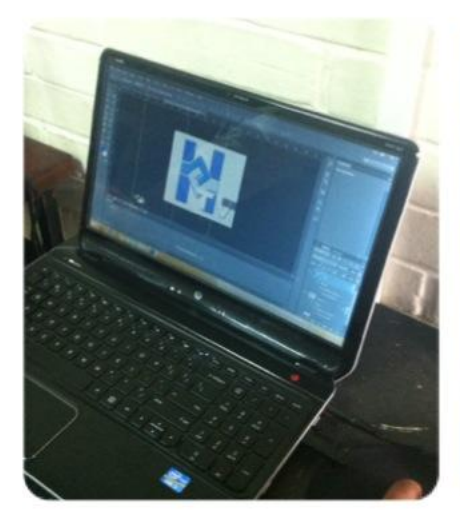

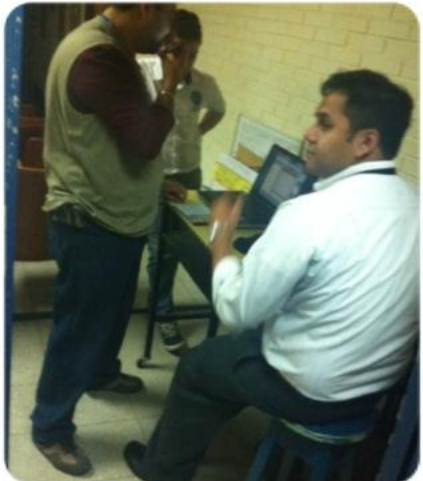

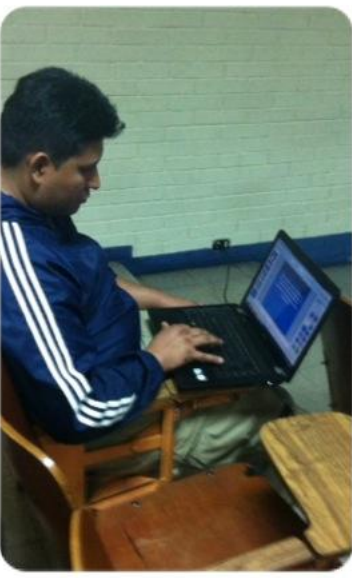

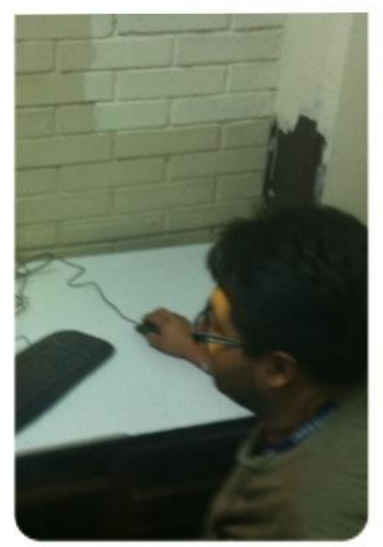

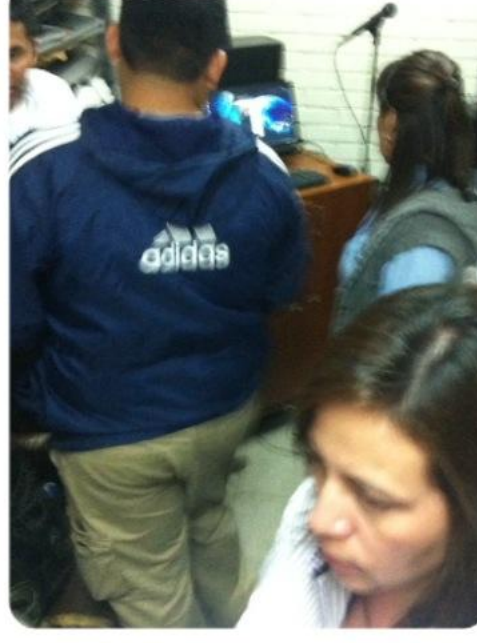

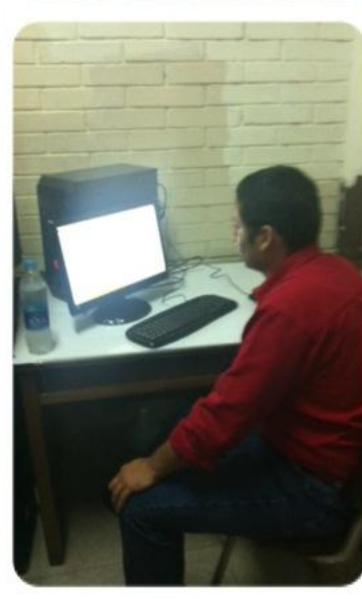

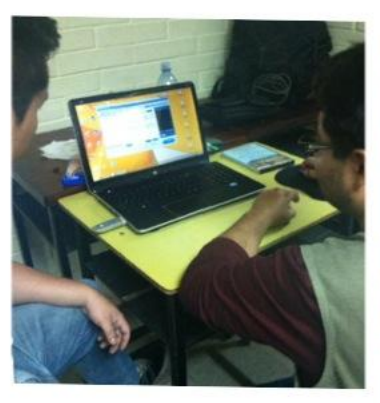

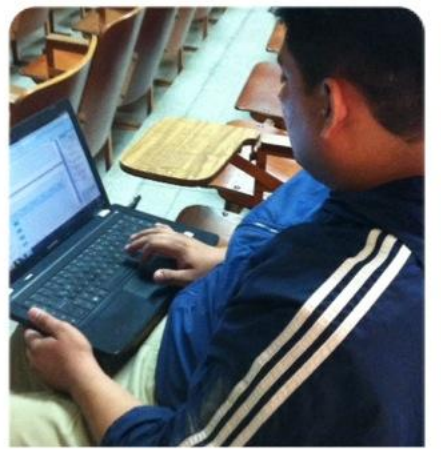

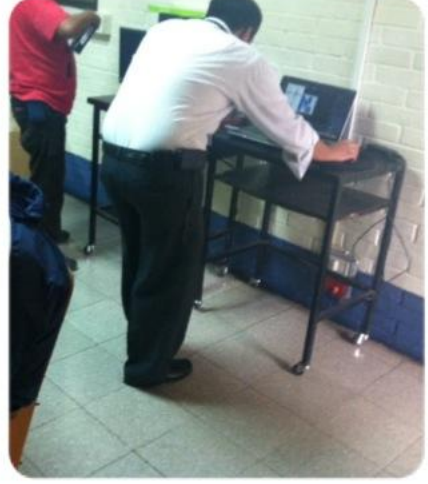

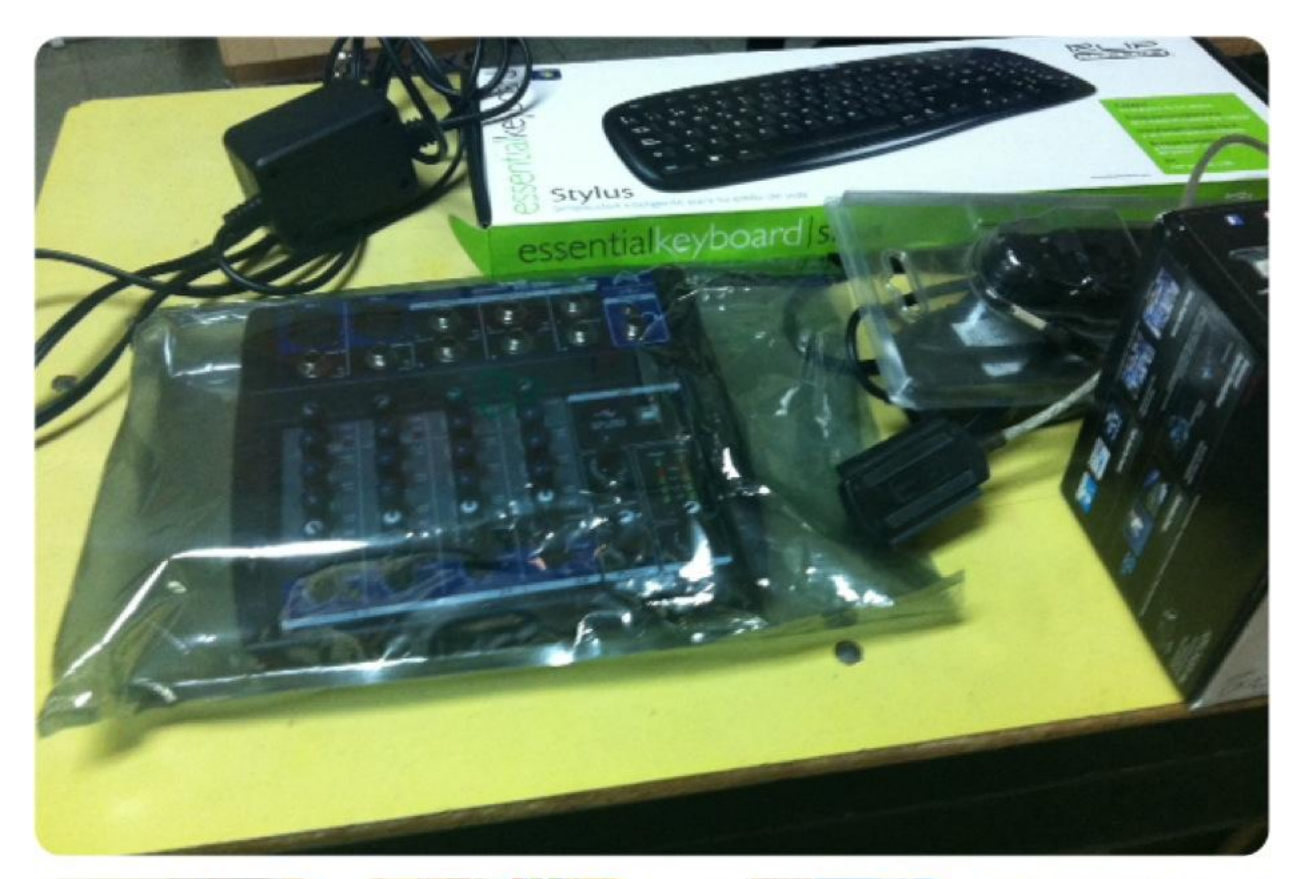

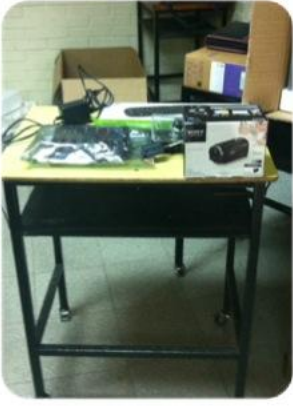

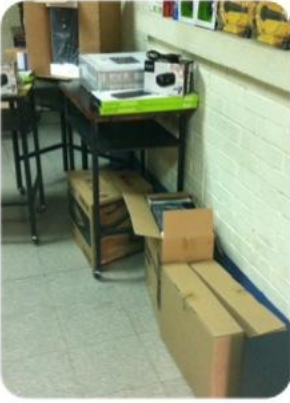

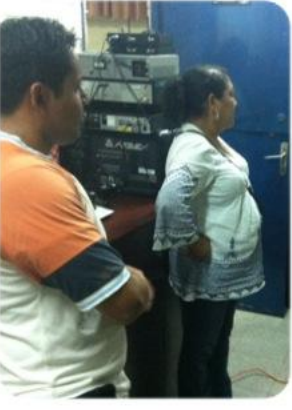

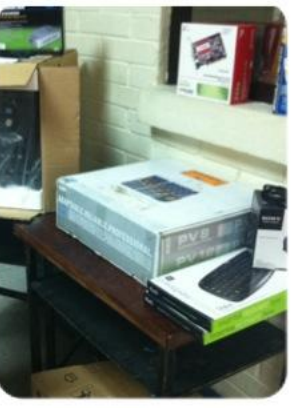

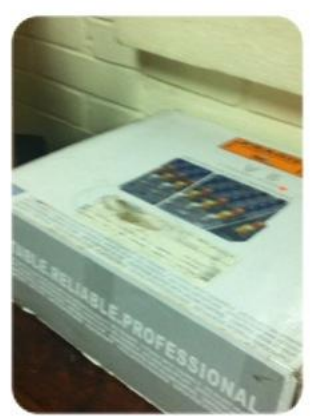

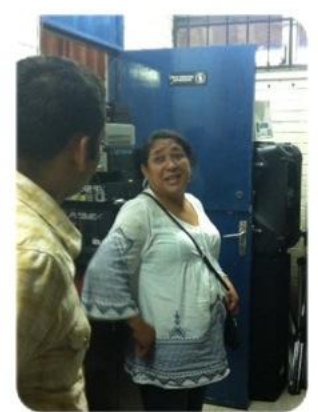

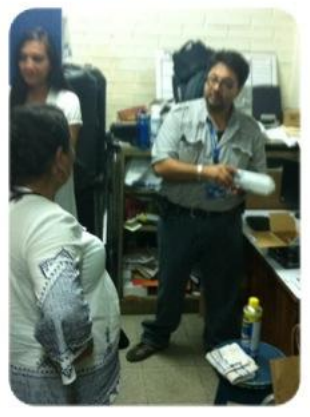

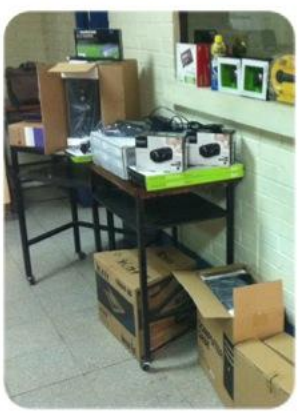